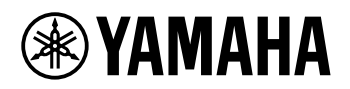

# DIGITALT KEYBOARD

# **REFERENCEVEJLEDNING**

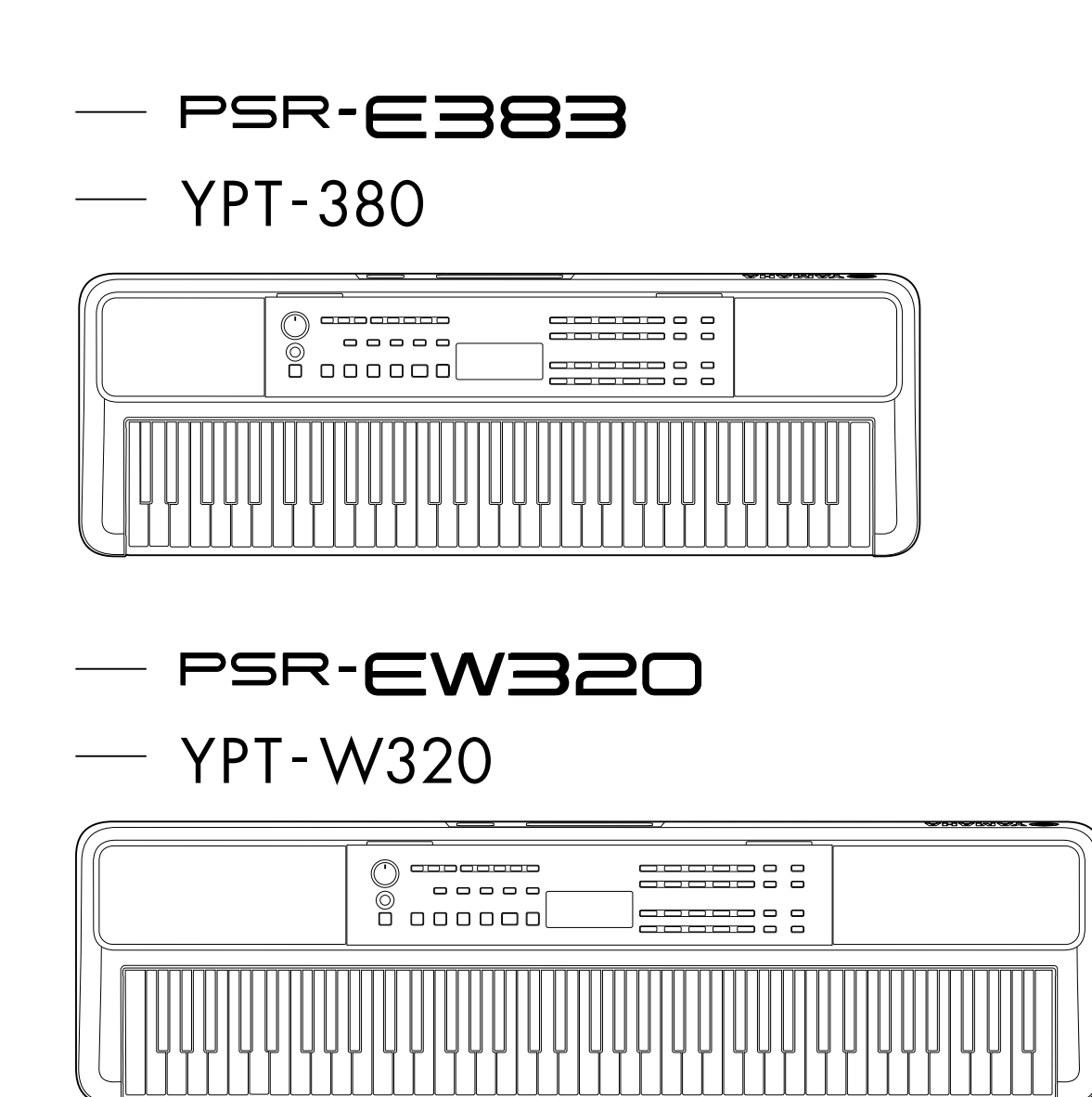

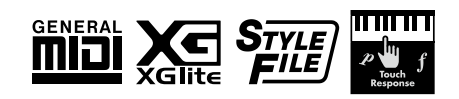

### <span id="page-1-0"></span>**Om vejledningerne**

Der findes følgende vejledninger til instrumentet.

#### ● **Brugervejledning (trykt vejledning medfølger i pakken)**

Forklarer instrumentets grundlæggende funktioner. Vejledningen indeholder også afsnittet Forholdsregler, som du skal læse inden brug.

#### ● **Referencevejledning (dette dokument)**

Beskriver alle instrumentets funktioner.

#### **Noternes generelle indhold**

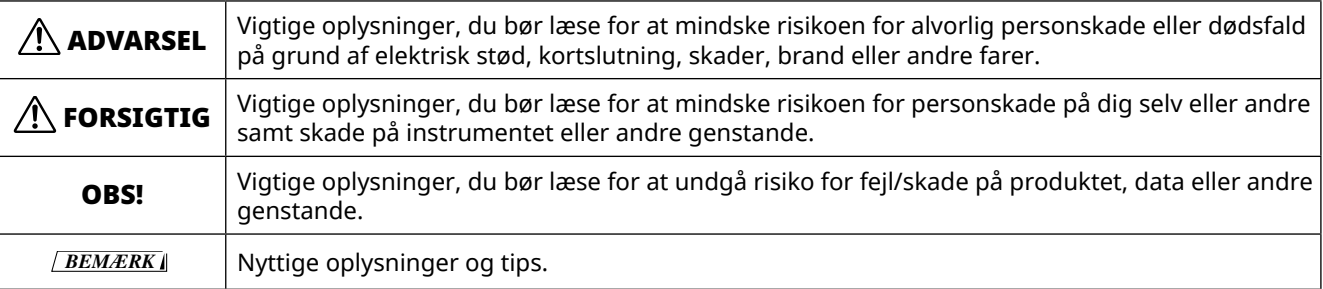

#### ● **Data List (Dataliste)**

Indeholder forskellige lister over vigtigt forprogrammeret indhold som lyde, melodier og stilarter samt MIDIrelaterede oplysninger om dette instrument.

#### ● **Smart Device Connection Manual**

Forklarer, hvordan du opretter forbindelse mellem instrumentet og smartenheder, f.eks. smartphones, tablets osv.

#### **Sangbog, der kan downloades**

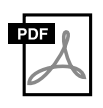

#### **SONG BOOK**

Dette dokument indeholder noder til de forprogrammerede melodier (undtagen visse melodier) på dette instrument. Dette kan downloades gratis fra følgende websted.

**https://manual.yamaha.com/mi/kb-ekb/psr-e383/downloads/**

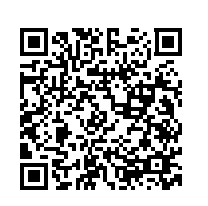

#### ■ **Videovejledning**

Der findes også videovejledninger, som forklarer, hvordan dette instrument bruges.

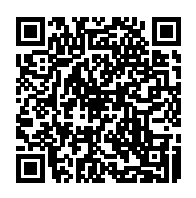

Scan QR-koden til venstre, eller gå til det websted, der er angivet nedenfor. **https://manual.yamaha.com/mi/kb-ekb/psr-e383/videos/**

### **Medfølgende tilbehør**

❒ Brugervejledning (denne bog) ×1

❒ Nodestativ ×1

- ❒ AC-adapter\* ×1 ❒ Online Member Product Registration (Onlineproduktregistrering) ×1
- \* Medfølger muligvis ikke, alt efter hvor instrumentet købes. Spørg din Yamaha-forhandler.

# **Indhold**

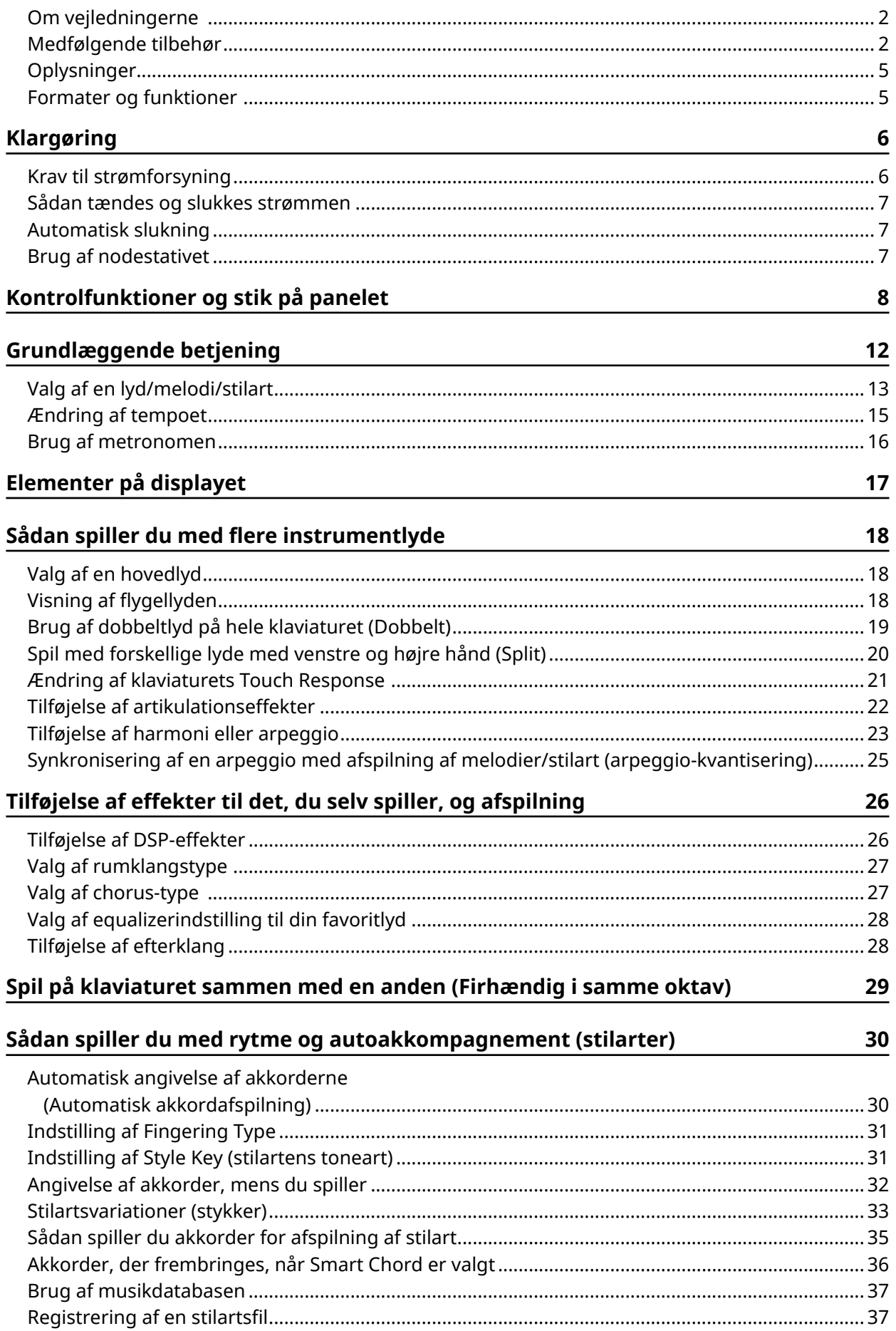

### **[Afspilning af melodier 38](#page-37-0)**

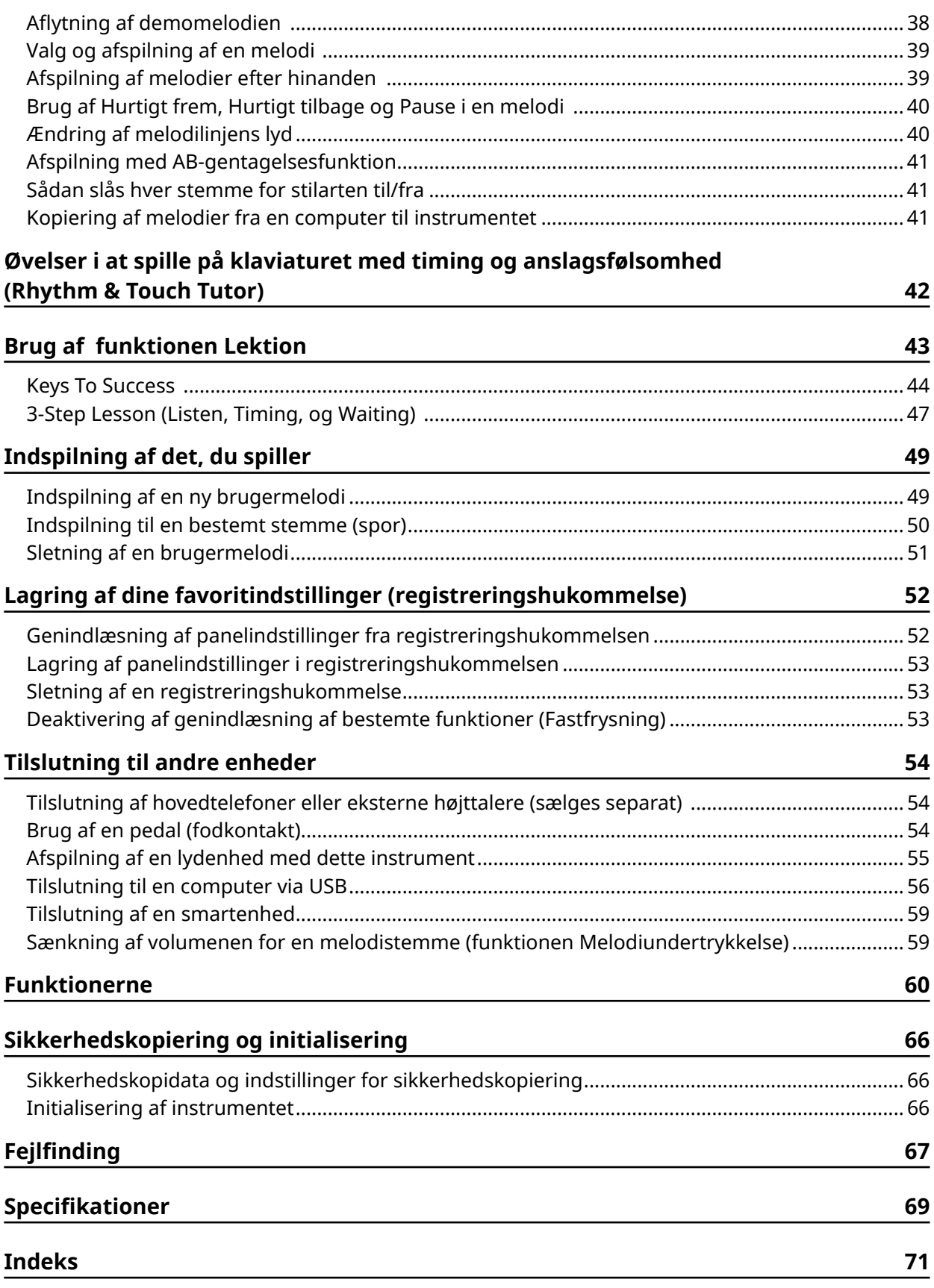

### <span id="page-4-0"></span>**Oplysninger**

- De illustrationer og LCD-displays, der vises i denne vejledning, er kun til instruktionsformål.
- Medmindre andet er angivet, er de illustrationer og displays, som vises i denne manual, baseret på PSR-E383.
- "QR-kode" er et registreret varemærke tilhørende DENSO WAVE INCORPORATED.
- Navne på virksomheder og produkter i denne brugervejledning er varemærker eller registrerede varemærker tilhørende de respektive virksomheder.

### **Formater og funktioner**

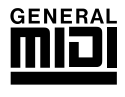

#### **GM System Level 1**

"GM System Level 1" er en tilføjelse til MIDI-standarden, der sikrer, at alle GM-kompatible musikdata kan afspilles korrekt på alle GM-kompatible tonegeneratorer uanset fabrikat. GM-mærket er påsat alle softwareog hardwareprodukter, der understøtter GM System Level.

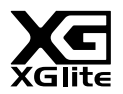

#### **XGlite**

Som navnet antyder, er "XGlite" en forenklet version af Yamahas kvalitetstonegeneratorformat XG. Du kan naturligvis afspille alle melodidata i XG-format ved hjælp af en XGlite-tonegenerator. Men husk, at nogle melodier kan blive afspillet anderledes end med de oprindelige data på grund af det mindre antal kontrolparametre og effekter.

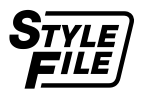

### **Style File Format (SFF)**

Style File Format (SFF) kombinerer Yamahas samlede viden og erfaring om autoakkompagnement i ét enkelt format.

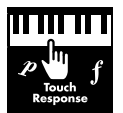

#### **Touch Response**

Den utrolig naturtro funktion Touch Response giver dig den optimale udtryksfulde kontrol over lydenes niveau.

### <span id="page-5-0"></span>**Krav til strømforsyning**

Instrumentet kan forsynes med strøm fra enten en AC-adapter eller batterier, men Yamaha anbefaler, at du bruger en AC-adapter, når det er muligt.

### ■ **Brug af en AC-adapter**

Tilslut AC-adapteren i den rækkefølge, der er vist på illustrationen.

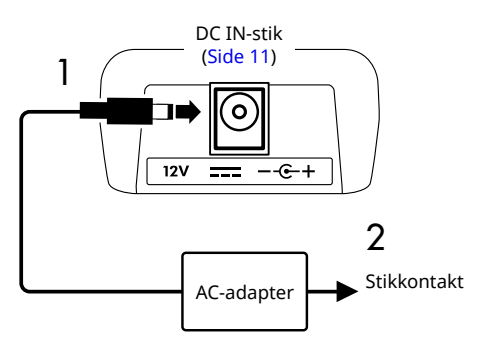

### $\bigwedge$  advarsel

- *• Brug kun den medfølgende eller den angivne AC-adapter ([Side 70](#page-69-0)).*
- *• Når du bruger en AC-adapter med et aftageligt stik, skal du sørge for, at stikket bliver siddende i AC-adapteren under brug og opbevaring. Hvis du kun sætter stikket i en stikkontakt, kan det forårsage elektrisk stød eller brand.*
- *• Rør aldrig ved den inderste metaldel af stikket, da det kan medføre elektrisk stød, kortslutning eller beskadigelse. Hvis stikket går af, skal du skubbe det ind, indtil det klikker sikkert på plads. Sørg desuden for, at der ikke er støv eller andre fremmedlegemer mellem AC-adapteren og stikket.*

Når du bruger AC-adapteren med et aftageligt stik

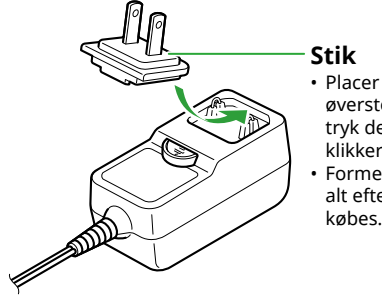

• Placer stikket ind mod den øverste kant af åbningen, og tryk det derefter ned, indtil det klikker på plads. • Formen på stikket kan variere, alt efter hvor instrumentet

*• Sørg for at placere instrumentet, så der er nem adgang til den stikkontakt, du vil bruge. Hvis der opstår problemer eller fejl, skal du omgående slukke instrumentet på afbryderen og tage stikket ud af stikkontakten.*

#### *BEMÆRK*

*• Når du frakobler AC-adapteren, skal du slukke for strømmen til instrumentet og udføre de trin, der vises ovenfor, i omvendt rækkefølge.*

### ■ **Brug af batterier**

Dette instrument kan bruge seks alkaliske batterier, brunstensbatterier eller genopladelige Nikkel-metalhydridbatterier (genopladelige batterier) i størrelse AA. Det anbefales dog at bruge alkaliske eller genopladelige batterier, da instrumentet kan forbruge store mængder strøm afhængigt af brugen.

### ADVARSEL

- *• Før du isætter batterier, skal du læse afsnittet "Batterier" under Forholdsregler i brugervejledningen.*
- 1 **Kontrollér, at der er slukket for strømmen til instrumentet.**
- 2 **Åbn dækslet på batterirummet, som er placeret på instrumentets bundplade.**

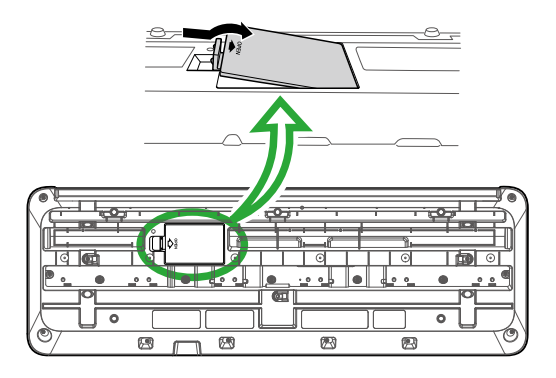

3 **Isæt seks nye alkaliske batterier. Sørg for, at batterierne vender rigtigt (se polaritetsangivelserne på indersiden af batterirummet).**

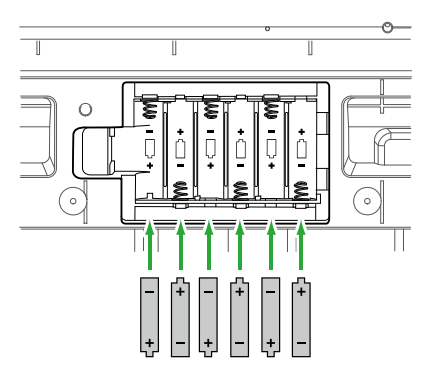

- 4 **Sæt dækslet på batterirummet på igen, og kontrollér, at det sidder korrekt.**
- 5 **Når du har tændt for strømmen til instrumentet, skal du indstille batteritypen korrekt (Side 7).**

#### <span id="page-6-0"></span>OBS!

- *• Hvis du tilslutter eller afbryder strømadapteren med batterier isat, kan det slukke for strømmen og resultere i tab af data, der indspilles på det pågældende tidspunkt.*
- *• Når der er for lidt strøm på batterierne til, at instrumentet kan fungere korrekt, kan volumenen blive nedsat, lyden kan blive forvrænget, og der kan opstå andre problemer. Hvis det sker, skal alle batterierne udskiftes med nye eller opladede batterier.*

#### *BEMÆRK*

- *• Dette instrument kan ikke oplade batterierne. Brug kun den specificerede oplader til opladning.*
- *• Selvom der sidder batterier i instrumentet, bruges ACadapteren som strømkilde, hvis den er tilsluttet.*

#### ■ **Indstilling af batteritypen**

Du skal muligvis ændre indstillingen af batteritype for instrumentet, afhængigt af hvilken type batteri der skal bruges.

Hvis du vil ændre indstillingen, skal du tænde for strømmen og indstille batteritypen via funktionsnummer 063 [\(Side 65](#page-64-0)).

#### *Standardindstillingen: Alkaline*

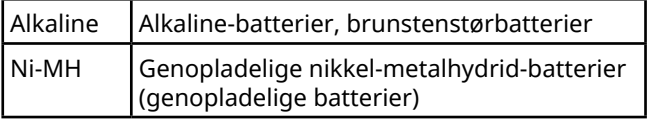

#### OBS!

*• Hvis du glemmer at indstille batteritypen, kan det forkorte batteriets brugslevetid. Kontrollér, at batteritypen er indstillet korrekt.*

### **Sådan tændes og slukkes strømmen**

1 **Skru drejeknappen [MASTER VOLUME] ned på "MIN".**

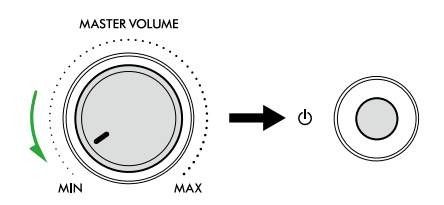

### 2 **Tryk på kontakten [ ] (Standby/On) for at tænde for strømmen.**

Displayet lyser.

3 **Juster volumenen efter behov, mens du spiller på klaviaturet.**

4 **Tryk på og hold kontakten [ ] (Standby/On) nede i ca. et sekund for at slukke for strømmen.**

### $\Lambda$  ADVARSEL

*• Selv når der er slukket for strømmen, forbruger instrumentet stadig en lille mængde elektricitet. Tag stikket ud af stikkontakten, hvis instrumentet ikke skal bruges i længere tid, eller hvis det er tordenvejr.*

#### OBS!

*• Tryk kun på kontakten [ ] (Standby/On) for at tænde for strømmen. Enhver anden handling, såsom at trykke på tangenter/knapper eller træde på fodkontakten, kan bevirke, at instrumentet ikke fungerer korrekt.*

### **Automatisk slukning**

Instrumentet slukker automatisk efter 15 minutters inaktivitet. Du kan dog ændre denne indstilling på displayet med funktionsindstillinger ([Side 65](#page-64-1), funktionsnummer 062).

#### ■ **Nem deaktivering af funktionen Automatisk slukning**

Tænd for strømmen, mens du holder den dybeste tangent på klaviaturet nede. Meddelelsen "AutoOff Disabled" vises kortvarigt, og instrumentet starter derefter med funktionen Automatisk slukning deaktiveret.

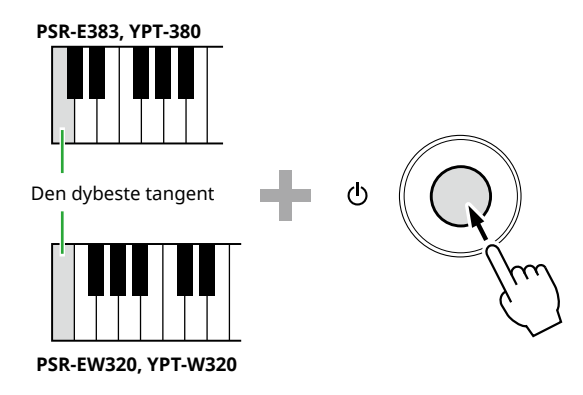

### **Brug af nodestativet**

Sæt nodestativet i hullerne som vist.

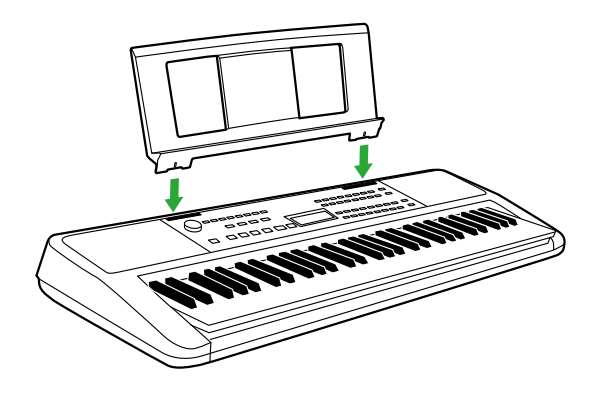

### <span id="page-7-0"></span>■ **Frontpanel**

#### **Om navnene på de alternative knapper i rammen (** $\Box$ **) (** $\circled{3}$  $\circled{S}$  $\Box$ **SHIFT)** Hvis du trykker på en af knapperne, mens du holder [SHIFT] nede, udføres den funktion, der er angivet i rammen under knappen. Hvis du f.eks. holder  $\bigcirc$  SHIFT nede og trykker på  $\bigcirc$  [METRONOME] vises displayet til indstilling af taktart.

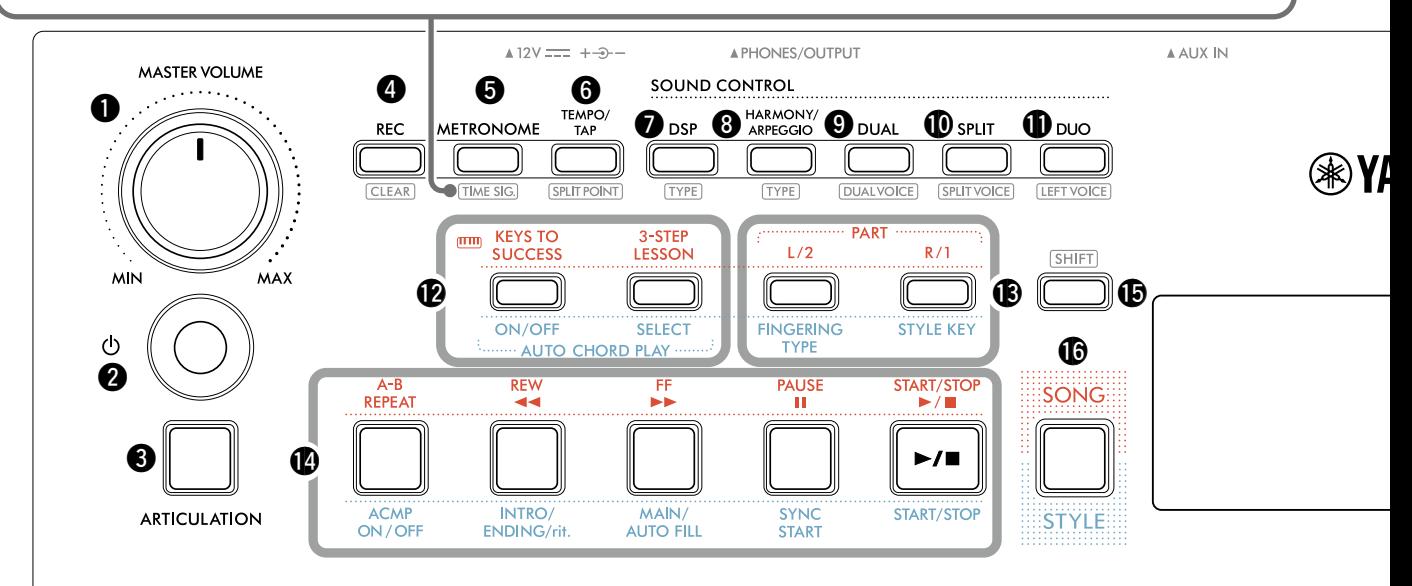

- <span id="page-7-1"></span>q **Drejeknappen [MASTER VOLUME] ...................Side 7** Justerer den overordnede volumen.
- w **Kontakten [ ] (Standby/On) ...........................Side 7** Skifter mellem standby og tændt.
- e **Knappen [ARTICULATION]..............................[Side 22](#page-21-1)** Genskaber specifikke instrumenters karakteristiske spilleteknikker.
- r **Knappen [REC]..................................................[Side 49](#page-48-1)** Indspiller det, du spiller.

**............................................................[Side 51](#page-50-1)** Sletter en brugermelodi.

t **Knappen [METRONOME].................................[Side 16](#page-15-1)** Starter/stopper metronomen.

**.........................................................[Side 16](#page-15-2)** Giver dig mulighed for at indstille metronomens taktart på indstillingsdisplayet.

y **Knappen [TEMPO/TAP]....................................[Side 15](#page-14-1)** Giver dig mulighed for at indstille tempoet for melodien/stilarten/metronomen.

**.........................................[Side 20,](#page-19-1) [29,](#page-28-1) [32](#page-31-1)** Giver dig mulighed for at bestemme punktet for opdeling af klaviaturet i venstre og højre område (splitpunkt), når du bruger Firhændig i samme oktav og Stilart.

u **Knappen [DSP] .................................................[Side 26](#page-25-1)** Tænder eller slukker for DSP (Digital Signal Processor).

**................................................................[Side 26](#page-25-1)** Giver dig mulighed for at vælge DSP-typen.

i **Knappen [HARMONY/ARPEGGIO]..................[Side 23](#page-22-1)** Tilføjer effekter som Harmoni osv. eller aktiverer Arpeggio-funktionen.

**................................................................[Side 23](#page-22-1)** Giver dig mulighed for at vælge Harmoni-/Arpeggiotypen.

o **Knappen [DUAL]...............................................Side 19** Føjer yderligere en lyd til hele klaviaturet som en dobbeltlyd.

**...................................................Side 19** Giver dig mulighed for at vælge den lyd, der skal tilføjes.

!0**Knappen [SPLIT]...............................................[Side 20](#page-19-1)** Opdeler klaviaturet i to separate områder, så du kan spille med én lyd i venstrehåndsområdet og en anden i højrehåndsområdet.

**....................................................[Side 20](#page-19-1)** Giver dig mulighed for at vælge lyden i det område, der er lavere end splitpunktet.

!1**Knappen [DUO] ................................................[Side 29](#page-28-1)** Giver to personer mulighed for at spille på instrumentet samtidig i det samme oktavområde med den samme lyd.

**.....................................................[Side 29](#page-28-2)** Giver dig mulighed for at vælge lyden til det venstre spilleområde.

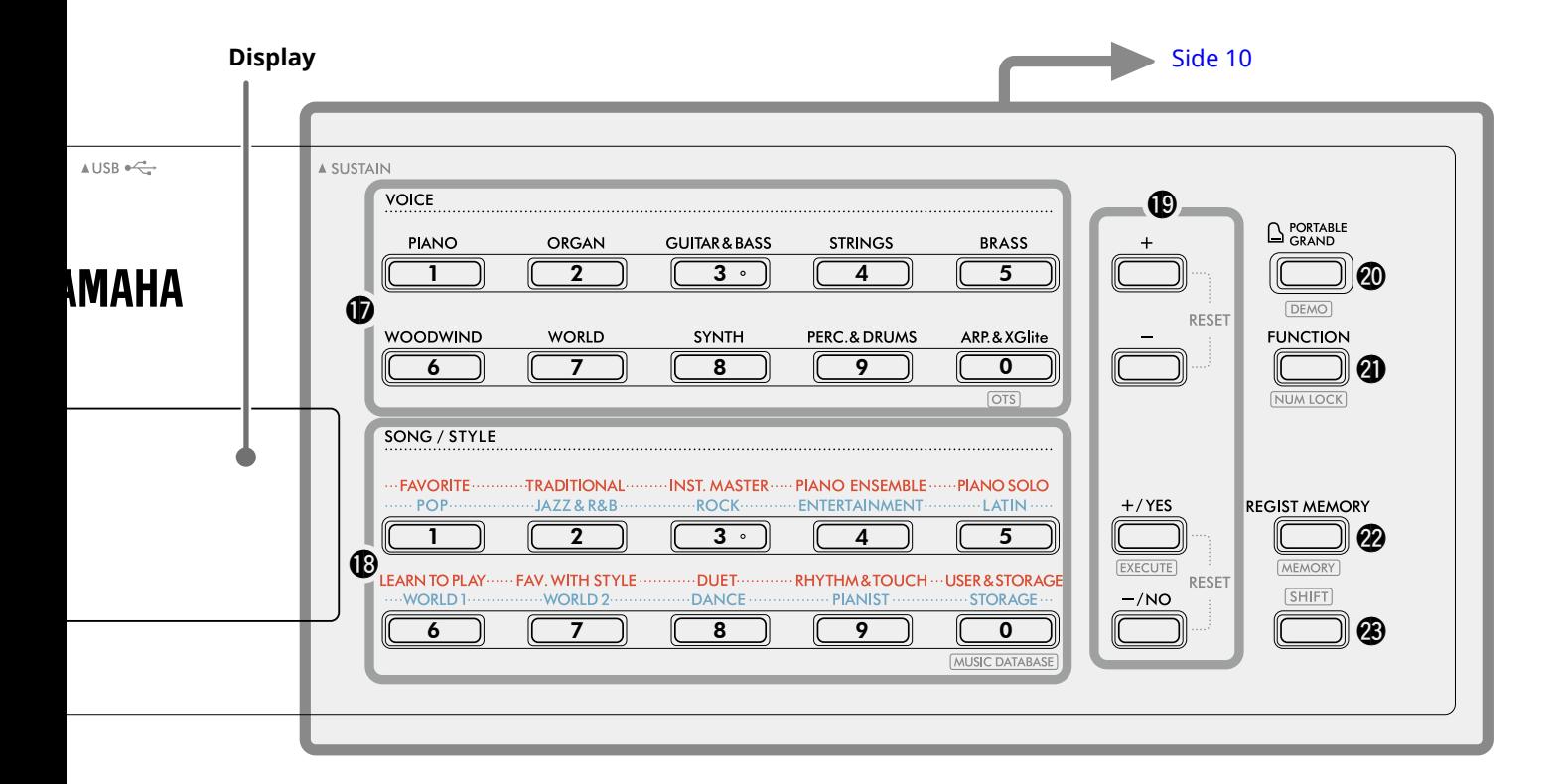

#### I meloditilstand

#### !2**Knapperne [KEYS TO SUCCESS], [3-STEP LESSON]**

**.....................................................................[Side 44,](#page-43-1) [47](#page-46-1)** Tænder/slukker "Keys To Success"-lektionen, hvor du kan øve dig på en melodi, starter/stopper "3-Step Lesson" eller vælger lektionstilstanden.

- !3**PART [L/2], [R/1]-knapper..........................[Side 41,](#page-40-1) [50](#page-49-1)** Giver dig mulighed for at vælge en lektionsstemme eller en stemme i den aktuelle melodi, hvor lyden er slået fra, eller angive stemmen som et indspilningsmål.
- !4**Knapper til melodistyring ........................[Side 39,](#page-38-1) [42](#page-41-1)** Til styring af melodiafspilning.

#### I stilartstilstand

!2**AUTO CHORD PLAY-knapperne [ON/OFF] og [SELECT]** 

**...........................................................................[Side 30](#page-29-1)** Tænder/slukker funktionen Automatisk akkordafspilning eller lader dig vælge akkordprogressioner, når du bruger funktionen.

!3**Knapperne [FINGERING TYPE], [STYLE KEY]** 

**...........................................................................[Side 31](#page-30-1)** Giver dig mulighed for at indstille, hvordan akkorder skal spilles.

!4**Knapper til styring af stilarter** 

**...............................................................[Side 30,](#page-29-1) [32](#page-31-1), [33](#page-32-1)** Til styring af afspilning af stilarter.

- !5**Knappen .........................................Side 8, [17](#page-16-1)** Oplysninger om, hvordan denne knap bruges, finder du i boksen øverst Side 8. Denne knap kan også bruges, når du vil vende tilbage til Home-displayet ([Side 17](#page-16-2)).
- !6**Knappen [SONG]/[STYLE] ....................[Side 12,](#page-11-1) 13, 14** Skifter mellem stilartstilstand og meloditilstand.

### ■ **Frontpanel**

г

#### **Display** 1

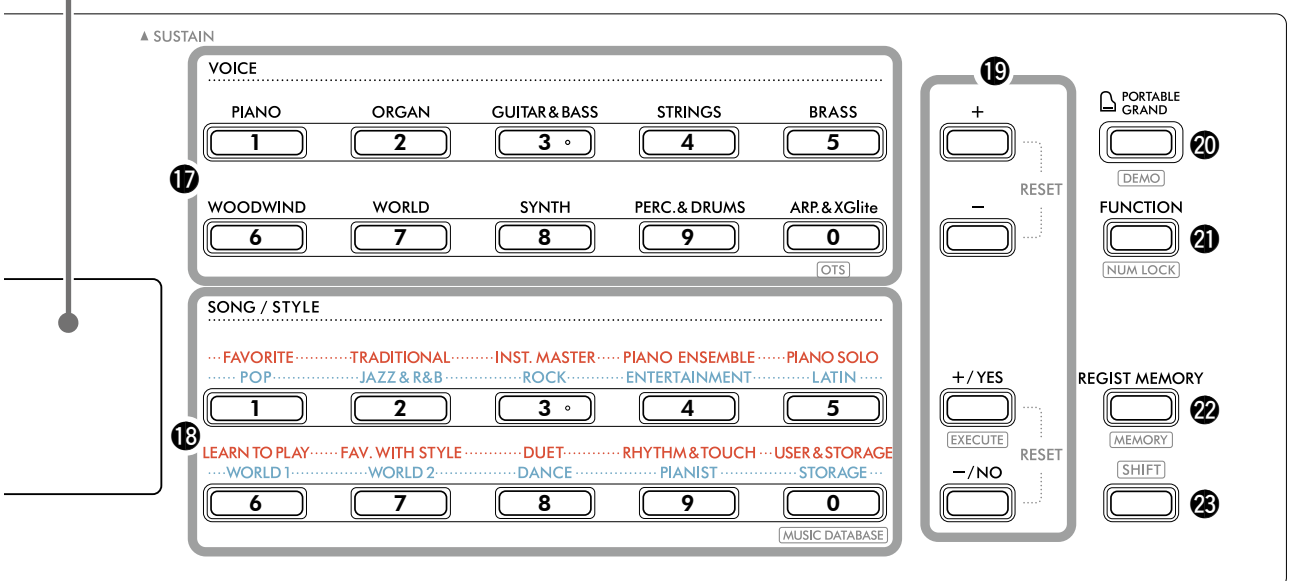

### !7**VOICE-kategoriknapper......................[Side 12,](#page-11-1) 13, [18](#page-17-1)** Lader dig vælge den ønskede lyd.

Hvis du trykker på @1 [FUNCTION], mens du holder <sup>3</sup> [SHIFT] nede, kan du indtaste lydnumre eller indstille værdier osv. med disse knapper.

 **(Enkeltknapindstilling)........................Side 18** Vælger automatisk den mest velegnede lyd, når du vælger en stilart eller en melodi (bortset fra melodier, der er overført fra andre enheder).

#### !8**SONG/STYLE-kategoriknapper**

**.........................................................[Side 12](#page-11-1), 13, [32,](#page-31-1) [39](#page-38-1)** Lader dig vælge den ønskede melodi/stilart. Hvis du trykker på @ [FUNCTION], mens du holder <sup>3</sup> SHIFT nede, kan du bruge disse knapper som numeriske knapper på samme måde som  $\bigcirc$  VOICEkategoriknapperne.

**...........................................[Side 37](#page-36-1)** Giver dig mulighed for at få vist panelindstillinger som lyd og stilart ved at vælge musikgenren.

!9**[+]/[-]-knapper, [+/YES]/[-/NO]-knapper** 

**.....................................................................Side 13, [60](#page-59-1)** Vælg elementer, eller forøg/formindsk værdier. Når du trykker på to knapper samtidig, nulstilles værdien til standardværdien.

**.........................................................[Side 58](#page-57-0)** Udfører handlinger, når du registrerer stilartsfilerne, der er kopieret fra computeren til instrumentet.

@0**Knappen [PORTABLE GRAND].........................[Side 18](#page-17-2)** Vælger automatisk lyd nummer 001 "Live! Concert Grand Piano" for lyden.

**............................................................[Side 38](#page-37-1)** Starter/stopper kontinuerlig afspilning af DEMO-melodi

@1**Knappen [FUNCTION]......................................[Side 60](#page-59-1)** Åbner displayet med funktionsindstillinger.

**..............................................Side 14, [60](#page-59-2)** Giver dig mulighed for at bruge knapperne  $\bigcirc$  eller  $\bigcirc$ som numeriske knapper.

@2**Knappen [REGIST MEMORY] ...........................[Side 52](#page-51-1)** Giver dig mulighed for at få vist den panelindstilling, du har gemt.

**........................................................[Side 53](#page-52-1)** Giver dig mulighed for at gemme panelindstillingen.

**28** Knappen  $[SHIFT]$  (den samme som knappen **16**) Oplysninger om, hvordan denne knap bruges, finder du i boksen øverst Side 8. Denne knap kan også bruges, når du vil vende tilbage

til Home-displayet ([Side 17](#page-16-2)).

### ■ **Bagpanel**

Det kabel, der skal bruges, afhænger af den enhed, der skal tilsluttes.

#### **Tilslutningsmuligheder**

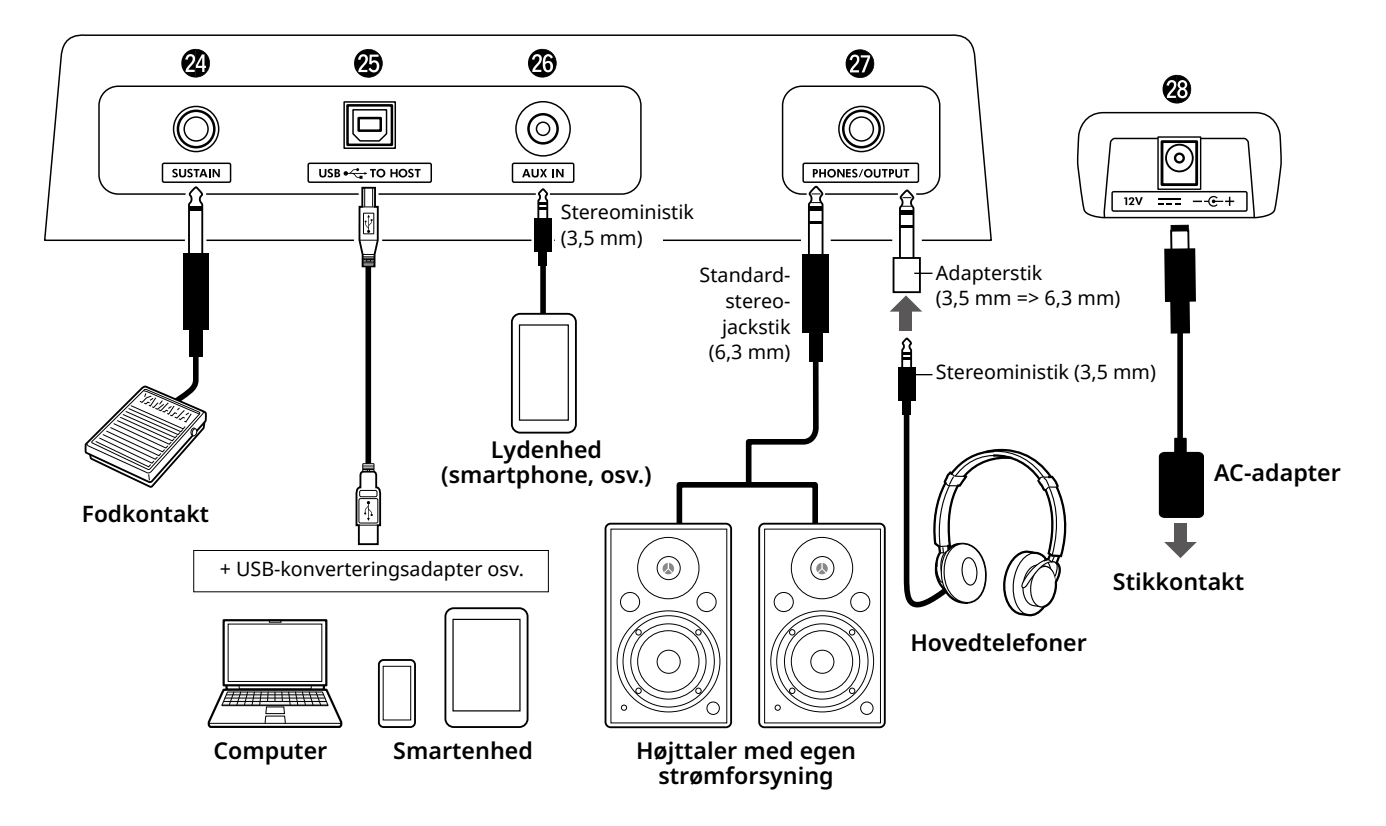

- @4**[SUSTAIN]-stik..................................................[Side 54](#page-53-1)** Du kan tilslutte en fodkontakt – sælges særskilt. Fodkontakten kan bruges som en efterklangspedal.
- @5**[USB TO HOST]-stik....................................[Side 56,](#page-55-1) [59](#page-58-1)** Til tilslutning af en computer eller en smartenhed, f.eks. en tablet eller en smartphone, via et USB-kabel. Du kan overføre MIDI-filer, sende/modtage lyddata til/fra dette instrument til/fra en computer eller afspille melodidata, du har købt og overført fra computeren, på dette instrument. Derudover giver smartenhedens apps dig mulighed for at bruge de forskellige funktioner.

#### **ORS!**

*• Brug et USB-kabel af typen AB på højst 3 meter. USB 3.0-kabler kan ikke bruges.*

- @6**[AUX IN]-stik.....................................................[Side 55](#page-54-1)** Til tilslutning af en lydenhed, f.eks. en smartphone. Du kan udsende lyden fra lydenheden gennem instrumentets højttalere og spille på klaviaturet sammen med afspilningen via enheden.
- @7**[PHONES/OUTPUT]-stik...................................[Side 54](#page-53-2)** Til tilslutning af et par hovedtelefoner eller en ekstern højttaler, f.eks. en højttaler med egen strømforsyning, en computer eller en keyboardforstærker. Instrumentets højttalere slukkes automatisk, når der sættes et stik i dette stik.
- @8**DC IN-stik ...........................................................Side 6** Til tilslutning af AC-adapteren.

<span id="page-11-1"></span><span id="page-11-0"></span>Instrumentet har tre grundlæggende funktioner: Lyd, melodi og stilart. Vælg melodi- eller stilartstilstand, vælg derefter den ønskede lyd, melodi og stilart til det, du vil spille.

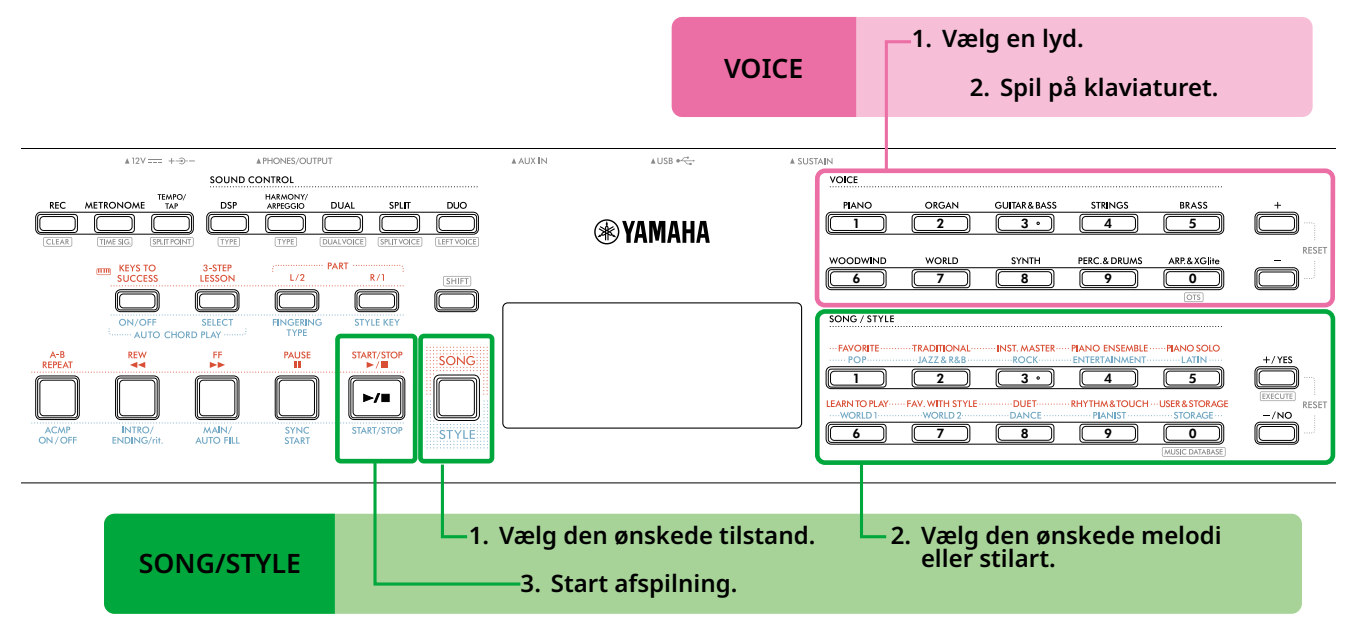

#### 1 **Vælg en lyd.**

Du kan udføre følgende tre handlinger.

- **• Valg med VOICE-kategoriknapperne**
- **• Valg med [+]/[-]-knapperne**
- **• Valg via nummerinput**

Se Side 13 og 14 for at få detaljerede instruktioner.

#### 2 **Spil på klaviaturet.**

Du kan få vist panelindstillinger (f.eks. lyd og tempo), der matcher den valgte melodi eller stilart, med funktionen Enkeltknapindstilling (OTS) (Side 18).

### **VOICE SONG/STYLE**

1 **Tryk på knappen [SONG]/[STYLE] for at vælge den ønskede tilstand.** 

Hvis du trykker på denne knap, skifter tilstanden. Som standard er **STYLE** mode valgt.

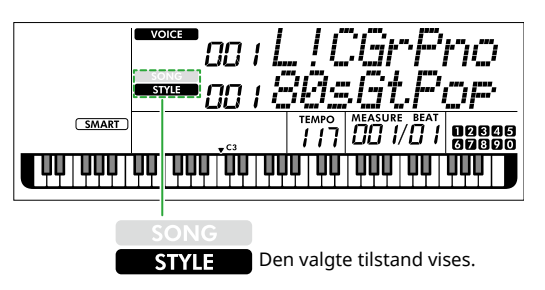

#### 2 **Vælg de ønskede data.**

Du kan udføre følgende tre handlinger.

- **• Valg med SONG/STYLE-kategoriknapperne**
- **• Valg med [+/YES]/[-/NO]-knapperne**
- **• Valg via nummerinput**

Se Side 13 og 14 for at få detaljerede instruktioner.

#### 3 **Tryk på [START/STOP].**

Afspilning af melodien eller stilarten starter.

Tryk på **[START/STOP]** igen for at stoppe afspilning.

### <span id="page-12-0"></span>**Valg af en lyd/melodi/stilart**

**Du kan udføre følgende tre handlinger.** 

### **Valg med kategoriknapperne**

#### **Lyd**

Tryk på en af VOICE-kategoriknapperne på den øverste halvdel af frontpanelet.

#### **Melodi/stilart**

- 1 Vælg den ønskede tilstand ved at trykke på **[SONG]**/**[STYLE]**.
- 2 Tryk på en af SONG/STYLE-kategoriknapperne på den nederst halvdel af frontpanelet.

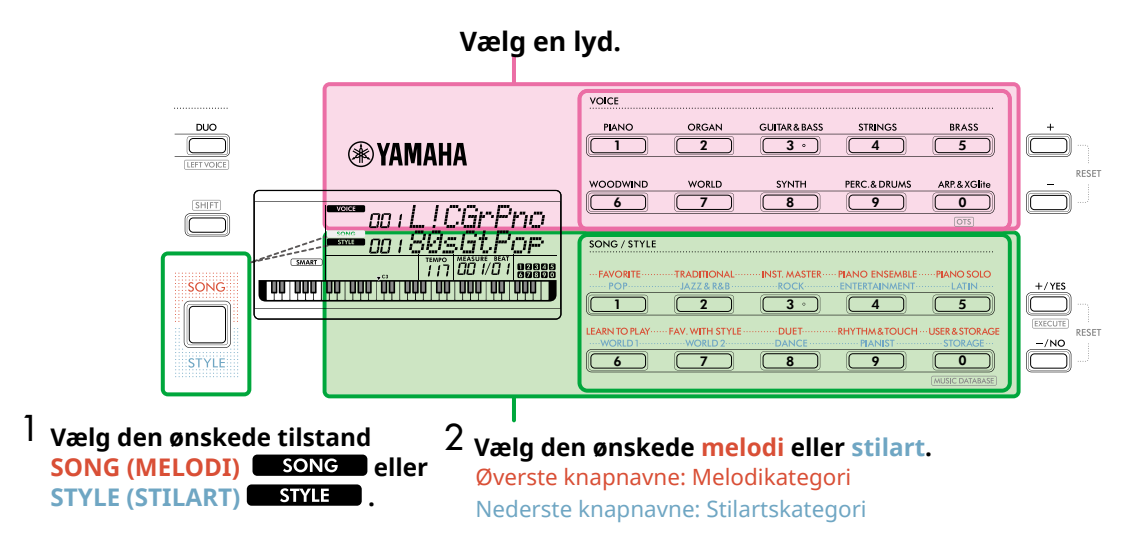

### **Valg med [+]/[-] eller [+/YES]/[-/NO]-knapperne**

### **Lyd**

Brug knappen **[+]** eller **[-]**.

#### **Melodi/stilart**

- 1 Vælg den ønskede tilstand ved at trykke på **[SONG]**/**[STYLE]**.
- 2 Vælg den ønskede melodi eller stilart ved at trykke på **[+/YES]** or **[-/NO]**.

Tryk på og hold en af **[+]**/**[-]**-knapperne eller **[+/YES]**/**[-/NO]**-knapperne nede for at øge eller mindske værdien kontinuerligt i den pågældende retning. Hvis du trykker på knapperne **[+]/[-]** eller **[+/YES]/[-/NO]** samtidig, vender lyden og stilarten tilbage til nr. 001, og melodien vender tilbage til nr. 004.

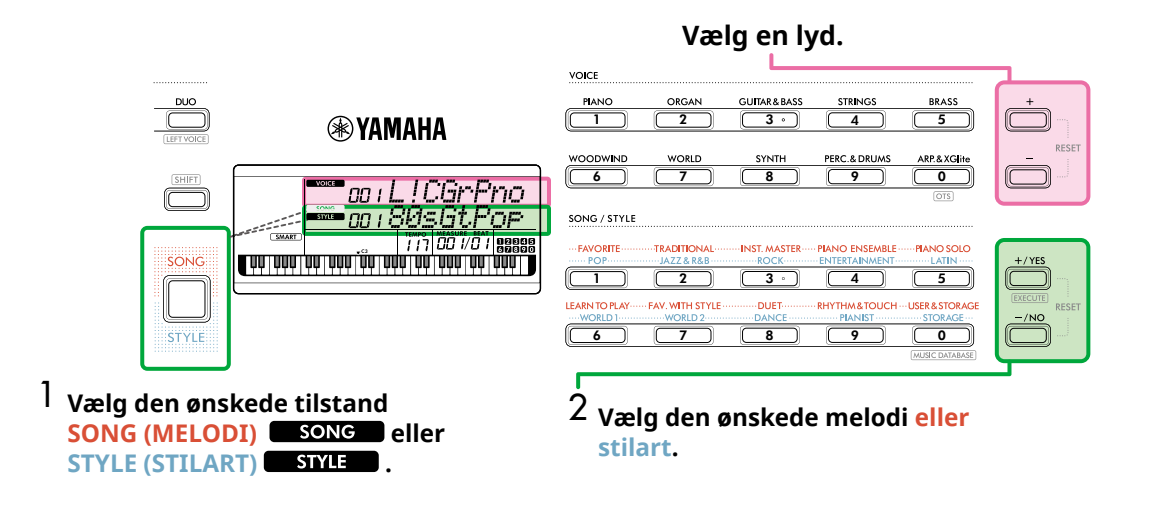

#### **Valg via nummerindput (NUM LOCK)**

Der er mulighed for nummerinput, mens **NUM LOCK** vises på displayet.

Hvis ikke vises på displayet, skal du holde **[SHIFT]** nede og samtidig trykke på **[FUNCTION]**.

#### **Lyd**

г

Vælg det ønskede lydnummer ved hjælp af VOICE-kategoriknapperne (som talknapper) på øverste halvdel af frontpanelet.

#### **Melodi/stilart**

- 1 Vælg den ønskede tilstand ved at trykke på **[SONG]**/**[STYLE]**.
- 2 Vælg det ønskede melodi- eller stilarts-nummer ved at trykke på SONG/STYLE-kategoriknapperne (som numeriske knapper) på den nederst halvdel af frontpanelet.

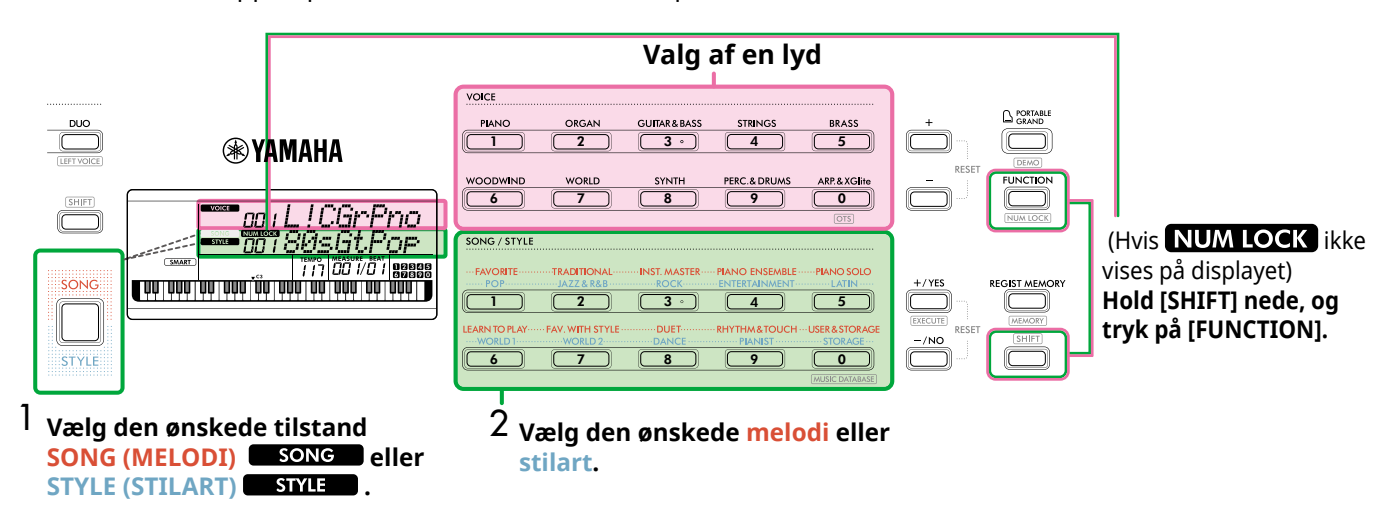

Se flere oplysninger om lydnumre og melodi-/stilartsnumre under Data List (Side 2) på webstedet.

### <span id="page-14-2"></span><span id="page-14-0"></span>**Ændring af tempoet**

Du kan ændre tempoet for metronomen ([Side](#page-15-1) 16), stilarten [\(Side](#page-29-2) 30) og melodien ([Side](#page-37-2) 38).

#### 1 **Tryk på [TEMPO/TAP] for at få vist "Tempo" på displayet.**

Den aktuelle tempoværdi vises.

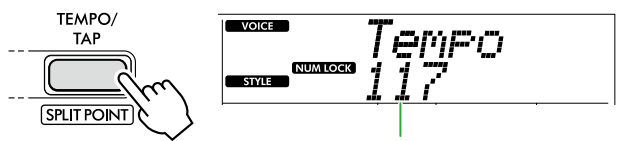

Den aktuelle tempoværdi

Når du har gjort dette, vises NUM LOCK . Mens dette ikon vises, kan SONG/STYLE-kategoriknapperne bruges som numeriske knapper.

#### 2 **Indstil tempoværdien ved at trykke på SONG/ STYLE-kategoriknapperne.**

**Indstillingsområde: 11–280**

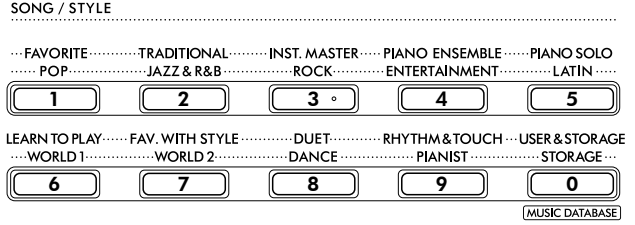

3 **Tryk på [SHIFT] for at forlade Tempo-displayet.** 

### <span id="page-14-1"></span>**Brug af funktionen Tap Tempo**

Du kan ændre tempoet under afspilning af en stilart eller en melodi ved at trykke to gange på [TEMPO/TAP] ved det ønskede tempo. Når stilart og melodi er stoppet, kan du trykke på [TEMPO/TAP] (fire gange, hvis taktarten er 4/4), så afspilningen af stilartens rytmestemme starter i det tempo, du trykkede.

#### **Indstillingsområde: 32–280**

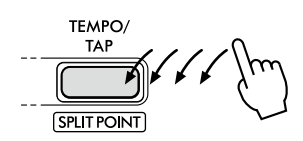

<span id="page-15-0"></span>г

### <span id="page-15-1"></span>**Brug af metronomen**

Metronomen kan bruges til effektiv øvning.

1 **Tryk på [METRONOME] for at starte metronomen.**

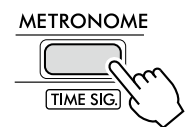

2 **Tryk på [METRONOME] igen for at stoppe metronomen.**

### **Justering af metronomens lydstyrke**

Dette kan indstilles under Funktionsindstillingen [\(Side](#page-62-0) 63, funktion 036).

**Standardindstilling: 100 Indstillingsområde: 0–127**

### <span id="page-15-2"></span>**Indstilling af metronomens timesignatur**

I dette afsnit beskrives et eksempel, hvor taktangivelsen indstilles til 6/8.

#### 1 **Hold [SHIFT] nede, og tryk på [METRONOME].**

Den øverste række på displayet viser "TimeSigN", mens den nederste række viser taktslaget eller tælleren for takt signaturen.

Derved ændres SONG/STYLE-kategoriknapperne til numeriske knapper.

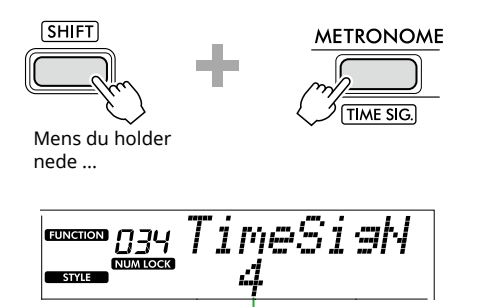

Taktslag (tæller)

#### 2 **Indstil det ønskede taktslag ved at trykke på SONG/STYLE-kategoriknapperne.**

Hvis du vælger et andet tal end "0", accentueres det første taktslag med en klokkelyd, mens alle andre taktslag afspiller en kliklyd. Her vælges "6" som eksempel.

#### **Indstillingsområde: 0–60**

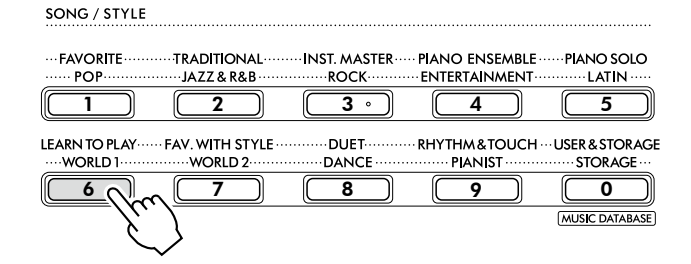

#### 3 **Tryk på [+].**

"TimeSigD" vises i displayets øverste række, mens den nodetype, der tæller som ét taktslag, eller taktartens nævner vises i den nederste række.

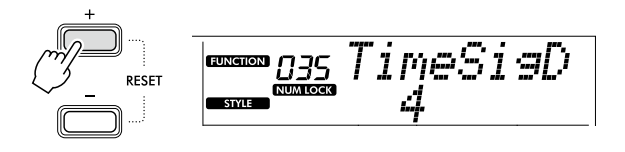

4 **Vælg tonetypen blandt "2", "4", "8" og "16" ved at trykke på [+/YES]/[-/NO].** 

Vælg f.eks. "8".

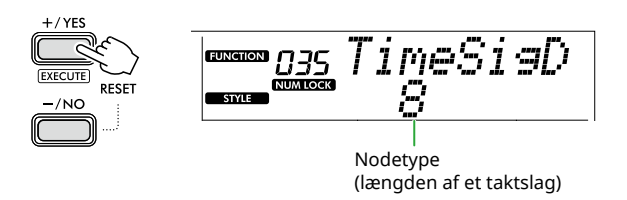

- 5 **Hvis du vil afslutte dette display, skal du trykke på [SHIFT].**
- 6 **Afspil metronomen for at kontrollere indstillingen.**

# <span id="page-16-2"></span><span id="page-16-0"></span>Elementer på displayet

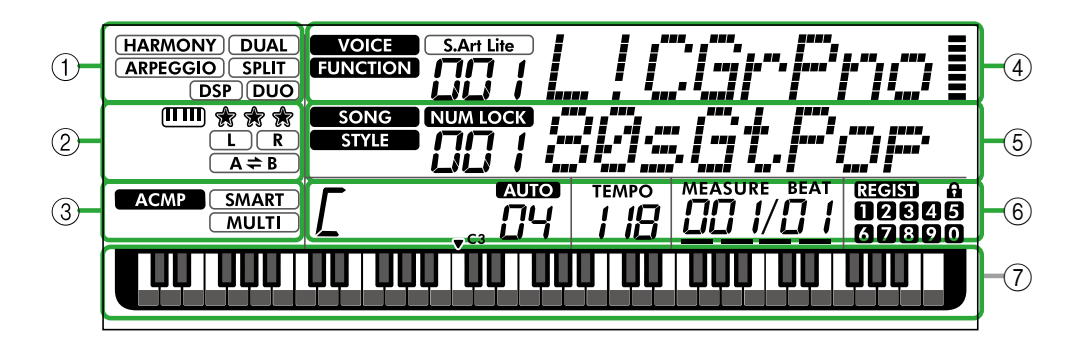

### 1 **Funktionsstatus**

Angiver den aktuelle til/fra-status for hver funktion.

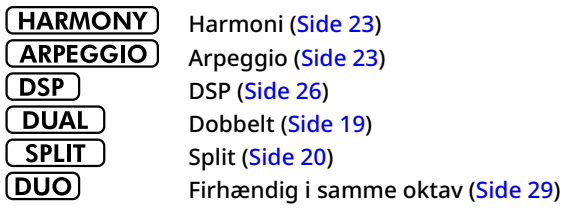

#### 2 **Angivelser, der er relateret til melodi, indspilningsstemme og lektion**

Angiver oplysninger om lektion [\(Side](#page-42-1) 43), melodi ([Side](#page-40-2) 41) og indspilningsstemme ([Side](#page-49-1) 50).

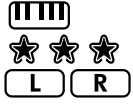

Keys To Success [\(Side](#page-43-1) 44) Evaluering af Keys To Success ([Side](#page-44-0) 45) Oplysninger om melodistemme/ indspilningsstemme ([Side 41,](#page-40-1) [50\)](#page-49-1)  $(A \rightleftarrows B)$ AB-gentagelsesfunktion ([Side](#page-40-2) 41)

#### 3 **Stilartsrelaterede angivelser**

**ACMP** 

Vises når Style (auto akkompagnement)

**SMART MULTI** 

er tændt [\(Side](#page-31-1) 32). Sådan spiller du en akkord, der matcher stilartsafspilning (Akkordspilmetode, [Side](#page-30-1) 31)

### <span id="page-16-3"></span>4 **Angivelser i øverste hoveddisplay**

Angiver den aktuelle lyds navn og nummer Når en funktion redigeres, angiver dette område nummeret og navnet på den aktuelle funktion.

Følgende oplysninger er angivet af ikonerne til venstre for lydens/funktionens navn og måleren til højre for lydens/ funktionens navn.

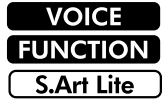

Lydens navn vises på displayet. Den funktion, der bruges.

S.Art Lite-lyden ([Side](#page-21-1) 22) er valgt i øjeblikket.

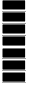

Måleren, der lyser i henhold til den styrke (Touch Response, [Side](#page-20-1) 21, du spiller med på tangenterne.

## 5 **Angivelser i nederste hoveddisplay**

Angiver den aktuelle melodis/stilarts navn og nummer. Når en Funktion redigeres, angiver dette område den aktuelle værdi. Følgende oplysninger er angivet af ikonerne til venstre for melodiens/stilartens eller funktionens værdi.

**SONG STYLE** NUM LOCK Meloditilstanden er valgt. Stilartstilstanden er valgt. Det numeriske input er tilgængeligt (Side 14, [60\)](#page-59-2).

Denne illustration viser PSR-E383.

### 6 **Status for afspilning/indspilning og funktionsstatus**

Angiver status for afspilning/indspilning, herunder akkord og tempo samt funktionsværdien.

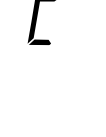

Akkord, der spilles i området for autoakkompagnement [\(Side](#page-31-1) 32) på klaviaturet, eller er angivet via automatisk akkordafspilning [\(Side](#page-29-1) 30) eller melodiafspilning ([Side](#page-38-1) 39).

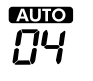

**AUIO**: Vises, når automatisk akkordspil er aktiveret. **Nummer:** Viser gentagne gange en

nedtælling af det antal mål (akkorder), der skal spilles. Tempo [\(Side](#page-14-2) 15)

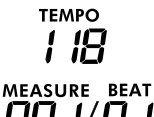

**MEASURE:** Aktuelt målernummer under

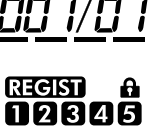

67890

afspilning **BEAT:** Aktuelt taktslag under afspilning

Status for registreringshukommelse [\(Side](#page-51-2) 52)

- Hukommelsesnummer, der indeholder data
- Status for fastfrysning til/fra

#### 7 **Klaviaturangivelse**

Angiver, hvilke toner der spilles i øjeblikket.

▼ C3 angivet omkring midten af klaviaturet betyder det midterste C på pianoet.

#### <span id="page-16-1"></span>**Sådan vender du tilbage til Home-displayet (knappen [SHIFT])**

Displayet med lydens navn i øverste række og melodiens/ stilartens navn i nederste række kaldes "Home-displayet". Tryk på **SHIFT** for at vende tilbage til Home-displayet fra andre displays end Home-displayet, f.eks. displayet med funktionsindstillinger ([Side](#page-59-1) 60).

<span id="page-17-0"></span>Ud over klaver, orgel og andre "standard" keyboardinstrumenter indeholder dette instrument en lang række lyde, herunder guitar, bas, strygere, saxofon, trompet, trommer og slagtøj samt lydeffekter, så du har et stort udvalg af musiklyde.

### <span id="page-17-1"></span>**Valg af en hovedlyd**

#### 1 **Tryk på en af knapperne blandt VOICEkategoriknapperne.**

Hver gang du trykker på knappen, skiftes der til en anden lyd inden for samme kategori.

**VOICE** 

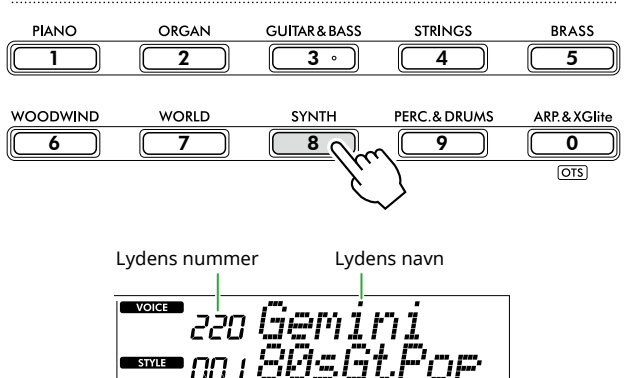

#### *BEMÆRK*

*• Ud over den ovennævnte metode er der to andre måder, du kan vælge lyden på. Se mere på Side 13 og 14.*

#### **Typer af forprogrammerede lyde**

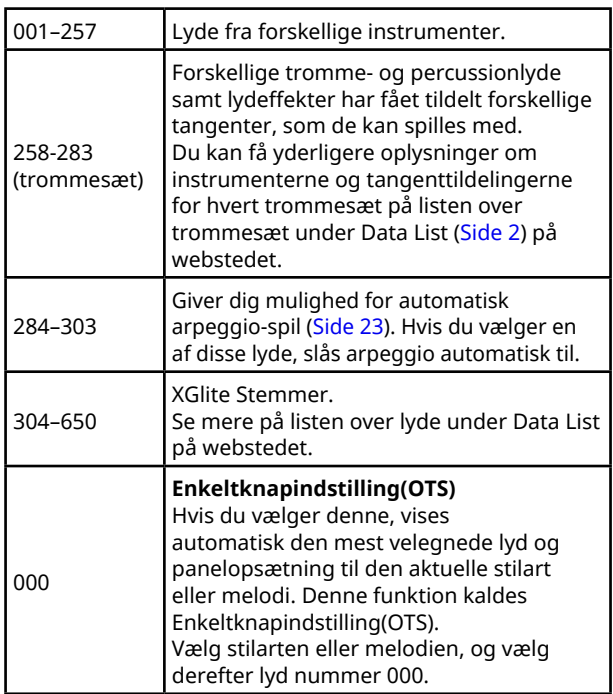

Se yderligere oplysninger om lydes numre og navne under Data List (Side 2) på webstedet.

2 **Spil på klaviaturet.** 

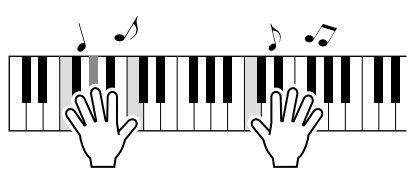

#### **Spil med S.Art Lite-lyde (Super Articulation Lite-lyde)**

Hvis du spiller med S.Art Lite-lyden, kan du gengive specifikke instrumenters spilleteknikker, f.eks. guitarharmonier, ved at bruge [ARTICULATION]. Se mere på [Side](#page-21-1) 22.

### <span id="page-17-2"></span>**Visning af flygellyden**

Tryk på [PORTABLE GRAND], når du vil nulstille forskellige indstillinger til standardindstillingerne og kun spille med en klaverlyd.

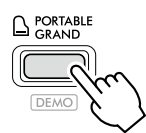

Lyden "001 Live!ConcertGrandPiano" vælges automatisk som hovedlyd.

### <span id="page-18-0"></span>**Brug af dobbeltlyd på hele klaviaturet (Dobbelt)**

Som et tillæg til hovedlyden, kan du bruge yderligere en lyd på hele klaviaturet som en "dobbeltlyd".

### 1 **Tryk på [DUAL] for at aktivere dobbeltlyden.**

SOUND CONTROL

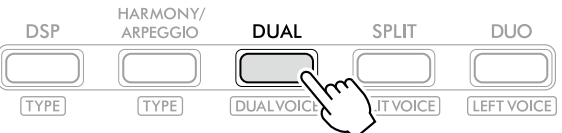

**DUAL** vises, når dobbeltlyd er slået til.

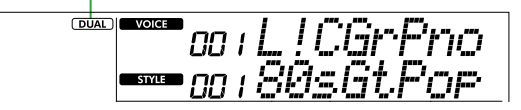

2 **Spil på klaviaturet.** 

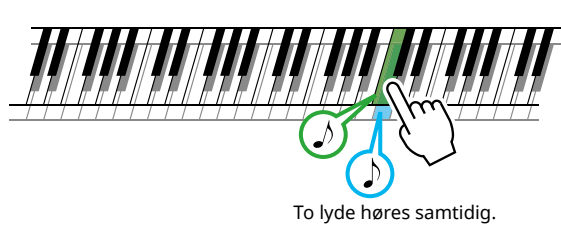

3 **Tryk på knappen [DUAL] igen for at afslutte dobbeltlyden.**

### **Sådan vælger du en anden dobbeltlyd:**

Hold knappen [SHIFT] nede, og tryk på knappen [DUAL] for at få vist det display, hvor du kan vælge den ønskede lyd. Se [Side](#page-17-1) 18 for at få oplysninger om, hvordan du vælger en lyd.

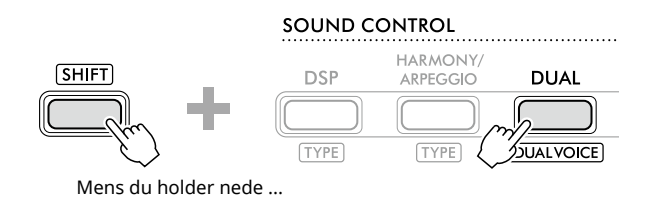

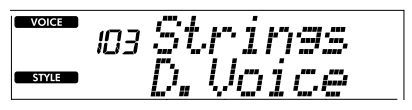

Tryk på [SHIFT] for at vende tilbage til Home-displayet ([Side](#page-16-1) 17).

<span id="page-19-0"></span>г

### <span id="page-19-1"></span>**Spil med forskellige lyde med venstre og højre hånd (Split)**

Når du opdeler klaviaturet i de to separate områder, kan du spille med én lyd med venstre hånd og en anden lyd med højre hånd.

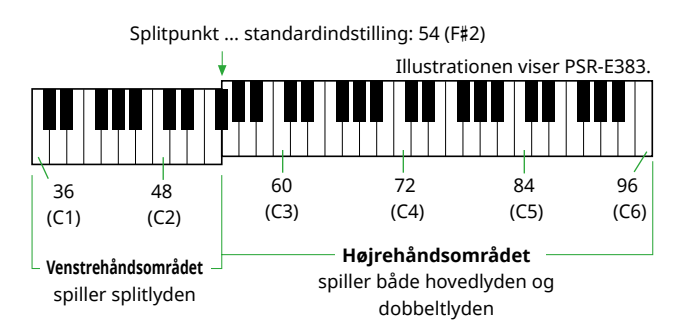

Højrehåndsområdet på klaviaturet spiller hovedlyden og dobbeltlyden, mens venstrehåndsområdet på klaviaturet spiller splitlyden.

Den højeste nøgle i venstrehåndsområdet kaldes "splitpunktet" [\(Side](#page-59-3) 60, funktionsnummer 003), som kan ændres fra standardindstillingen F#2.

#### 1 **Tryk på [SPLIT] for at aktivere Split.**

Klaviaturet opdeles i et venstrehånds- og et højrehåndsområde.

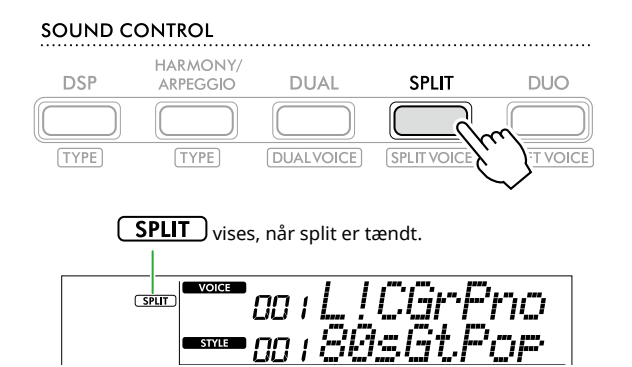

2 **Spil på klaviaturet.** 

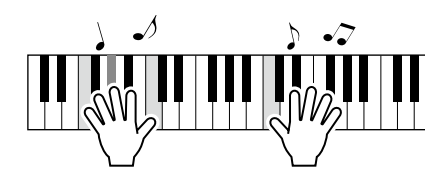

3 **Tryk på knappen [SPLIT] igen for at afslutte splitlyden.**

### **Sådan vælger du en anden splitlyd:**

Hold knappen [SHIFT] nede, og tryk på knappen [SPLIT] for at få vist det display, hvor du kan vælge den ønskede lyd. Se [Side](#page-17-1) 18 for at få oplysninger om, hvordan du vælger en lyd.

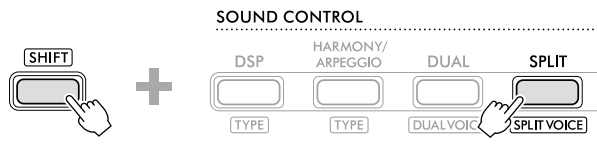

Mens du holder nede ...

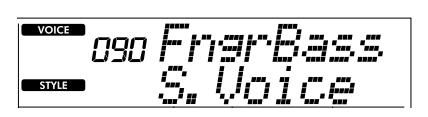

Tryk på [SHIFT] for at vende tilbage til Home-displayet ([Side](#page-16-1) 17).

### <span id="page-20-1"></span><span id="page-20-0"></span>**Ændring af klaviaturets Touch Response**

Klaviaturet på dette instrument har en Touch Responsefunktion, som gør det muligt for dig at styre lydenes dynamik og udtryksfuldhed med dit anslag. Bemærk, at selve tangenternes vægt (eller modstand) ikke påvirkes.

1 **Tryk på [FUNCTION] for at få vist funktionsdisplayet ([Side](#page-59-1) 60).**

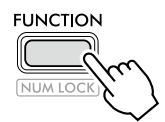

2 **Tryk på [+]/[-] indtil "TouchRes" (funktion 004; [Side](#page-59-4) 60) vises i øverste række af displayet.**

Den aktuelle Touch Response vises i nederste række på displayet.

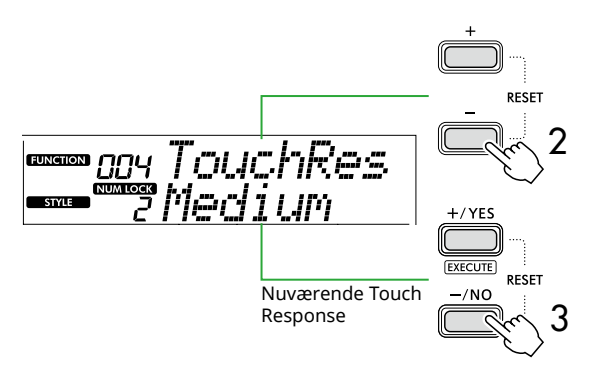

#### 3 **Brug [+/YES] and [-/NO] til at vælge den ønskede Touch Response.**

**Touch Response**

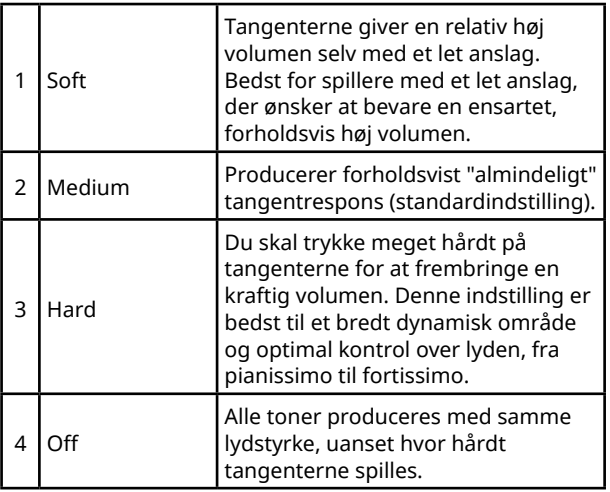

#### 4 **Spil på klaviaturet.**

Måleren yderst til højre i den øverste række på displayet lyser i henhold til den styrke, du spiller med på tangenterne.

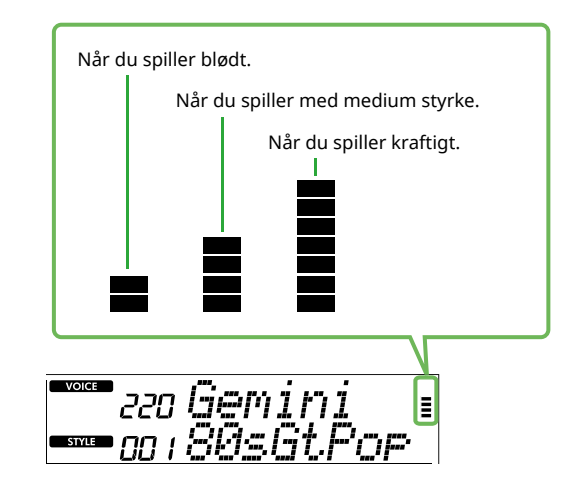

#### *BEMÆRK*

*• Når Touch Response er "Off", har måleren en fast styrke på mediumniveau.*

<span id="page-21-0"></span>ш

### <span id="page-21-1"></span>**Tilføjelse af artikulationseffekter**

Artikulation gengiver spilleteknikker for bestemte instrumenter, f.eks. guitarharmonier. Der tilføjes kun artikulation, når der trykkes på [ARTICULATION]. De lyde, artikulationseffekten kan anvendes på, kaldes S.Art Litelyde (Super Articulation Lite).

#### 1 **Vælg den ønskede S.Art Lite-lyd.**

**S.Art Lite** vises på displayet. Derudover er S.Art Litelyde markeret med "\*\*\*" på listen over lyde under Data List (Side 2) på webstedet.

**S.Art Lite** vises, når en S.Art Lite-lyd er valgt.

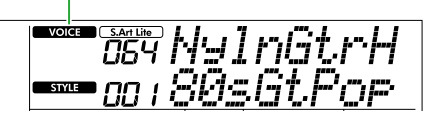

#### 2 **Prøv effekterne ved at trykke på [ARTICULATION], mens du spiller på klaviaturet.**

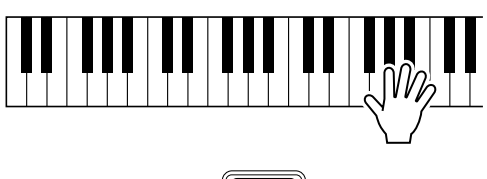

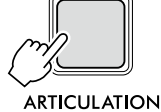

Løft fingeren fra [ARTICULATION] for at slå artikulationen fra.

#### **Eksempler på Articulation-effekter**

Hvis du vælger guitar, kan du gengive særlige guitarspilleteknikker på en realistisk måde på følgende måde.

#### **Eksempel: Lyd nummer 064 "S.Art Lite Nylon Guitar Harmonics"**

Hold knappen [ARTICULATION] nede, mens du spiller på klaviaturet, for at genskabe guitarharmonier.

**Eksempel: Lyd nummer 068 "S.Art Lite Distortion Guitar"** Tryk på [ARTICULATION] for at oprette en lyd med "pick slide".

Den optimale artikulationseffekt for en lyd anvendes kun, hvis S.Art Lite-lyden er valgt. Hvis der er valgt en anden lyd, anvendes der kun en modulering i stedet for en artikulationseffekt.

### **Brug af en pedal til at tilføje artikulation**

Hvis artikulationsfunktionen anvendes på en pedal (fodkontakt) under funktionsindstillingerne [\(Side](#page-62-1) 63, funktion 033), kan du træde på pedalen for at anvende effekten, mens du spiller.

#### *BEMÆRK*

- *• Artikulationseffekten anvendes kun på hovedlyden.*
- *• S.Art Lite-lyde producerer forskellige effekter afhængigt af anslagsstyrken.*

### <span id="page-22-1"></span><span id="page-22-0"></span>**Tilføjelse af harmoni eller arpeggio**

Du kan føje harmonitoner eller arpeggio-afspilning til dit spil på tangenterne.

Med harmonitypen (001-026) kan du føje harmonier (f.eks. duet og trio), trille, tremolo eller ekko til de spillede toner eller tonerne fra hovedlyden. Med arpeggio-typen (027-178) kan du spille arpeggioer (opbrudte akkorder) blot ved at spille tonerne på tangenterne.

#### 1 **Tryk på [HARMONY/ARPEGGIO] for at aktivere harmoni- eller arpeggio-funktionen.**

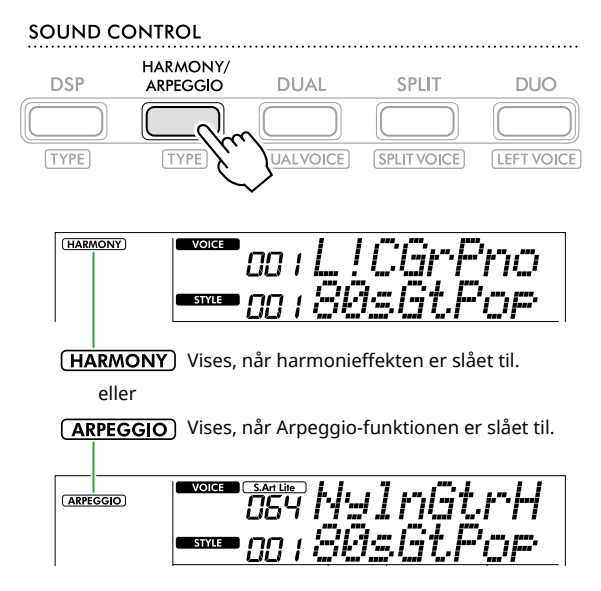

Når harmoni eller arpeggio er aktiveret, vælges den mest velegnede effekt automatisk til den aktuelle hovedlyd. Følg trin 2 og 3, hvis du vil vælge en anden type.

#### *BEMÆRK*

*• Når du vælger et lydnummer mellem 284 og 303, aktiveres arpeggio-funktionen automatisk.*

#### 2 **Hold [SHIFT] nede, og tryk på [HARMONY/ARPEGGIO].**

"Harm/Arp" vises i øverste række, mens den aktuelle type vises i nederste række på displayet.

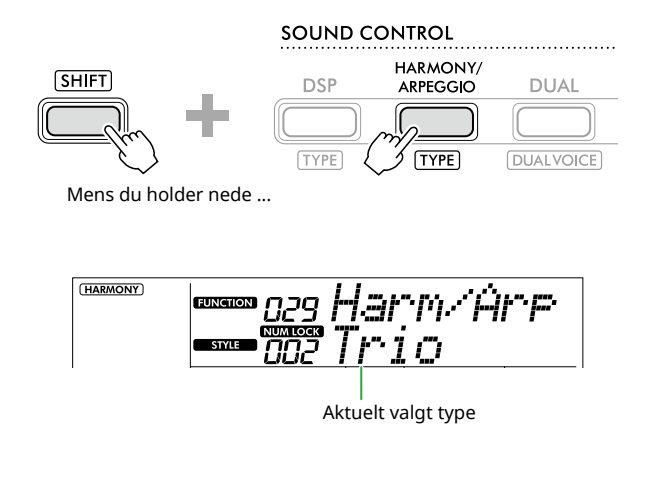

#### 3 **Brug [+/YES]/[-/NO] til at vælge den ønskede type.**

Du kan gøre dette ved at anvende SONG/STYLEkategoriknapperne som knapper til numerisk input. Yderligere oplysninger om typerne finder du under Data List (Side 2) på webstedet.

#### *BEMÆRK*

- *• Når du spiller en af arpeggio-typerne mellem 143 og 178, skal du vælge den tilsvarende lyd nedenfor som hovedlyd.*
	- 143–173: Trommesætlyde (lyd nr. 258-270)
	- 174 (Chinese): Chinese Kit (lyd nr. 271)
	- 175 (Indian): Indian Kit 1 (lyd nr. 275) eller Indian Kit 2 (lyd nr. 276)
	- 176 (Arabic): Arabic Kit (lyd nr .277).
	- 177 (Indnesia): Indonesian Kit 1 (lyd nr. 272), Indonesian Kit 2 (lyd nr. 273) eller Indonesian Kit 3 (lyd nr. 274)
	- 178 (African2): African Big Kit (lyd nr. 278)

#### 4 **Spil på klaviaturet.**

Slå ACMP til ([Side](#page-31-1) 32), når en af harmonityperne 001-005 er valgt, og spil melodien i højrehåndsområdet, mens du spiller akkorden i venstrehåndsområdet på klaviaturet. Se flere oplysninger på [Side](#page-23-0) 24.

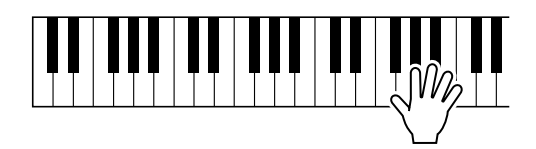

5 **Hvis du vil deaktivere Harmoni eller Arpeggio, skal du trykke på [HARMONY/ARPEGGIO] igen.** <span id="page-23-1"></span>г

<span id="page-23-0"></span>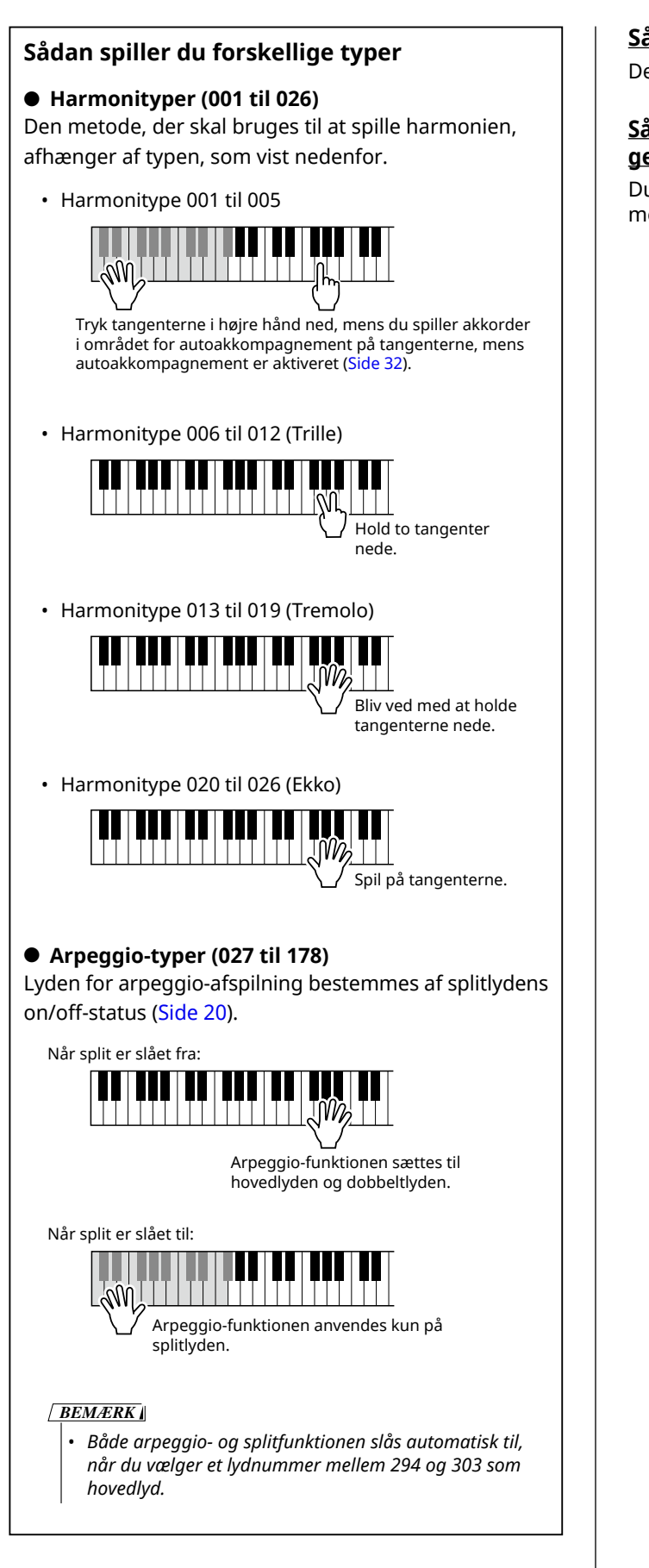

#### **Sådan justeres harmoniens volumen:**

Denne kan indstilles via funktion 030 [\(Side](#page-61-0) 62).

#### **Sådan vælger du, hvordan arpeggio velocity genereres:**

Du kan vælge, om du vil matche arpeggio velocity (styrke) med din afspilningsstyrke via funktion 031 ([Side](#page-61-1) 62).

### <span id="page-24-0"></span>**Hold arpeggio-afspilningen ved hjælp af pedalen (fodkontakt)**

Du kan indstille instrumentet, så arpeggio-afspilningen fortsætter, selv når du har sluppet tangenten, ved at trykke på pedalen (fodkontakten), som er tilsluttet [SUSTAIN]-stikket.

1 **Tryk på [FUNCTION] for at hente funktionsdisplayet ([Side](#page-59-1) 60).**

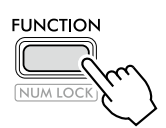

2 **Tryk på [+]/[-] indtil "PdlFunc" (funktion 033; [Side](#page-62-1) 63) vises i øverste række af displayet.**

Den aktuelle funktion, der anvendes på pedalen, vises i nederste række på displayet.

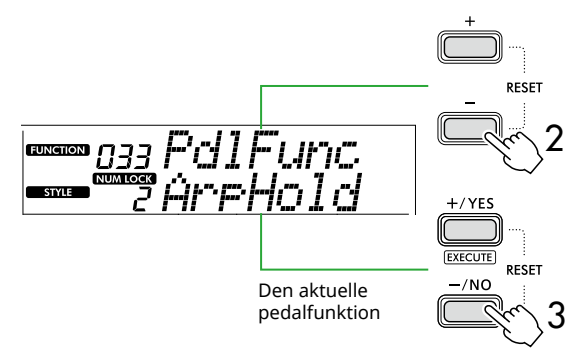

#### 3 **Vælg "ArpHold" ved hjælp af [+/YES]/[-/NO].**

Hvis pedalens funktion igen skal være efterklang, skal du vælge "Sustain".

Hvis du vil bruge både funktionerne Hold og Sustain, skal du vælge "Sus+ArpH."

#### 4 **Prøv at spille arpeggio ved hjælp af pedalen.**

Tryk på to eller flere toner for at aktivere arpeggioafspilningen, og hold derefter pedalen nede. I denne situation fortsætter arpeggio-afspilningen, selvom du løfter fingrene fra tangenterne.

Slip fodkontakten for at stoppe arpeggio-afspilningen.

### **Synkronisering af en arpeggio med afspilning af melodier/stilart (arpeggio-kvantisering)**

Hvis du vil spille arpeggio sammen med en melodi/ stilart, kan det være vanskeligt at trykke på en tone for at starte arpeggio med nøjagtig nok timing, så begge er synkroniseret korrekt. Det gør du ved at aktivere automatisk synkronisering ved at indstille arpeggiokvantisering (funktion 032; [Side](#page-61-2) 62) til den optimale værdi for hver melodi eller stilart som standard.

### <span id="page-25-1"></span><span id="page-25-0"></span>**Tilføjelse af DSP-effekter**

Instrumentet har forskellige DSP-effekter (digital signalprocessor), som muliggør forskellige lydbehandlinger, f.eks. forvrængning eller oprettelse af forskellige ekkoeffekter.

Selvom den mest passende type automatisk vælges for den aktuelle hovedlyd, kan du vælge en anden type via trin 2 og 3 nedenfor.

Du kan finde flere oplysninger om DSP-typer under Data List (Side 2) på webstedet.

#### 1 **Kontroller, at DSP er tændt.**

Hvis ikonet  $\overline{$  DSP ikke vises på displayet, skal du trykke på [DSP].

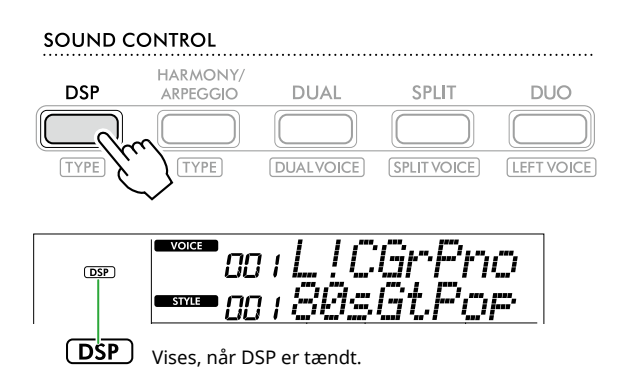

For nogle lyde, slås DSP automatisk til, når lyden vælges.

#### *BEMÆRK*

- *• DSP anvendes kun på hovedlyden. Den anvendes ikke på*
- *dobbeltlyd (Side 19) eller splitlyd ([Side](#page-19-1) 20).*
- *• DSP kan ikke slås til under lektioner.*

### 2 **Hold [SHIFT] nede, og tryk på [DSP].**

"DSP Type" vises i den øverste række på displayet, mens den aktuelle DSP-type vises i den nederste række.

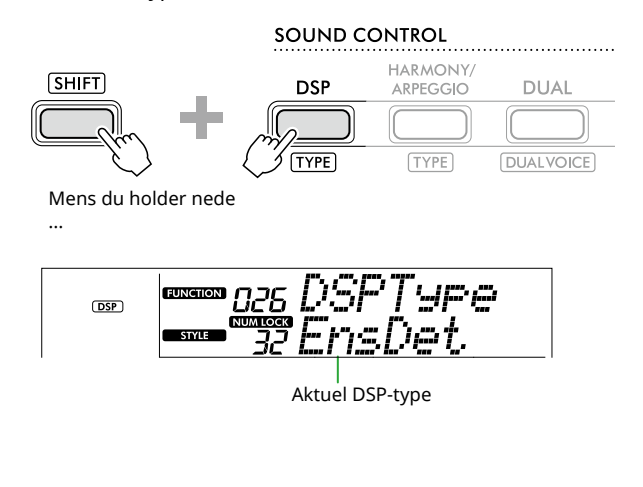

- 3 **Brug [+/YES] og [-/NO] til at vælge den ønskede DSP-type.** Dette kan også gøres via SONG/STYLE-kategoriknapperne.
- 4 **Spil på klaviaturet.**
- 5 **Tryk på knappen [DSP] igen for at deaktivere DSP.**

### <span id="page-26-0"></span>**Valg af rumklangstype**

Rumklangseffekten føjer rumklang til lydene, så det f.eks. lyder, som om du sidder i en koncertsal. Selvom valget af en stilart eller melodi giver den optimale rumklangstype for hele lyden, kan du vælge den rumklangstype, du ønsker, manuelt.

1 **Tryk på [FUNCTION] for at få vist funktionsdisplayet ([Side](#page-59-1) 60).**

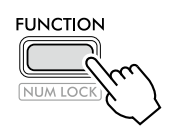

2 **Tryk på [+]/[-] indtil "Reverb" (funktion 023; [Side](#page-61-3) 62) vises i øverste række af displayet.**

Den aktuelle rumklangstype vises i nederste række på displayet.

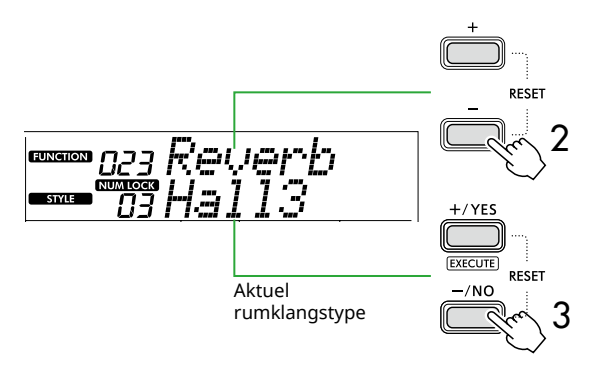

#### *BEMÆRK*

*• Hvis der anvendes en rumklangstype, som kun er tilgængelig for melodier og stilarter, vises "- - -" på displayet.*

#### 3 **Brug [+/YES]/[-/NO] til at vælge den ønskede rumklangstype.**

Afspil lyden ved at spille på tangenterne.

Du finder detaljerede beskrivelser af rumklangstyperne under Data List (Side 2) på webstedet.

### **Justering af rumklangsdybde**

Du kan indstille den rumklangsdybde, der skal anvendes individuelt på hoved-, dobbelt- og splitlyde ved hjælp af de samme handlinger som ovenfor. Se listen over funktioner (Side 61) vedrørende trin 2.

#### 4 **Tryk på [SHIFT] for at afslutte funktionsdisplayet.**

### <span id="page-26-1"></span>**Valg af chorus-type**

Chorus-effekten skaber en tyk lyd, der lyder som flere instrumenter, der spiller unisont. Selvom valget af en stilart eller melodi aktiverer den optimale chorus-type for hele lyden, kan du vælge en anden chorus-type manuelt.

#### 1 **Tryk på [FUNCTION] for at hente funktionsdisplayet [\(Side](#page-59-1) 60).**

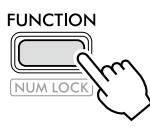

2 **Tryk på [+]/[-] indtil "Chorus" (funktion 025; [Side](#page-61-4) 62) vises i øverste række af displayet.**

Den aktuelle chorus-type vises i nederste række på displayet.

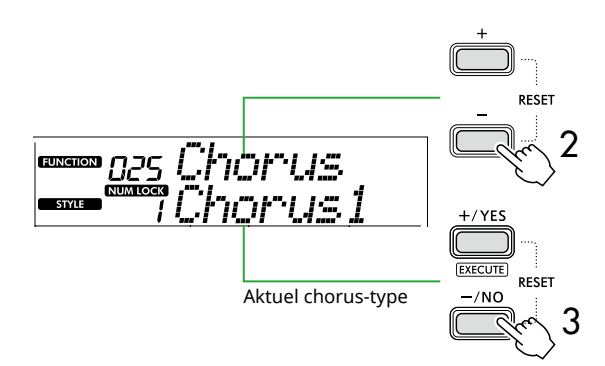

#### *BEMÆRK*

*• Hvis der anvendes en chorus-type, som kun er tilgængelig for melodier og stilarter, vises "- - -" på displayet.*

#### 3 **Brug [+/YES]/[-/NO] til at vælge den ønskede chorus-type.**

Afspil lyden ved at spille på tangenterne.

Du finder detaljerede beskrivelser af chorus-typerne under Data List (Side 2) på webstedet.

#### **Justering af chorus-dybden**

Du kan indstille den chorus-dybde, der skal anvendes på henholdsvis hoved-, dobbelt- og splitlyden, individuelt ved hjælp af de samme handlinger som ovenfor. Se listen over funktioner (Side 61) vedrørende trin 2.

#### 4 **Tryk på [SHIFT] for at afslutte funktionsdisplayet.**

### <span id="page-27-2"></span>**Valg af equalizerindstilling til din favoritlyd**

<span id="page-27-0"></span>г

Master EQ giver dig mulighed for at justere lydoutputtet fra instrumentet (til instrumentets primære højttalere samt hovedtelefoner og eksterne højttalere) til din foretrukne lyd.

1 **Tryk på [FUNCTION] for at hente funktionsdisplayet ([Side](#page-59-1) 60).**

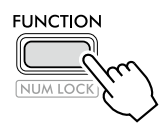

2 **Tryk på [+]/[-] indtil "Master EQ" (funktion 028; [Side](#page-61-5) 62) vises i øverste række af displayet.**

Den aktuelle Master EQ-type vises i nederste række på displayet.

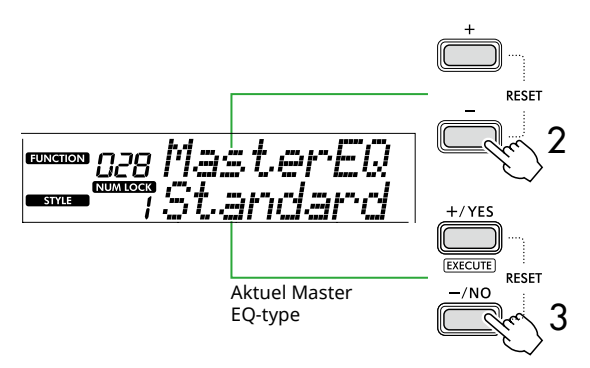

#### 3 **Brug [+/YES]/[-/NO] til at vælge den ønskede Master EQ-type.**

#### **Master EQ-typer**

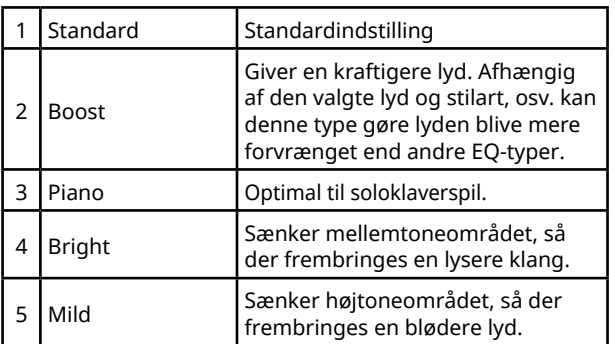

#### 4 **Tryk på [SHIFT] for at afslutte funktionsdisplayet.**

### <span id="page-27-1"></span>**Tilføjelse af efterklang**

Når du aktiverer "Panel Sustain" (funktion 027, [Side](#page-61-6) 62), kan du anvende en fast automatisk efterklang til klaviaturlydene (hoved-/dobbeltlyde). Du kan også skabe en naturlig efterklang efter ønske med fodkontakten (sælges separat, [Side](#page-53-1) 54).

#### *BEMÆRK*

- *• Efterklangsfunktionen påvirker ikke splitlyde ([Side](#page-19-1) 20) og stilarten [\(Side](#page-29-2) 30).*
- *• Selv om du aktiverer efterklang via panelet, er der nogle lyde, der ikke anvendes efterklang på.*
- *• Hvis instrumentet slukkes, mens "Panel Sustain" er sat til "On" i displayet Function, bevares "On"-status, selv når instrumentet tændes næste gang.*

<span id="page-28-1"></span><span id="page-28-0"></span>Når Firhændig i samme oktav er aktiveret, er klaviaturet opdelt i venstre og højre spilleområde, så to personer kan spille i samme oktavinterval samtidig. Det er nyttigt i læringssituationer, hvor én person (f.eks. en lærer) spiller et modelstykke, og den anden person ser på og øver sig, mens de sidder ved siden af hinanden.

1 **Tryk på [DUO] for at aktivere Firhændig i samme oktav.**

#### SOUND CONTROL

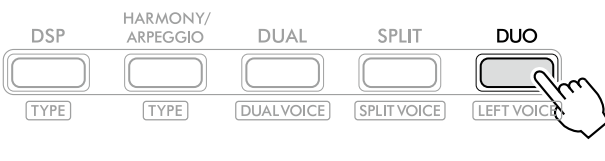

DUO vises, når DUO er tændt.

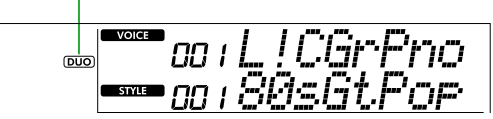

Splitpunkt for Firhændig i samme oktav...standardindstilling: 66 (F#3)

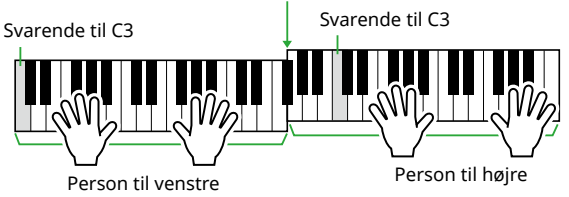

Illustrationen viser PSR-E383.

Keyboardet opdeles i venstre og højre sektion med tangenten F#3 som grænsen, og du kan spille det samme toneinterval i venstre og højre side.

#### *BEMÆRK*

- *• Venstre og højre spilleområde på klaviaturet er begge indstillet til den samme lyd (hovedlyd).*
- *• Splitpunktet for Firhændig i samme oktav kan ændres fra F*#*3 via funktionen 052 ([Side](#page-64-3) 65). Når Firhændig i samme oktav er slået til, kan du få vist funktionen 052 ved at trykke på [TEMPO/TAP], mens du holder [SHIFT] nede.*

#### 2 **Skift lyd efter behov.**

Se [Side](#page-17-1) 18 for at få oplysninger om, hvordan du vælger en lyd.

#### <span id="page-28-2"></span>**Ændring af venstre lyd**

Tryk på [DUO], mens du holder [SHIFT]nede, og vælg derefter den ønskede lyd.

Tryk på [SHIFT] for at afslutte displayet til ændring af venstre lyd.

#### *BEMÆRK*

- *• Hvis den højre og den venstre lyd er forskellige, vises kun navnet på den højre lyd på displayet.*
- *• Visse funktioner kan ikke bruges, mens Firhændig i samme oktav er slået til, f.eks. Lektion, Harmoni/Arpeggio og Dobbelt.*

3 **Spil med to personer, en på venstre side og en på højre spillerside.**

#### **Højttalerlyd, når Duo er tændt**

Statussen for højttalerafspilning under brug af Firhændig i samme oktav kan ændres via funktionsdisplayet ([Side](#page-59-1) 60).

- 1) Tryk på [FUNCTION] for at få vist funktionsdisplayet.
- 2) Tryk på [-] flere gange for at få vist "DuoType" (funktion 057, [Side](#page-64-2) 65).
- 3) Tryk på [+/YES]/[-/NO] for at vælge, hvordan lyden skal udsendes fra følgende to typer.
	- **Balance:**  Lydene via venstre og højre afspiller sendes fra begge højttalere.
	- **Separate (standardindstilling):**  Lydene via venstre afspiller udsendes fra venstre højttaler, mens lydene via højre afspiller sendes fra højre højttaler.

#### *BEMÆRK*

*• Hvis "DuoType" er indstillet til "2 Separate", kan lyden være forskellig fra den normale lyd, f.eks. hvad angår panorering, volumen og tonale kendetegn for stereolyden. Især med trommesæt kan forskellen være mere indlysende, eftersom hver tast af et trommesæt har en anden stereopanposition.*

### **Sustain-effekt, når Duo er tændt**

Når Firhændig i samme oktav er slået til, kan du desuden anvende en effekt, så lyden langsomt toner ud (efterklangseffekt) på klaviaturlyden for både højre og venstre spilleområde på følgende måder. Du finder oplysninger om, hvordan du føjer efterklang til lyden, på [Side](#page-27-1) 28.

#### *BEMÆRK*

*• Efterklingende effekter kan ikke anvendes separat på lyden på venstre og højre side af afspilleren.*

### **Afspilning af stilart, når Duo er tændt**

Det er kun rytmestemmen af en stilart, der kan afspilles. Andre stemmer kan ikke afspilles.

#### **Indspilning, når Duo er tændt**

De lyde, der spilles i venstre og højre spilleområde, indspilles begge til den samme stemme. Når ACMP ([Side](#page-31-1) 32) er slået til, indspilles melodien i venstre spilleområde ikke, men oplysninger om akkordændring for stilarten indspilles.

4 **Hvis du vil deaktivere Duo, skal du trykke på [DUO] igen.** 

<span id="page-29-2"></span><span id="page-29-0"></span>Funktionen Autoakkompagnement (ACMP) afspiller stilarter (rytme + bas + akkordakkompagnement), der automatisk matcher akkorderne. Brug funktionen Automatisk akkordafspilning til at høre stilarterne først, og spil derefter med stilarter ved selv at angive akkorder.

Der er to måder, du kan spille akkorderne på: "Smart Chord", som gør det muligt for dig at spille akkorder ved blot at trykke på én tangent, og "Multi Finger", som lader dig spille dem normalt med alle de toner, der udgør dem [\(Side](#page-30-1) 31).

### <span id="page-29-1"></span>**Automatisk angivelse af akkorderne (Automatisk akkordafspilning)**

Automatisk akkordafspilning giver dig mulighed for at høre og opleve akkordprogressionen uden at skulle specificere akkorderne. Den toneart, der skal spilles, og akkordnavnet vises, så du kan lære akkordprogressioner eller spille melodistemmen med de passende rytmer og akkompagnementsmønstre.

#### 1 **Tryk på [SONG]/[STYLE] for at få vist ikonet STYLE** og stilartstilstanden.

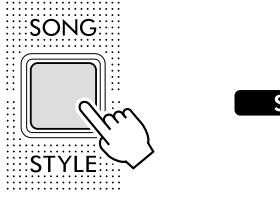

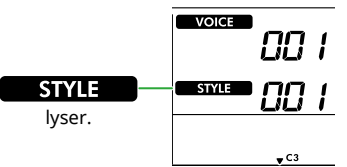

#### 2 **Tryk på SONG/STYLE-kategoriknapperne for at vælge den ønskede stilart (Side 13).**

Se yderligere oplysninger om stilarters numre og navne under Data List (Side 2) på webstedet.

SONG / STYLE

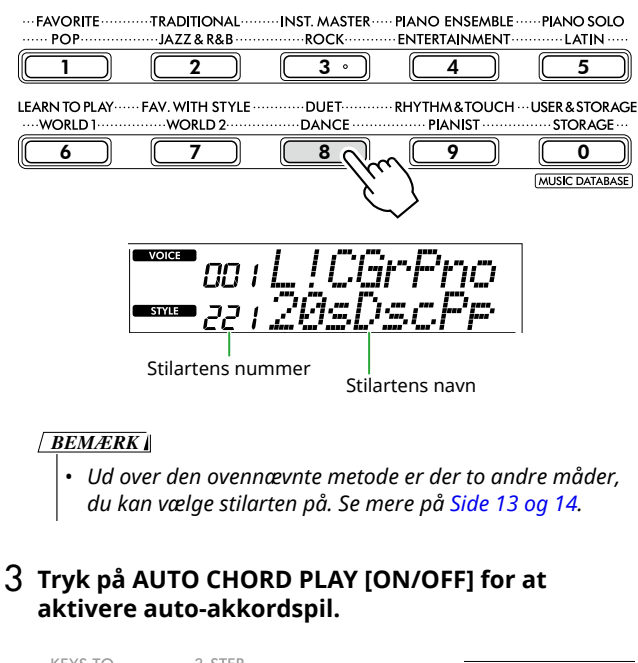

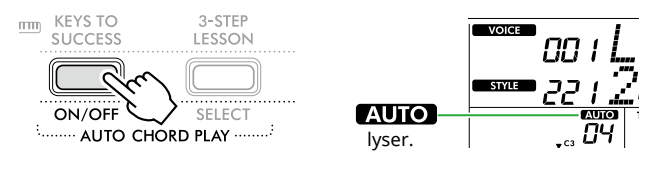

#### 4 **Vælg om nødvendigt den ønskede akkordprogression.**

Tryk på AUTO CHORD PLAY [SELECT] for at åbne displayet med funktionsindstillinger (funktion 020; [Side](#page-60-0) 61), og brug [+/YES]/[-/NO] til at vælge den ønskede akkordprogression.

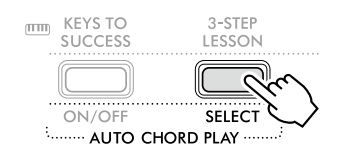

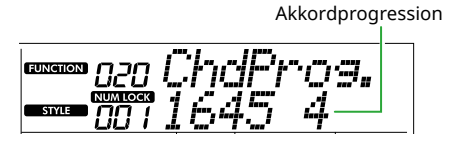

### 5 **Tryk på [START/STOP].**

Akkorderne fortsætter automatisk med de matchende akkompagnementsmønstre.

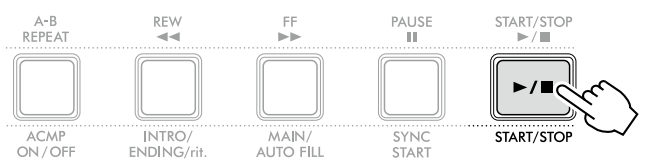

#### 6 **For at stoppe akkompagnementet (afspilning af en stilart), tryk på [START/STOP] igen.**

#### **Instruktionsvideo om stilarter**

Sørg for at se denne video, og lær at bruge stilarterne på en effektiv måde.

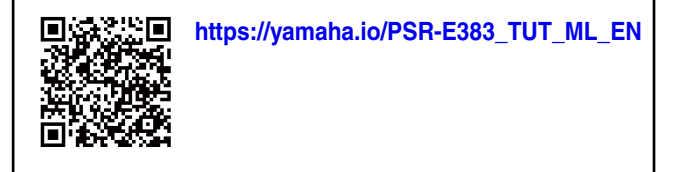

### <span id="page-30-1"></span><span id="page-30-0"></span>**Indstilling af Fingering Type**

Den metode, du bruger til at spille akkorder, når du bruger stilarterne, bestemmes af "Fingering Type". Der er to tilgængelige typer.

● Smart Chord (standardindstilling)

Gør det muligt for dig at spille stilarten ved kun at spille grundtonen i en akkord. Før du bruger denne funktion, skal du angive Style Key (tonearten).

#### ● Multi Finger

Gør det muligt for dig at afspille stilarten ved at spille alle toner i en akkord. Du kan dog også nemt spille dur-, mol-, septim- og maj syv-akkorder ved at trykke på en til tre tangenter.

Se mere om akkorder under ["Sådan spiller du akkorder](#page-34-1)  [for afspilning af stilart"](#page-34-1) ([Side](#page-34-1) 35).

### 1 **Tryk på [FINGERING TYPE].**

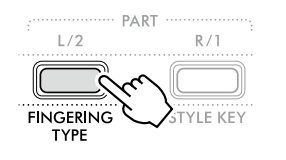

Fingering Type

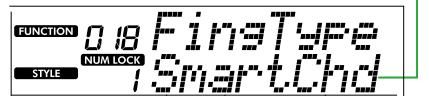

- 2 **Brug [+/YES]/[-/NO] til at vælge "SmartChd" eller "Multi".**
- 3 **Tryk på [SHIFT] for at afslutte Fingering Typeindstillingerne.**

### <span id="page-30-2"></span>**Indstilling af Style Key (stilartens toneart)**

Hvis Fingering Type er indstillet til "SmartChd," skal du indstille stilartens toneart (fortegn) for melodien, inden du begynder at spille.

### 1 **Tryk på [STYLE KEY].**

Den aktuelle stilarts toneart vises.

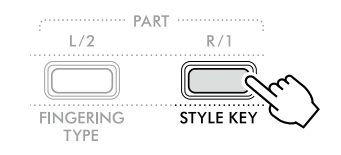

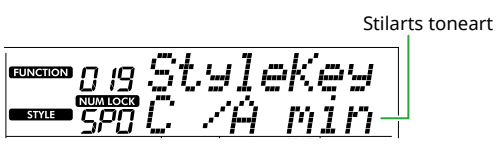

2 **Tryk på [+/YES]/[-/NO] for at vælge den toneart for stilarten, der passer til noderne.**

Hvis du f.eks. vil spille noderne nedenfor, skal du indstille tonearten til "FL2 (2 krydser) Bb/G min" ([Side](#page-35-1) 36).

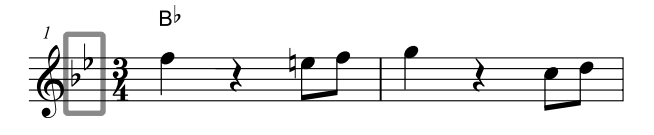

3 **Tryk på [SHIFT] for at afslutte indstillingerne for stilartens toneart.**

### <span id="page-31-1"></span><span id="page-31-0"></span>**Angivelse af akkorder, mens du spiller**

1 **Tryk på [SONG]/[STYLE], så ikonet vises.** 

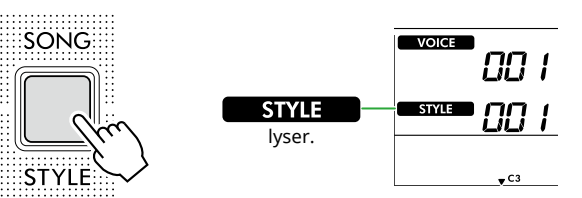

#### 2 **Tryk på SONG/STYLE-kategoriknapperne for at vælge den ønskede stilart (Side 13).**

Se yderligere oplysninger om stilarters numre og navne under Data List (Side 2) på webstedet.

SONG / STYLE **FAVORITE TRADITIONAL** INST. MASTER **PIANO ENSEMBLE PIANO SOLO** POF JAZZ & R&B **ROCK ENTERTAINMENT LATIN**  $\overline{3}$  $\begin{array}{c|c|c|c|c|c|c|c|c} \hline 1 & \hspace{.25cm} & \hspace{.25cm} & \$ **I FARN TO PLAY FAV WITH STYLE RHYTHM & TOUCH ... USER & STORAGE DUFT** WORLD: DANCE PIANIST **WORLD STORAGE** 6 ) [ 7 ) [ 8 \] ( 9 ) [ 0 MUSIC DATABASE  $\overline{\phantom{a}}$  voice ПП Stilartens nummer

#### *BEMÆRK*

*• Ud over den ovennævnte metode er der to andre måder, du kan vælge stilarten på. Se mere på Side 13 og 14.*

Stilartens navn

#### 3 **Tryk på [ACMP ON/OFF] for at aktivere autoakkompagnementet.**

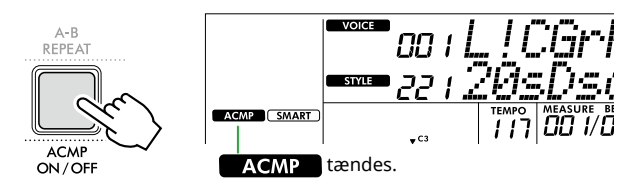

Dette gør klaviaturområdet til venstre for splitpunktet (54: F#2) til "området for autoakkompagnement", så det udelukkende bruges til at angive akkorderne.

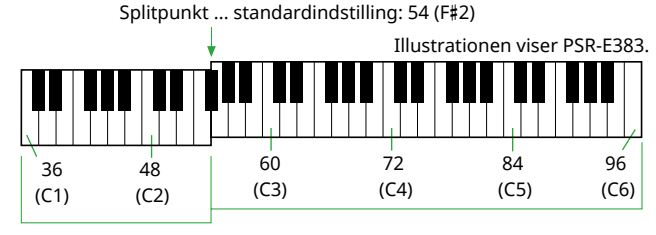

Område for

autoakkompagnement

Du kan ændre splitpunktet på displayet med funktionsindstillinger (funktionsnummer 003; [Side](#page-59-3) 60) ved at trykke på [TEMPO/TAP], mens du holder [SHIFT] nede.

#### *BEMÆRK*

*• Styrke måleren ([Side](#page-16-3) 17) ændres ikke, selv om der spilles i området for autoakkompagnement.* 

#### 4 **Tryk på [START/STOP] eller [SYNC START].**

- Tryk på [START/STOP] for kun at starte afspilningen af rytmestemmen.
- Tryk på [SYNC START] for at få vist den Synchro Startstatus, hvor du kan starte afspilning af stilarter ved at trykke på en vilkårlig tone på klaviaturet.

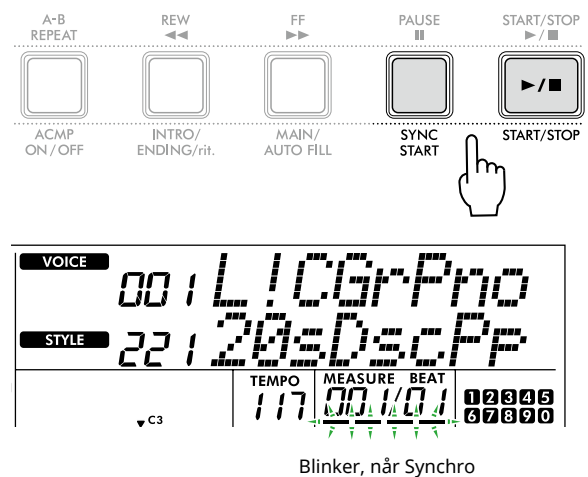

Start er tændt.

#### 5 **Afspil en akkord (grundtone) i området for autoakkompagnement for at starte afspilning.**

Spil en melodi med højre hånd og akkorderne med venstre hånd.

Hvis Fingering Type er indstillet til "SmartChd", skal du kun spille grundtonen i en akkord med venstre hånd.

Hvis funktionen Fingering Type er "Multi", skal du spille alle tonerne i en akkord. Se ["Sådan spiller du akkorder for](#page-34-1)  [afspilning af stilart"](#page-34-1) ([Side](#page-34-1) 35) for at få flere oplysninger om, hvordan man spiller en akkord.

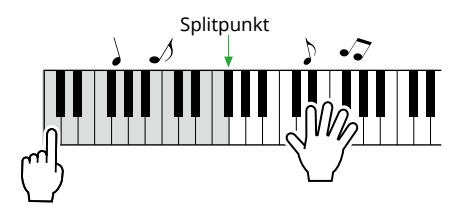

#### <span id="page-32-0"></span>6 **Tryk på [START/STOP] for at stoppe afspilningen.**

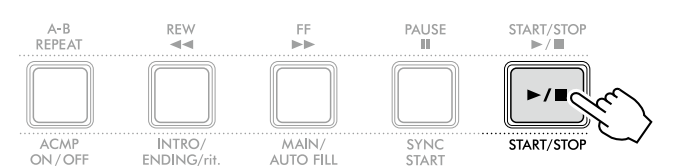

Du kan føje intro, afslutning og rytmevariationer til afspilning af en stilart ved hjælp af "stykker". Se flere oplysninger i kolonnen til højre.

#### **Afspilning af rytmestemmen alene**

Hvis du trykker på knappen [START/STOP] (uden at trykke på [ACMP ON/OFF] i trin 3), er det kun rytmestemmen, der kan afspilles, og du kan spille en melodi ved brug af hele klaviaturet.

#### *BEMÆRK*

*• Da stilarterne i kategorien "Pianist" (stilart nr. 252-260) og "Ethereal Movie" (stilart nr. 090) ikke indeholder rytmestemmer, sker der ingenting, hvis du vælger kun at afspille rytme. Du kan afspille disse stilarter ved at angive en akkord i området for autoakkompagnement på klaviaturet.*

### **Ændring af tempoet**

Se "Ændring af tempoet" på [Side](#page-14-2) 15.

### **Justering af stilartens volumen**

Dette gør det muligt for dig at justere volumenbalancen mellem afspilning af stilarter og dit spil på tangenterne. Denne kan indstilles via funktionsnummer 017 ([Side](#page-60-1) 61).

### <span id="page-32-1"></span>**Stilartsvariationer (stykker)**

Hver stilart består af "stykker", som du kan bruge til at variere arrangementet af akkompagnementet, så det passer til den melodi, du spiller.

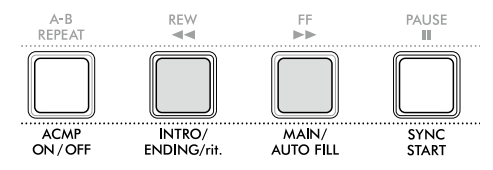

#### ● INTRO

Bruges som starten af melodien. Når introen er færdig, skifter afspilningen af stilarten til hovedstykket. Introens længde (i takter) afhænger af den valgte stilart.

#### ● MAIN

Bruges til afspilning af melodiens hovedstykke. Afspilningen af hovedstykket gentages i det uendelige, indtil der trykkes på knappen for et andet stykke. Der findes to variationer (A og B).

#### ● AUTO FILL

Tilføjes automatisk, inden der skiftes til hovedstykke A eller B.

#### ● ENDING

Bruges som afslutning på melodien. Når slutningen er færdig, standser afspilningen af stilarten automatisk. Afslutningens længde afslutningen (i takter) afhænger af den valgte stilart.

1 **Tryk på [SONG]/[STYLE], så ikonet vises.** 

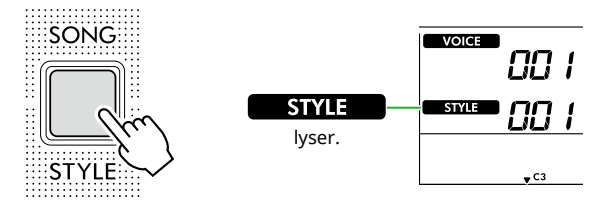

2 **Tryk på SONG/STYLE-kategoriknapperne for at vælge den ønskede stilart (Side 13).**

SONG / STYLE

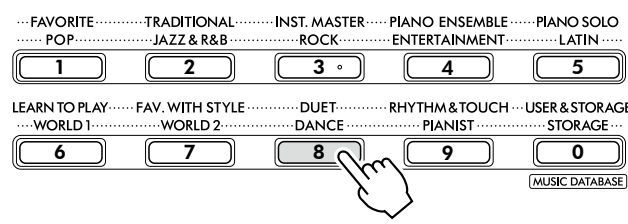

#### *BEMÆRK*

- *• Ud over den ovennævnte metode er der to andre måder,*
- *du kan vælge stilarten på. Se mere på Side 13 og 14.*

3 **Tryk på [ACMP ON/OFF] for at aktivere autoakkompagnementet.**

ш

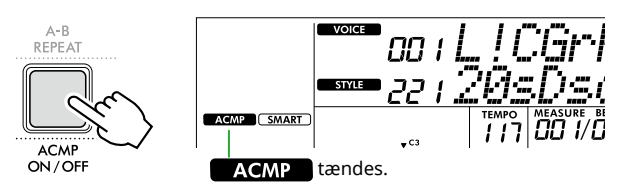

4 **Tryk på [SYNC START] for at aktivere Synchro Start.** Derved sættes afspilning af stilarter på standby, så du kan starte stilarten ved blot at spille på klaviaturet.

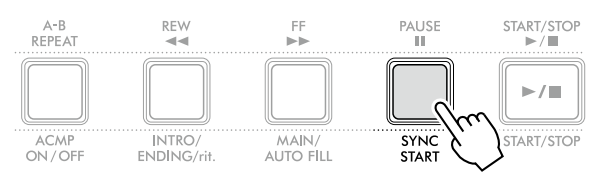

5 **Tryk på knappen [MAIN/AUTO FILL] for at vælge hovedstykke A eller B.**

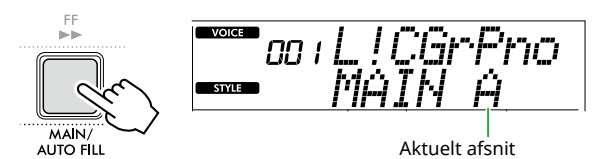

### 6 **Tryk på [INTRO/ENDING/rit.].**

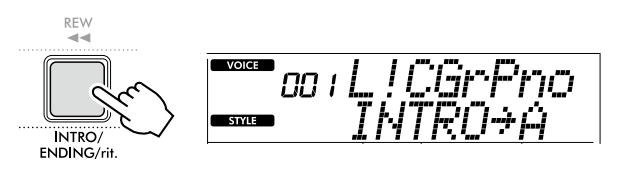

Nu er du klar til at starte afspilningen af stilarten fra introstykket og derefter hovedstykket.

#### 7 **Spil en akkord (grundtone) med venstre hånd for at starte afspilningen af introen.**

Oplysninger om at spille akkorder finder du på [Side](#page-34-1) 35.

Splitpunkt ... standardindstilling: 54 (F#2)

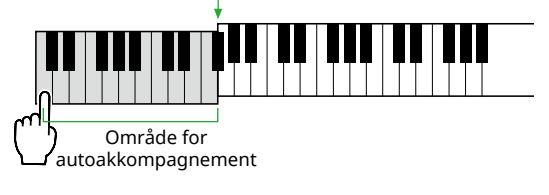

8 **Når introen slutter, skal du spille på klaviaturet i henhold til melodiens noder.**

Spil akkorder med venstre hånd, mens du spiller melodier med højre hånd. Tryk om nødvendigt på [MAIN/AUTO FILL] for at tilføje et fill-in, og flyt derefter til et andet hovedstykke (A eller B).

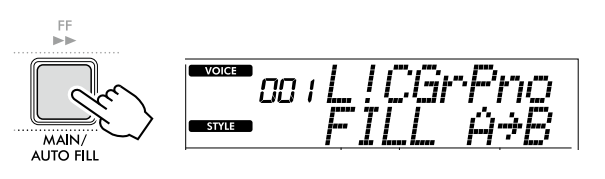

#### 9 **Tryk på [INTRO/ENDING/rit.].**

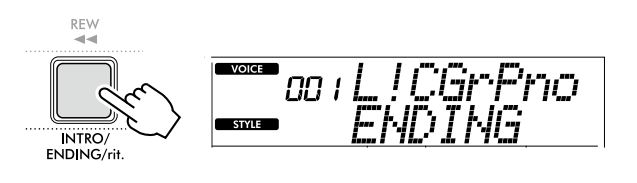

Stykket skifter til slutningen. Når afspilningen af slutstykket er færdig, stopper stilarten automatisk.

Afslutningen spilles gradvist langsommere (ritardando), hvis du trykker på [INTRO/ENDING/rit.] igen, mens afslutningen afspilles.

### <span id="page-34-1"></span><span id="page-34-0"></span>**Sådan spiller du akkorder for afspilning af stilart**

For brugere, der ikke har kendskab til akkorder, giver dette skema en praktisk oversigt over, hvordan der afspilles ofte anvendte akkorder i området for autoakkompagnement på klaviaturet.

Afhængigt af den valgte Fingering Type, er fremgangsmåden for akkordspil forskellig som beskrevet nedenfor.

- Hvis Fingering Type er "Multi", skal du spille de toner, der udgør akkorden, som vist nedenfor.
- Hvis Fingering Type er "SmartChd", skal du kun spille grundtonen (markeret med " $\bigstar$ " i skemaet nedenfor). Den akkord, der frembringes (f.eks. dur eller mol), ændres automatisk i henhold til den aktuelle stilartsnøgle, blot ved kun at trykke på grundtonen.

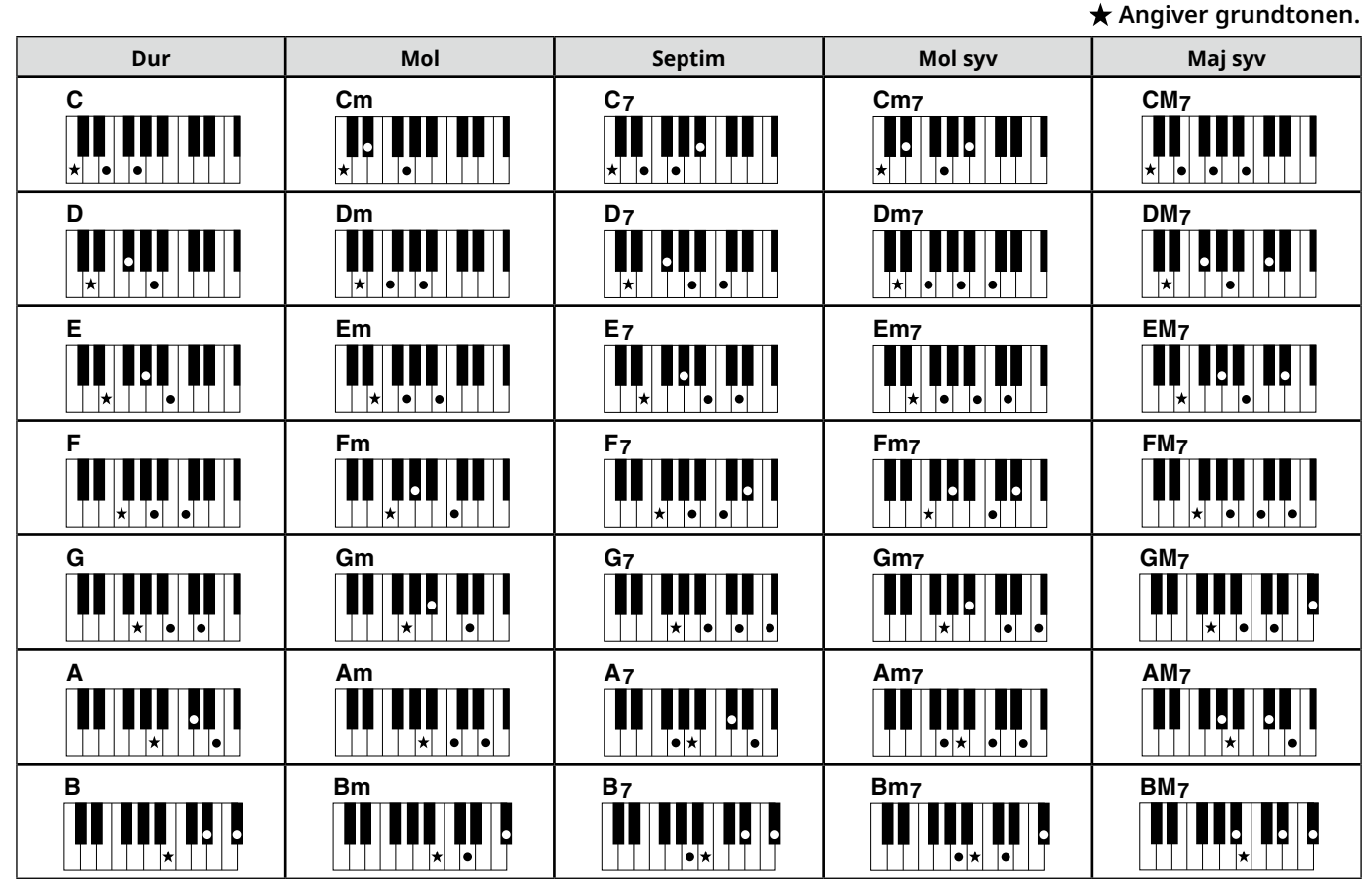

*• Du kan også bruge andre inversioner i "grundposition" – med følgende undtagelser: m7, m7*b *5, m7(11), 6, m6, sus4, aug, dim7, 7*b *5, 6(9), sus2*

*• Inversioner af 7sus4-akkorder genkendes ikke, hvis tonerne udelades.*

*• Når du spiller en akkord, som ikke genkendes af instrumentet, vises der intet på displayet. I et sådant tilfælde spilles der kun en bestemt stemme, f. eks. rytmen.*

Når "Multi" (Multiakkordspil) er valgt, kan du dog også nemt spille dur-, mol-, septim- og maj syv-akkorder ved at trykke på en til tre tangenter.

**Nemme akkorder til grundtone "C"**

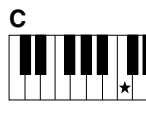

**Sådan spiller du en durakkord** Tryk på akkordens grundtone  $(\bigstar)$ .

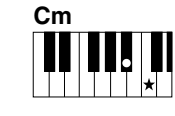

**Sådan spiller du en molakkord** Tryk på grundtonen og den nærmeste sorte tangent til venstre for den.

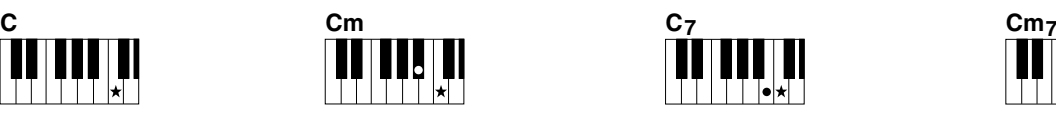

**Sådan spiller du en 7-akkord (7)** Tryk på grundtonen og den nærmeste hvide tangent til venstre for den.

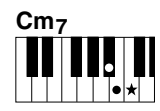

**Sådan spiller du en mol 7-akkord (m7)** Tryk på grundtonen og de nærmeste hvide og sorte tangenter til venstre for den (tre tangenter i alt).

<span id="page-35-0"></span>ш

### <span id="page-35-1"></span>**Akkorder, der frembringes, når Smart Chord er valgt**

Når Fingering Type er "SmartChd", og du indstiller stilartens toneart baseret på kompositionen af noderne [\(Side](#page-30-2) 31), skal du spille grundtonen i området for autoakkompagnement. Her produceres de respektive akkorder nedenfor.

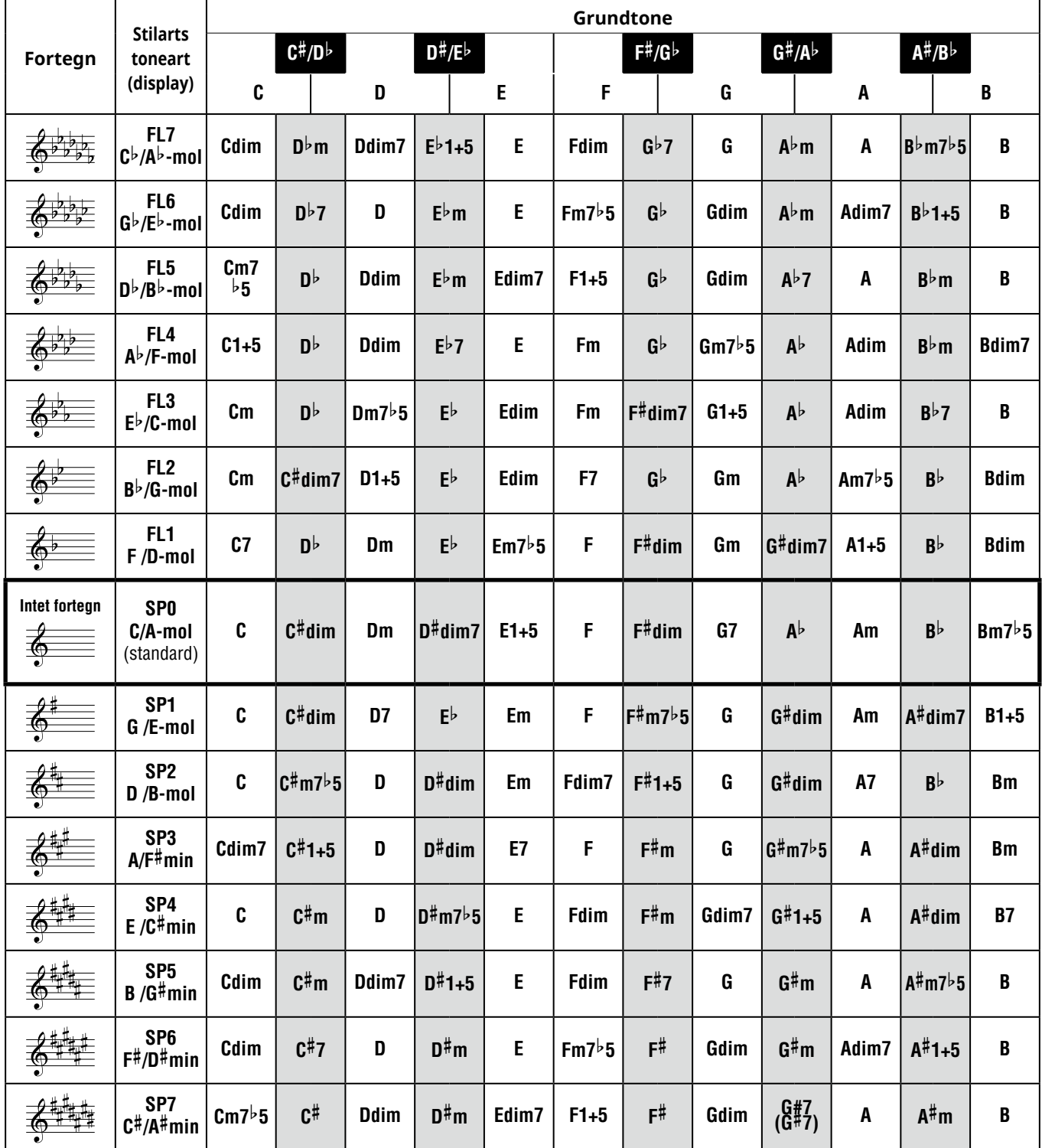

*BEMÆRK*

*• Akkordangivelsen "1+5"på instrumentets display er den samme som for en durakkord.*

*• Akkordnavnene ovenfor er de samme som vist på instrumentets display. Nogle viste noder kan være forskellige fra de noder, du kan købe.*

### <span id="page-36-1"></span><span id="page-36-0"></span>**Brug af musikdatabasen**

Hvis du har svært ved at finde og vælge den ønskede stilart og lyd, kan du bruge denne funktion. I musikdatabasen hentes de korrekte indstillinger, hvis du blot vælger den ønskede musikgenre.

#### 1 **Hold [SHIFT] nede, og tryk på [STORAGE].**

Musikdatabasenavnet vises på displayet, og både autoakkompagnement og synkroniseret start slås automatisk til.

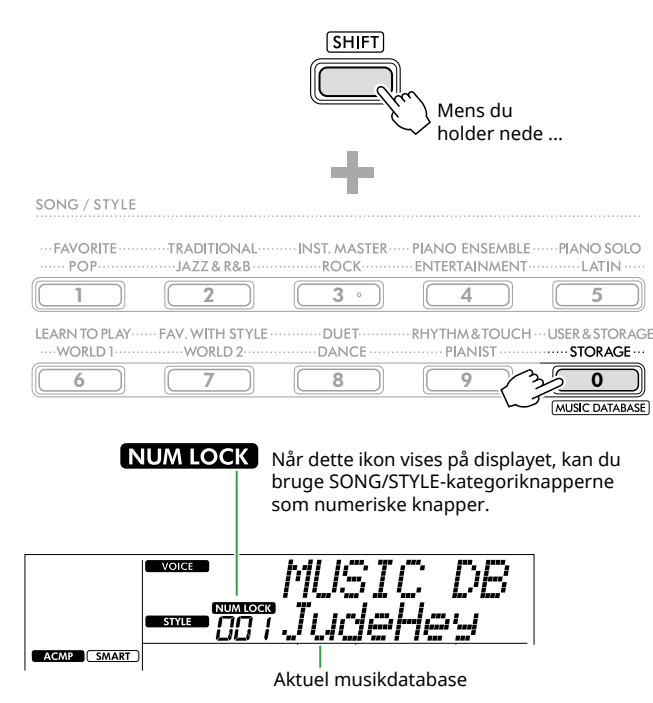

#### 2 **Brug knapperne [+/YES]/[-/NO] eller SONG/STYLEkategoriknapperne (som numeriske knapper) til at vælge den ønskede musikdatabase.**

Den korrekte lyd og stilart indstilles automatisk. Oplysninger om tilgængelige musikdatabaser finder du under Data List (Side 2) på webstedet.

- 3 **Tryk på en tangent i området for autoakkompagnement for at starte afspilningen.**
- 4 **Tryk på [START/STOP] for at stoppe afspilningen.**

### **Registrering af en stilartsfil**

Stilartsdata, der er oprettet på et andet instrument eller på en computer, kan registreres (indlæses) i stilartsnumrene 261–270, og du kan afspille dem på samme måde som de interne forprogrammerede stilarter. Se mere under "Kontrol af de filer, der er kopieret til instrumentet" ([Side](#page-57-1) 58).

<span id="page-37-2"></span><span id="page-37-0"></span>Du kan nøjes med at lytte til de interne melodier eller bruge dem sammen med næsten alle funktionerne, f.eks. Lektion.

#### ● Melodikategori

Melodierne er arrangeret efter kategori som vist nedenfor.

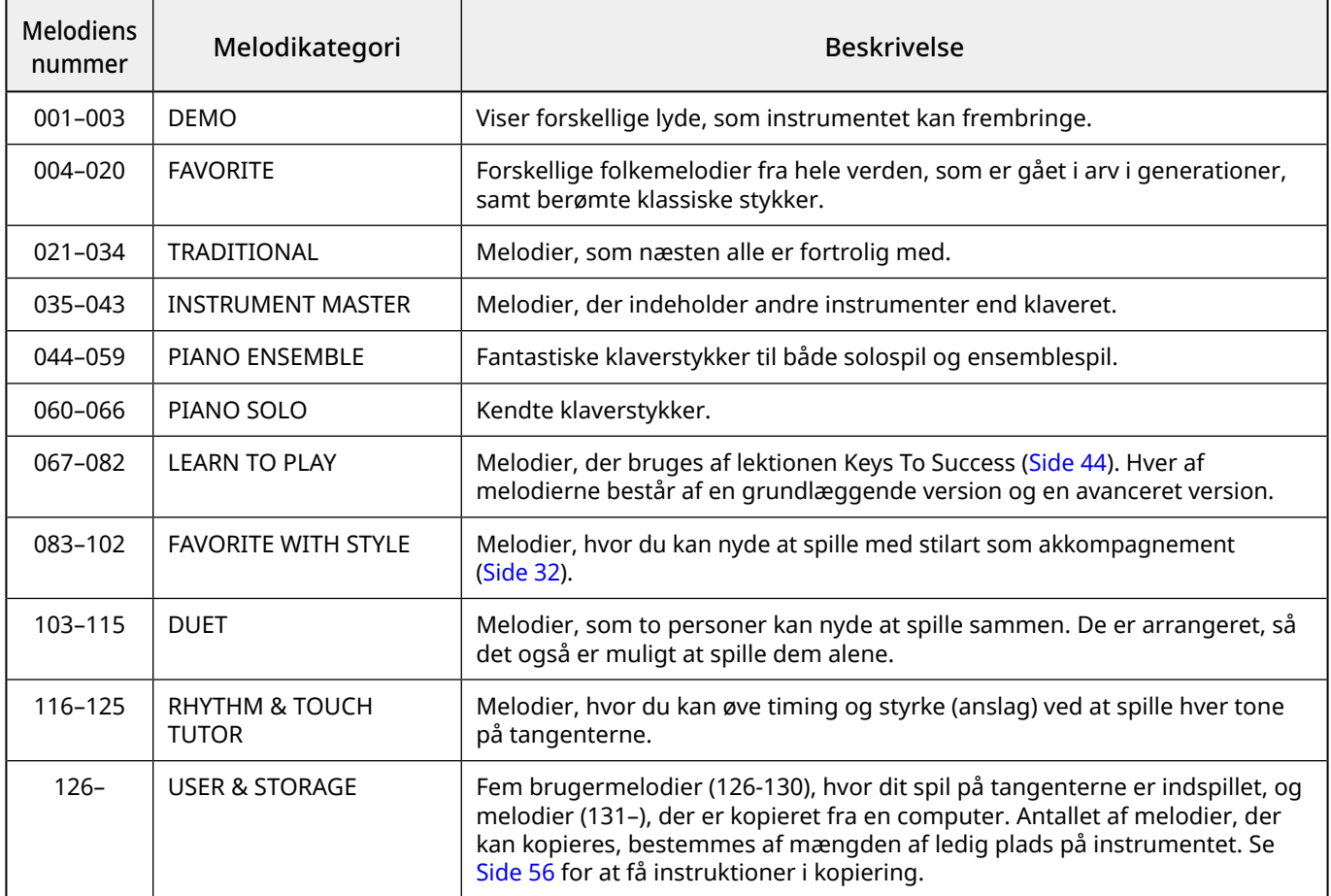

### <span id="page-37-1"></span>**Aflytning af demomelodien**

Hold [SHIFT] nede, og tryk på [PORTABLE GRAND]. Demomelodierne (melodinummer 001 til 003) afspilles lige efter hinanden.

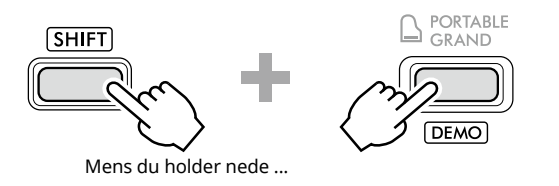

Du stopper afspilningen ved at trykke på [SHIFT] eller [START/STOP].

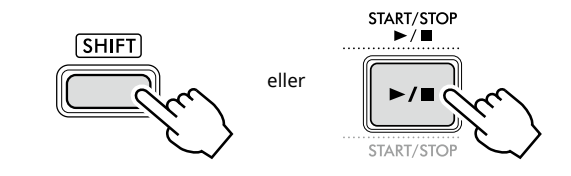

#### *BEMÆRK*

*• Det er også muligt at få andre melodier end demomelodierne afspillet lige efter hinanden. Se [Side](#page-38-2) 39 for at få yderligere oplysninger.*

### <span id="page-38-1"></span><span id="page-38-0"></span>**Valg og afspilning af en melodi**

1 **Tryk på [SONG]/[STYLE] for at få vist ikonet SONG** og meloditilstanden.

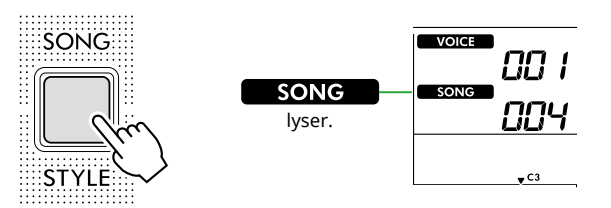

2 **Tryk på en af SONG/STYLE-kategoriknapperne for at vælge den ønskede melodi (Side 13).**

Se yderligere oplysninger om melodiers numre og navne under Data List (Side 2) på webstedet.

SONG / STYLE **FAVORITE TRADITIONAL INST. MASTER**  $P$ IANO ENSEMBLE $\ldots$ **PIANO SOLO** .........<br>КОСК ENTERTAINMENT LATIN <u>र</u>ू  $\begin{array}{|c|c|c|c|c|c|}\hline 1 & 2 & 4 \ \hline \end{array}$ LEARN TO PLAY FAV. WITH STYLE DUET RHYTHM&TOUCH ··· USER & STORAGE WORLD<sub>1</sub> WORLD<sub>2</sub> **DANCE PIANIST STORAGE** 6 7 8 9 0 (MUSIC DATABASE)

#### *BEMÆRK*

*• Ud over det ovenstående, så er der to andre funktioner, du kan bruge til at vælge melodien. Se mere på Side 13 og 14.*

#### 3 **Tryk på [START/STOP] for at starte melodiafspilningen.**

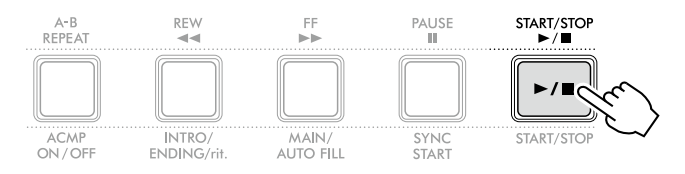

4 **Tryk på [START/STOP] igen for at stoppe afspilning.** 

### **Ændring af tempoet**

Se "Ændring af tempoet" på [Side](#page-14-2) 15.

### **Justering af melodiers volumen**

Dette kan indstilles via funktionsnummer 021 [\(Side](#page-61-7) 62). Dette gør det muligt for dig at justere volumenbalancen mellem afspilning af stilarter og klaviaturet.

### <span id="page-38-2"></span>**Afspilning af melodier efter hinanden**

Hold [SHIFT] nede, og tryk på [PORTABLE GRAND] for at starte afspilningen af melodier lige efter hinanden. Selvom der som standard kun afspilles tre demomelodier lige efter hinanden, kan dette område ændres.

1 **Tryk på [FUNCTION] for at hente funktionsdisplayet ([Side](#page-59-1) 60).**

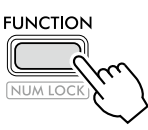

2 **Tryk på [+]/[-] indtil "DemoGrp" (funktion 060; [Side](#page-64-4) 65) i displayets øverste række.**

Den aktuelle demogruppe vises i nederste række af displayet.

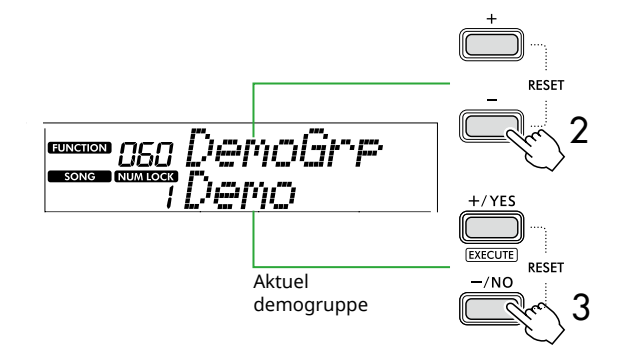

#### 3 **Brug [+/YES]/[-/NO] til at vælge den ønskede demogruppe på listen nedenfor.**

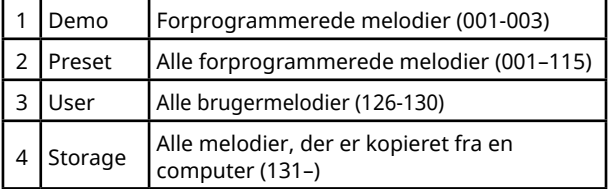

#### *BEMÆRK*

*• Hvis du vælger enten "User" eller "Storage", afspilles demomelodierne i stedet for, selvom de ikke indeholder nogen data.*

#### 4 **Tryk på [PORTABLE GRAND], mens du holder [SHIFT] nede.**

Melodierne i den valgte gruppe afspilles efter hinanden. Tryk på [SHIFT] igen eller [START/STOP] for at stoppe afspilning.

### **Afspilning af melodier i tilfældig rækkefølge**

Hvis demogruppen (ovenfor) er indstillet til noget andet end "Demo", kan afspilningsrækkefølgen ændres mellem numerisk og tilfældig. Det gør du ved at trykke på [FUNCTION] flere gange, indtil "PlayMode" (funktion 061; [Side](#page-64-5) 65) vises, og derefter vælge "Normal" eller "Random".

<span id="page-39-0"></span>г

### **Brug af Hurtigt frem, Hurtigt tilbage og Pause i en melodi**

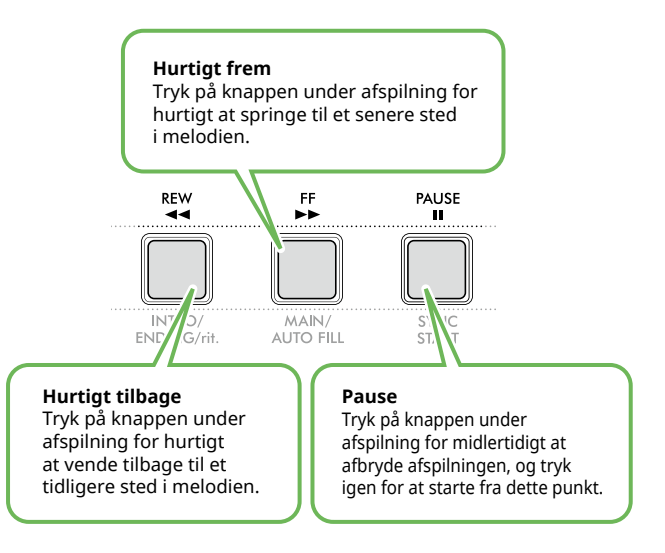

#### *BEMÆRK*

- *• Hvis AB-gentagelsesfunktion [\(Side](#page-40-2) 41) er slået til, fungerer [REW] og [FF] kun mellem A og B.*
- *• [REW], [FF] og [PAUSE] kan ikke bruges under kontinuerlig afspilning i demogruppen ([Side](#page-38-2) 39).*

### <span id="page-39-1"></span>**Ændring af melodilinjens lyd**

Du kan ændre lyden i en melodi til en hvilken som helst anden lyd, du ønsker.

- 1 **Vælg en melodi.**
- 2 **Vælg den ønskede lyd ([Side](#page-17-1) 18).**
- 3 **Tryk på [FUNCTION] for at hente funktionsdisplayet ([Side](#page-59-1) 60).**

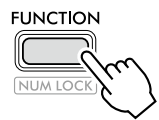

4 **Tryk på [+]/[-] indtil "MelodyVc" (funktion 022; [Side](#page-61-8) 62) vises i øverste række af displayet.** 

"YES?" vises på displayet.

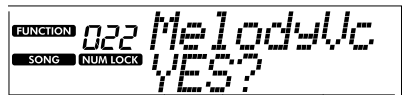

#### 5 **Tryk på [+/YES].**

Meddelelsen "SONG MELODY VOICE" vises, og melodilinjen ændres til den lyd, du valgte i trin 2. Når lyden er ændret, vender displayet tilbage til funktionsdisplayet.

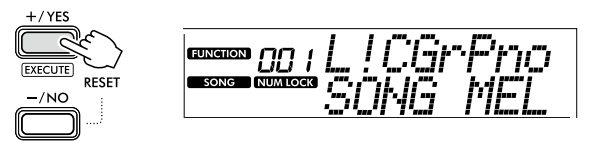

- 6 **Tryk på [SHIFT] for at afslutte funktionsdisplayet.**
- 7 **Tryk på [START/STOP] for at lytte til melodien med den ændrede lyd.**

#### *BEMÆRK*

- *• Hvis du vælger en anden melodi, nulstilles melodilinjen.*
- *• Du kan ikke ændre melodilinjen i en brugermelodi og*
- *melodier i kategorien "RHYTHM & TOUCH TUTOR".*

### <span id="page-40-2"></span><span id="page-40-0"></span>**Afspilning med AB-gentagelsesfunktion**

Du kan nøjes med at afspille bestemte passager i melodien flere gange ved at indstille punktet A (startpunktet) og punktet B (slutpunktet) i trin på én takt.

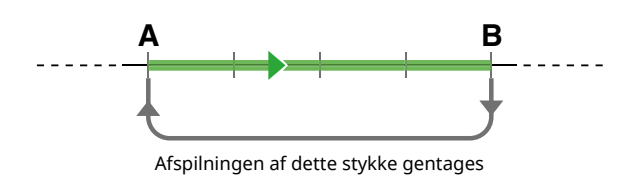

- 1 **Start afspilning af melodien ([Side](#page-38-1) 39).**
- 2 **Når afspilningen når til det punkt, du vil angive som startpunktet, skal du trykke på knappen [A-B REPEAT] (AB-gentagelsesfunktion) for at angive punktet A.**
- 3 **Når afspilningen når til det punkt, du vil angive som slutpunktet, skal du trykke på knappen [A-B REPEAT] igen for at angive punktet B.**

Det angivne stykke af melodien (A-B) afspilles nu gentagne gange.

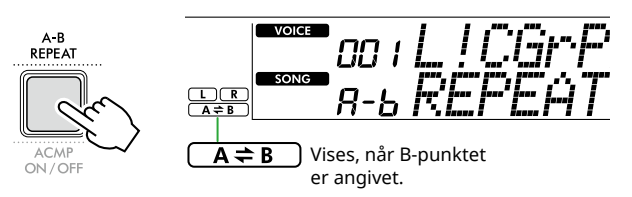

#### *BEMÆRK*

- *• Selvom melodien er stoppet, kan du indstille ABgentagelsesfunktion ved at angive A og B via [REW] og [FF].*
- *• Hvis du vil angive startpunktet "A" ved melodiens begyndelse, skal du trykke på knappen [A-B REPEAT], inden du starter afspilningen af melodien.*
- 4 **Du annullerer gentaget afspilning ved at trykke på [A-B REPEAT].**

#### *BEMÆRK*

- *• Du kan også annullere gentaget afspilning ved at vælge en anden melodi.*
- 5 **Du stopper afspilningen ved at trykke på [START/STOP].**

### <span id="page-40-1"></span>**Sådan slås hver stemme for stilarten til/fra**

Melodidata består af to stemmer, som kun kan tændes og slukkes ved at trykke på den tilsvarende knap under afspilningen.

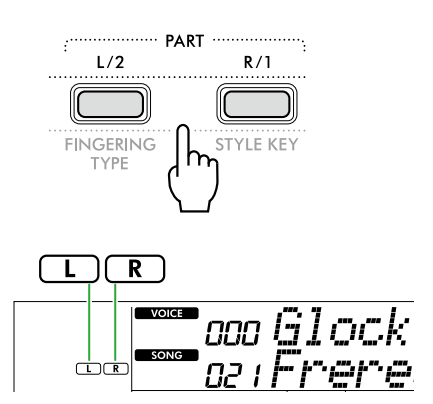

- Når der er valgt en brugermelodi (melodinummer 126-130, [Side](#page-48-2) 49) Angivelsen "L" eller "R" vises, når den tilsvarende stemme indeholder data, og den vises ikke, når den tilsvarende stemme er slået fra, eller den indeholder ingen data.
- Når der er valgt andre melodier end en brugermelodi

"L"- eller "R"-angivelserne vises, uanset om den tilsvarende stemme indeholder data eller ej.

Ved at slå venstre- og højrehåndsstemmerne til og fra under afspilning kan du lytte til stemmen (der er slået til) eller øve den anden stemme (der er slået fra) på klaviaturet.

#### *BEMÆRK*

*• Hvis du vælger en anden melodi, annulleres til/fra-status for stemmerne.*

### **Kopiering af melodier fra en computer til instrumentet**

Hvis du slutter [USB TO HOST]-stikket på instrumentet til en computer ved hjælp af et USB-kabel, kan du indlæse melodifiler fra computeren. Se mere under "Kopiering af de ønskede filer fra/til computeren" på [Side](#page-55-2) 56.

<span id="page-41-1"></span><span id="page-41-0"></span>Denne funktion er tilgængelig, når der afspilles melodier i kategorien "RHYTHM & TOUCH TUTOR ", som indeholder melodierne 116–125.

1 **Tryk på [SONG]/[STYLE], så ikonet vises.** 

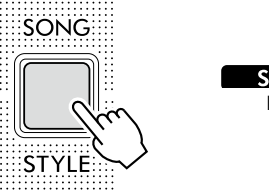

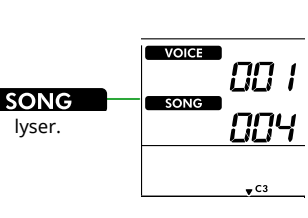

#### 2 **Tryk på [RHYTHM&TOUCH] i SONGkategoriknapperne.**

Kontroller, at Touch Response-værdien er indstillet til andet end "Off".

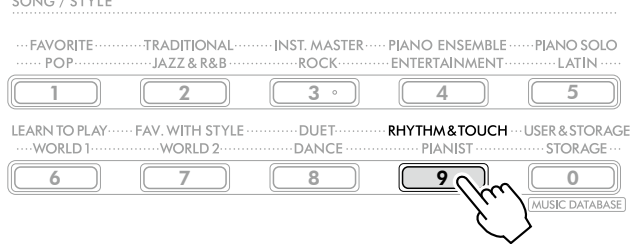

#### 3 **Tryk på [START/STOP] for at starte melodiafspilningen.**

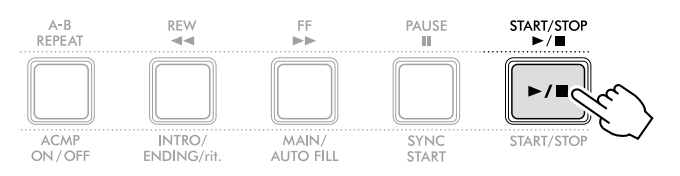

#### 4 **Tryk på en tangent på klaviaturet i henhold til markøren.**

Så længe din timing og anslagsfølsomhed er rigtig, kan du trykke på en hvilken som helst tangent.

Markøren bevæger sig mod højre.

Der er tre markører i forskellige størrelser, afhængigt af anslagsfølsomheden.

Spil på klaviaturet med en styrke, der passer til størrelsen af det tegn, der vises.

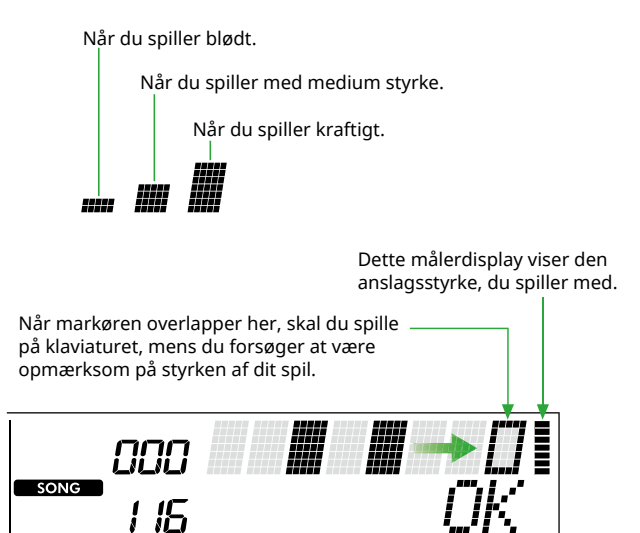

Hvis kun timingen er korrekt, vises "OK". Hvis både timingen og anslagstyrken er korrekt, vises "Good!".

Tryk på [START/STOP] or at stoppe melodiafspilning.

5 **Når melodien er slut, vises øveresultatet på displayet som en score og en meddelelse.**

> Excellent Play! Good Timina! TryAsain

<span id="page-42-1"></span><span id="page-42-0"></span>Brug disse praktiske funktioner til at øve de forprogrammerede melodier og forbedre dine spillefærdigheder. Lektionerne er arrangeret, så du får den optimale læring, mens du har det sjovt, så vælg dem, der passer til dig, og bliv gradvist bedre til at spille.

Det er muligt at få vist noderne i Song Book (Sangbog) (noderne kan downloades gratis). Du finder oplysninger om, hvordan du henter sangbogen, på Side 2.

### **Keys To Success ([Side](#page-43-1) 44)**

Du kan nøjes med at vælge melodiens vigtigste figurer – dem, du bedst kan lide eller skal arbejde med – og øve dem én ad gangen. Denne lektion er ideel til begyndere.

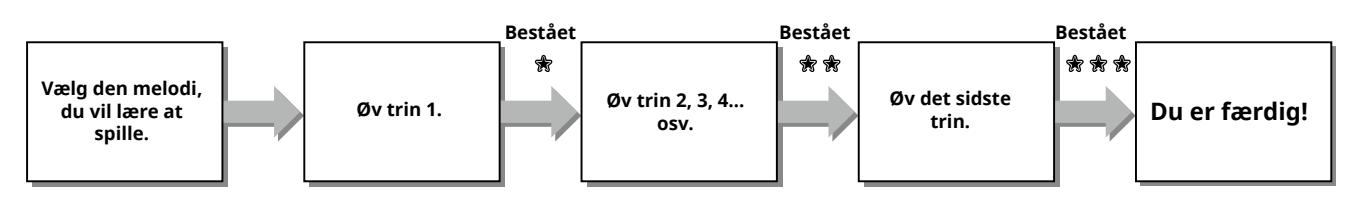

Hver melodi består af flere trin. Hver gang du spiller hele vejen gennem det aktuelle trin, bliver det, du spiller, evalueret. En bedømmelse på "60" angiver, at du bestod dette trin, og at du kan prøve at gå videre med det næste trin, som begynder automatisk.

Status for bestået  $\frac{1}{30}$  gemmes, men du kan gå videre til næste trin, selvom du ikke har bestået trinnet, eller du kan prøve trinnet igen senere.

### **3-Step Lesson (Listen, Timing og Waiting) ([Side](#page-46-1) 47)**

Du kan øve de forprogrammerede melodier i tre trin med højre eller venstre hånd uafhængigt af hinanden eller begge hænder samtidig. Dette er ideelt, hvis du vil øve dig på hele melodien med den valgte stemme.

- Lektion 1 (Listen) ................ Lyt til den afspilningsstemme, du vil spille. Husk den så godt som muligt.
- Lektion 2 (Timing) ............... Lær at spille tonerne med den rigtige timing. Selvom du spiller forkert, høres de korrekte toner.
- Lektion 3 (Waiting) .............. Lær at spille de rigtige toner. Melodien venter, indtil du spiller den rigtige tone.

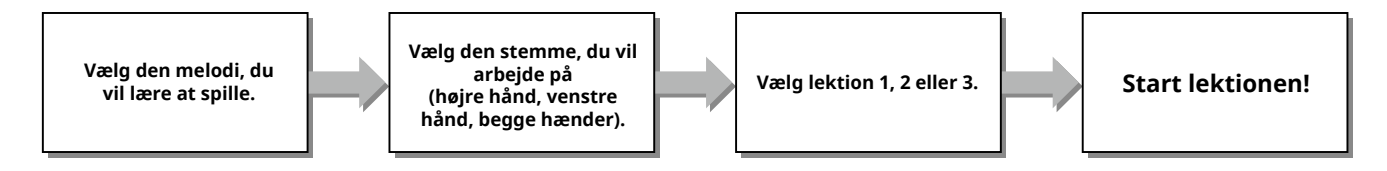

3-Step Lesson kan bruges sammen med Keys to Success ([Side](#page-43-1) 44).

Hvis du har svært ved at spille en bestemt figur i lektionen Keys To Success, kan du bruge 3-Step Lesson, der giver dig mulighed for at lytte til figuren, så du udelukkende kan øve dig på timingen eller lade figuren holde pause, indtil du spiller de rigtige toner.

Status for bestået vises ikke, når du bruger 3-Step Lesson sammen med Keys to Success.

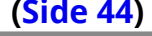

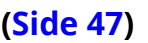

### <span id="page-43-1"></span><span id="page-43-0"></span>**Keys To Success**

Denne lektion giver dig mulighed for at øve individuelle figurer i melodien (med hvert trin), så du lærer hele melodien på en effektiv måde.

#### 1 **Download Song Book (Sangbog) på Yamahas hjemmeside (Side 2).**

Antallet af trin og afsnit i lektionerne (der er forprogrammerede) varierer afhængigt af melodien. Du kan se flere oplysninger i Song Book (Sangbog).

#### *BEMÆRK*

- *• Alle forprogrammerde melodier fra 004 til 115 kan bruges i denne tilstand, især melodierne i kategorien "LEARN TO PLAY.*
- 2 **Tryk på [SONG]/[STYLE], så ikonet vises.**

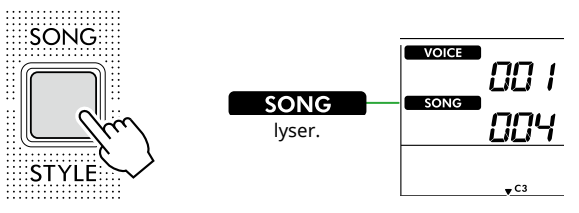

#### 3 **Tryk på en af SONG-kategoriknapperne for at vælge den ønskede melodi.**

Her skal du vælge melodien "Für Elise (Basic)" (melodi nr. 067) i kategorien "LEARN TO PLAY", og derefter åbne den tilsvarende side i sangbogen.

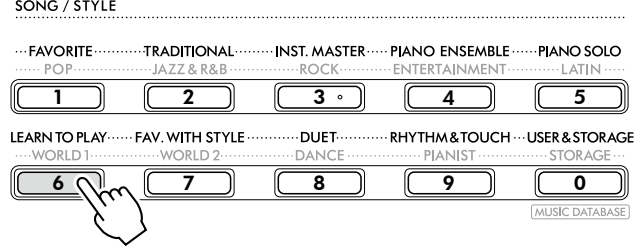

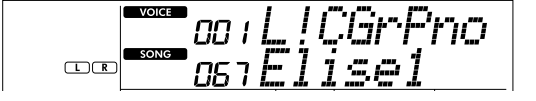

#### 4 **Tryk på [KEYS TO SUCCESS] for at starte denne lektion.**

Klaviaturikonet, "Step01" og lektionsstemmen ("R" eller "L" eller "LR") vises på displayet. Hvis du allerede har bestået flere trin, vises nummeret på det næste trin på displayet. I stedet for det trin, der vises på displayet, kan du også

vælge og øve dig på et andet trin. Se flere oplysninger om, hvordan du vælger, under "Valg og indøvning af et bestemt trin" ([Side](#page-44-1) 45).

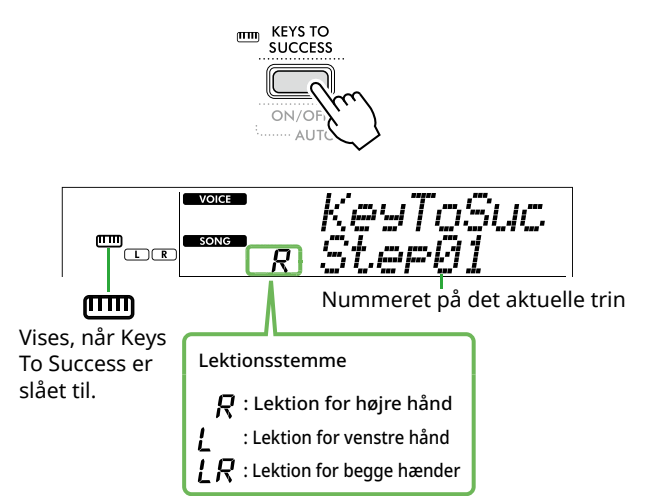

#### 5 **Tryk på [START/STOP] for at starte lektionen.**

Efter indtællingen (tællelyd) starter afspilningen af det aktuelle trin.

Prøv at spille på tangenterne, mens du kigger på melodierne i sangbogen eller på den toneangivelse, der vises på displayet.

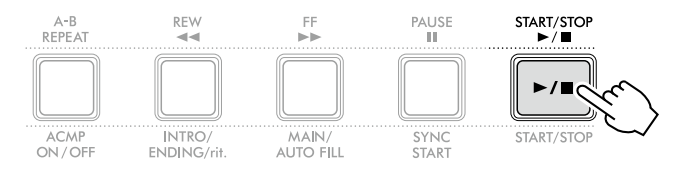

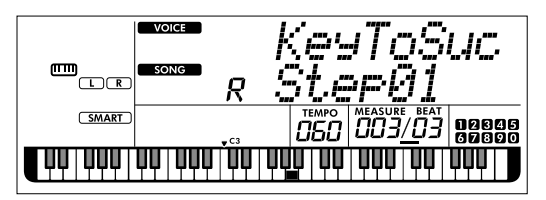

Illustrationen viser PSR-E383.

#### *BEMÆRK*

*• For at du kan få glæde af øvelsen, er der brugt et specielt arrangement til hver melodi. Det er årsagen til, at afspilningstempoet muligvis er langsommere end oprindeligt.*

#### 6 **Bekræft bedømmelsen i det aktuelle trin.**

Når det aktuelle trin er afsluttet, vurderes din præstation, og du får point (fra 0–100), som vises på displayet.

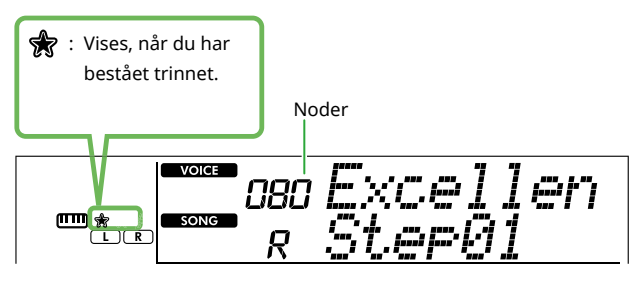

En bedømmelse mellem "60"–"100" angiver, at du bestod dette trin, og at du skal prøve det næste trin, som begynder automatisk. En bedømmelse mellem "0"–"59" angiver, at du ikke bestod dette trin, og at du skal gentage det samme trin, som begynder automatisk.

#### *BEMÆRK*

*• Hvis øvestemmen er indstillet til begge hænder, kan du ikke bestå trinnet, hvis du kun spiller med den ene hånd, selvom du spiller godt. Der vises kun en meddelelse som "Left Part is correct!" på displayet.*

#### 7 **Udfør trin 02, 03, 04 osv.**

Hver melodi indeholder et sidste trin, hvor du skal spille hele melodien igennem. Når du har bestået alle trin, deaktiveres tilstanden Keys To Success automatisk, og afspilningen stopper.

#### <span id="page-44-1"></span>**Valg og indøvning af et bestemt trin**

Hvis du vil øve dig på et trin, du ikke har bestået, eller gentage et trin, du har svært ved, skal du trykke på [+/YES]/[-/NO] for at vælge det ønskede trin.

Du kan annullere denne lektion ved at trykke på [START/STOP].

#### 8 **Du kan stoppe denne lektion ved at trykke på [KEYS TO SUCCESS] igen.**

### <span id="page-44-0"></span>**Bekræftelse af status for bestået**

Du kan bekræfte status for bestået for hver melodi, du har arbejdet med, ved ganske enkelt at vælge en melodi og hvert trin i den.

#### ● Når der er valgt trin

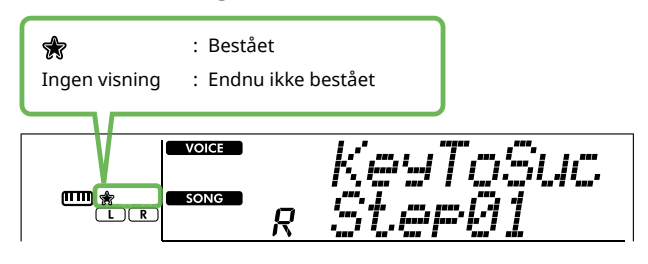

#### ● Når der er valgt melodi

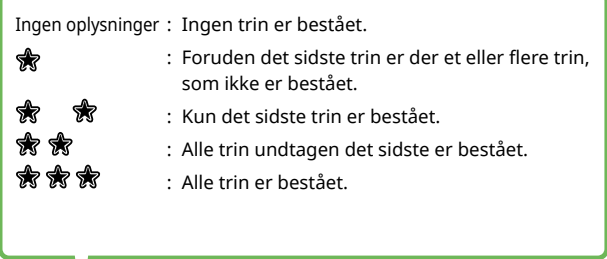

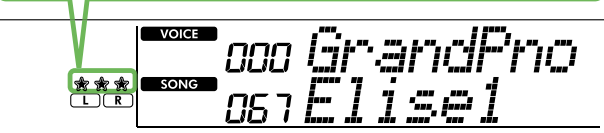

г

### **Sletning af status for bestået**

Alle records med resultater, der er bestået, kan slettes.

- **Sådan sletter du de eksisterende oplysninger om status for bestået for alle trin:**
- 1 **Vælg den melodi, du vil rydde de beståelsesresultaterne for, mens Keys To Success er slået fra.**
- 2 **Hold [SHIFT] nede, og tryk på [KEYS TO SUCCESS].**  Der vises en bekræftelsesmeddelelse.

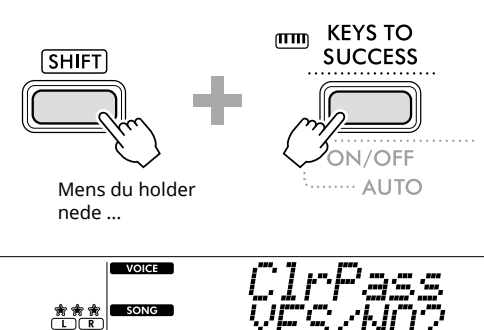

#### 3 **Tryk på [+/YES].**

"Cleared" vises på displayet for at angive, at Clear er fuldført.

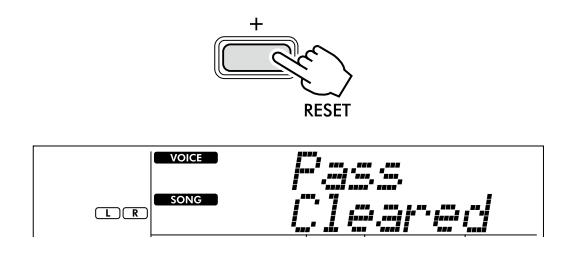

- **Sådan sletter du de eksisterende oplysninger om status for bestået for et specifikt trin:**
- 1 **Vælg den melodi, du vil rydde de beståelsesresultaterne for, mens Keys To Success er slået fra.**
- 2 **Tryk på [KEYS TO SUCCESS] for at tænde den.**
- 3 **Brug [+/YES]/[-/NO] til at vælge den melodi, du vil rydde de beståelsesresultaterne for.**
- 4 **Hold [SHIFT] nede, og tryk på [KEYS TO SUCCESS].** Der vises en bekræftelsesmeddelelse.

### 5 **Tryk på [+/YES].**

"Cleared" vises på displayet for at angive, at Clear er fuldført.

### <span id="page-46-1"></span><span id="page-46-0"></span>**3-Step Lesson (Listen, Timing, og Waiting)**

#### ● Lektion 1 - Listen

I denne lektion skal du ikke spille på klaviaturet. Du hører eksempelmelodien/akkorderne i det stykke, du har valgt. Lyt opmærksomt til den, og husk den.

#### ● Lektion 2 - Timing

I denne lektion skal du blot koncentrere dig om at spille tonerne med den rigtige timing. Selvom du spiller forkert, høres de korrekte toner, der vises på displayet.

#### ● Lektion 3 - Waiting

I denne lektion skal du prøve at spille de rette toner, der vises på displayet. Melodien holder pause, indtil du spiller den korrekte tone, og afspilningen skifter tempo, så det svarer til tempoet, du spiller i.

#### *BEMÆRK*

*• Hvis du ønsker at holde et jævnt tempo under lektion 3: Waiting, skal du angive parameteren Your Tempo til Off via funktionsnummer 039 [\(Side](#page-62-2) 63).*

1 **Tryk på [SONG]/[STYLE], så ikonet vises.** 

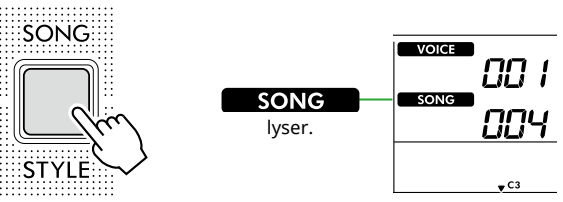

2 **Tryk på en af SONG-kategoriknapperne for at vælge den ønskede melodi (Side 13).** 

#### *BEMÆRK*

*• 3-Step Lesson kan også anvendes på melodier, der er kopieret fra en computer [\(Side](#page-55-2) 56), men kan ikke anvendes på brugermelodier ([Side](#page-48-2) 49) eller demomelodier ([Side](#page-37-1) 38).*

3 **Tryk på den ene eller begge [R/1] og [L/2] for at vælge den stemme, du vil øve dig på.**

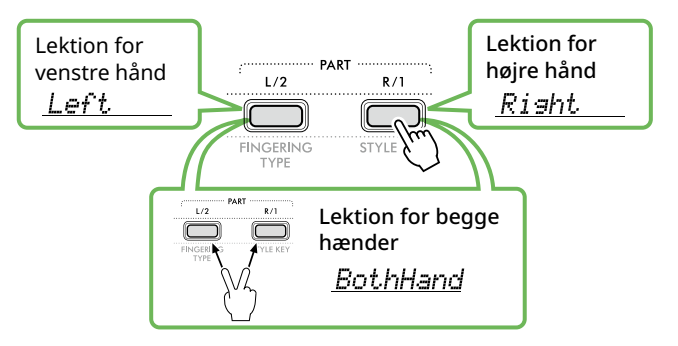

#### *BEMÆRK*

*• Når du får vist "No LPart" ved at trykke på [L/2], indeholder den aktuelle melodi ikke en venstrehåndsstemme.*

#### 4 **Tryk på [3-STEP LESSON] for at starte afspilning af melodilektionen.**

Når du trykker på denne knap gentagne gange, ændres lektionsnummeret fra 1: LISTEN, 2:TIMING, 3:WAITING, off og tilbage igen. Tryk på denne knap, indtil det ønskede nummer vises på displayet.

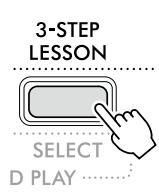

#### *BEMÆRK*

- *• Du kan ændre lektionstilstanden under afspilningen ved at trykke på denne knap, og du kan på et hvilket som helst tidspunkt stoppe lektionen ved at trykke på [START/STOP].*
- *• Under afspilning af en lektion skifter hovedlyden automatisk til "000" (Enkeltknapindstilling, Side 18), og Dobbeltlyd og Splitlyd kan ikke bruges.*
- *• Hvis den lyd, der bruges til melodilinjen i melodien, ændres ([Side](#page-39-1) 40), kan nodeangivelsen på displayet blive ændret med en oktav afhængigt af den valgte lyd.*

#### 5 **Når afspilningen af lektionen er afsluttet, kan du kontrollere din evalueringsbedømmelse på displayet.**

I "2 Timing" og "3 Waiting" bliver din præstation bedømt i fire niveauer.

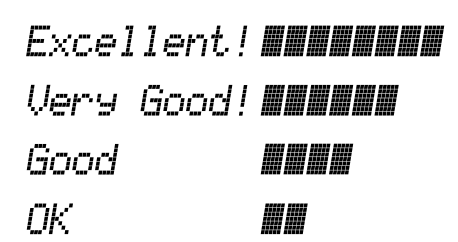

Når evalueringspunktet er blevet vist, starter lektionen forfra.

6 **Tryk på [START/STOP] for at stoppe lektionen.**

### **Sådan slås guidetonen fra**

Når funktionen "Guide" er aktiveret, kan du høre guidetonen, mens du øver dig i lektion 3 (Waiting), hvilket er ideelt, når du ikke er sikker på, hvilke tangenter du skal trykke på næste gang. Guidetonen høres lidt efter den rigtige timing for at angive den korrekte tone, når du ikke spiller den rigtige tone med den rigtige timing. Når du spiller den korrekte tone med den korrekte timing, høres guidetonen ikke, og afspilningen fortsætter. Hvis du ikke vil høre guidetonen, kan du slå funktionen fra på følgende måde.

1 **Tryk på [FUNCTION] for at hente funktionsdisplayet [\(Side](#page-59-1) 60).**

#### 2 **Tryk på [+]/[-] indtil "Guide" (funktion 040; [Side](#page-62-3) 63) vises i øverste række af displayet.**

I nederste række af displayet vises den aktuelle Guideindstilling.

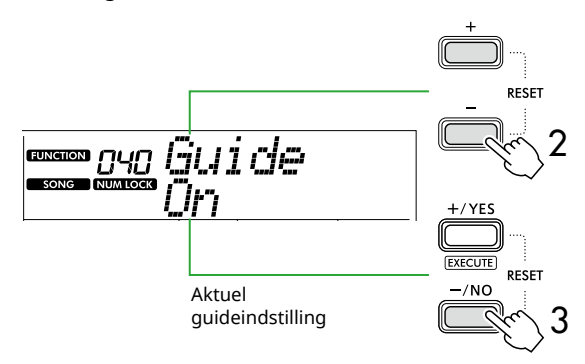

#### 3 **Tryk på [-/NO] for at vælge "Off".**

Standardværdien for denne funktion er "On" (guidetonen høres).

#### *BEMÆRK*

*• Denne handling er ikke tilgængelig i lektionstilstand.*

Guidenodefunktionen er tilgængelig for alle forprogrammerede melodier undtagen melodier i kategorierne "FAVORITE WITH STYLE" (venstrehåndsstemme) og nr. 43.

### **Keys To Success med 3-Step Lesson**

Lektionerne kan kombineres.

- 1 **Aktiver lektionen Keys To Success.** Se trin 2-4 på [Side](#page-43-1) 44.
- 2 **Vælg det ønskede trin via [+/YES]/[-/NO], og tryk derefter på [3-STEP LESSON] flere gange for at vælge den ønskede lektion.**

Den valgte lektion starter i tilstanden Keys To Success . Øv figuren i det aktuelle trin ved hjælp af den valgte lektion. Som bedømmelse af hvert trin vises blot "Timing is correct!" eller "Your playing is correct!", og status for bestået er ikke tilgængelig.

- 3 **Hvis du vil vende tilbage til kun 'Keys to Success' tilstand, skal du trykke på [3-STEP LESSON] flere gange, indtil "StepXX" (XX: nummer) vises på displayet.**
- 4 **Tryk på knappen [KEYS TO SUCCESS] for at afslutte lektionstilstanden.**

<span id="page-48-1"></span><span id="page-48-0"></span>Du kan indspille op til fem af dine melodier som brugermelodier (User 1–5: melodinummer 126-130). De indspillede brugermelodier kan afspilles på instrumentet. Den indspillede brugermelodi kan afspilles på samme måde som forprogrammerede melodier.

### <span id="page-48-2"></span>**Indspilning af en ny brugermelodi**

I dette afsnit forklares det, hvordan du indspiller det, du spiller, til en ny brugermelodi, som gemmes på dette instrument. Du kan indspille op til fem af dine melodier som brugermelodier (User 1–5: melodinummer 126-130).

1 **Tryk på [SONG]/[STYLE], så ikonet vises.** 

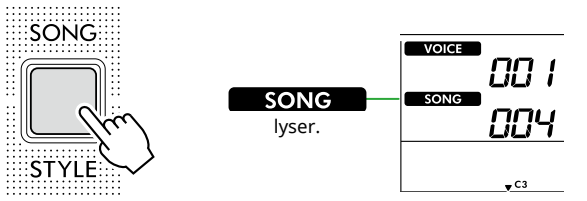

- 2 **Foretag de ønskede indstillinger for lyd og stilart.**  Hvis du vil indspille afspilning af en stilart, skal du slå ACMP til ([Side](#page-31-1) 32).
- 3 **Tryk på [REC] for at aktivere tilstanden Record Ready.**

Derved vælges den uindspillede brugermelodi med det laveste nummer (126-130 eller "User 1"–"User 5") som indspilnings- og lagringsdestination. Hvis du vil indspille til en anden specifik brugermelodi, skal du bruge [+/YES] og [-/NO], før du trykker på [REC].

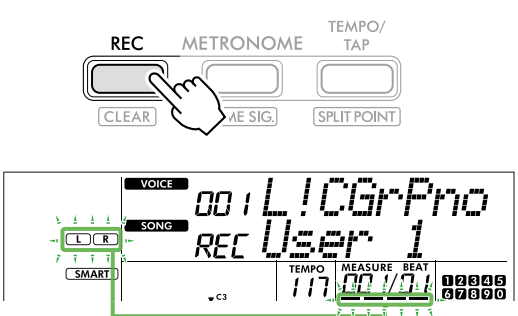

Blinker

For at forlade record mode, tryk på [REC] igen for at stoppe det blinkende display.

#### **OBS!**

• Hvis alle brugermelodier indeholder indspillede data, vælges "User 1 (melodinummer 126)" automatisk. Da du i dette tilfælde vil overspille og slette eventuelle data i "User 1", anbefaler vi, at du gemmer dine vigtige data på en computer (se [Side](#page-55-2) 56).

#### *BEMÆRK*

*• Autoakkompagnement kan ikke slås til/fra på indspilningsstandby.*

#### 4 **Spil på klaviaturet for at starte indspilningen.**

Du kan nøjes med kun at indspille rytmelyden fra afspilningen af stilarten ved at trykke på [START/STOP] og derefter ændre stykket [\(Side](#page-32-1) 33).

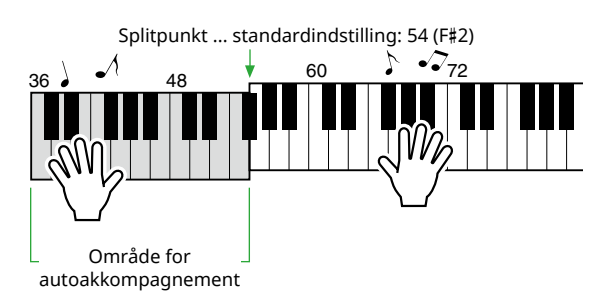

#### 5 **Tryk på [START/STOP] for at stoppe indspilningen.**

Når du bruger en stilart, kan du stoppe indspilningen ved at trykke på [INTRO/ENDING/rit.] og derefter vente, indtil afspilningen stopper.

Så snart indspilningen er stoppet, vises "Writing!", og derefter gemmes de pågældende data.

#### **OBS!**

- Mens "Writing!" vises på displayet, må du aldrig slukke for strømmen eller tilslutte/frakoble AC-adapteren. Da dataene ellers kan gå tabt.
- 6 **Tryk på [START/STOP] for at afspille den indspillede melodi.**

#### **Begrænsninger under indspilning**

- Indstillinger for rumklangsniveau, metronomklik, transponering og stemning kan ikke indspilles.
- Følgende indstillinger og knapper er ikke tilgængelige. Hvis de alligevel bruges, kan de nye indstillinger ikke indspilles:

ACMP ON/OFF, Splitpunkt, Rumklangstype, Chorustype, Harmoni-/Arpeggio-type, [FUNCTION]-knap, [PORTABLE GRAND]-knap.

### <span id="page-49-1"></span><span id="page-49-0"></span>**Indspilning til en bestemt stemme (spor)**

#### **Stemmestruktur (spor) i en melodi**

Du kan indspille det, du selv spiller, til følgende to stemmer (spor) i en brugermelodi, individuelt eller samtidig.

#### ● **Stemme R/1:**

Den melodi, du spiller, indspilles til denne stemme.

#### ● **Stemme L/2:**

Afspilning af stilarten (akkordskift og skift mellem stykker), indspilles til denne stemme.

Brug [R/1] og [L/2] til at angive indspilningsstemmen for målet. "1" og "2" er indgraveret på knappen for at angive stemmens nummer.

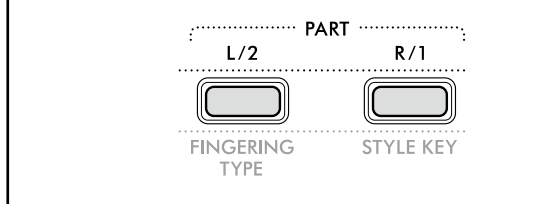

1 **Foretag de ønskede indstillinger for lyd og stilart.** Hvis du vil indspille afspilning af en stilart, skal du slå ACMP til ([Side](#page-31-1) 32).

#### 2 **Hold [REC] nede, og tryk på [R/1] eller [L/2] for at aktivere indspilningstilstand.**

Hvis du vil indspille med en afspillet stilart, skal du vælge stemme 2. Hvis du vil indspille en melodi, skal du vælge enten stemme 1 eller stemme 2 efter behov.

Du kan kun indspille DSP-effekten i stemme 1. Eksempelillustrationen viser valg af stemme 2.

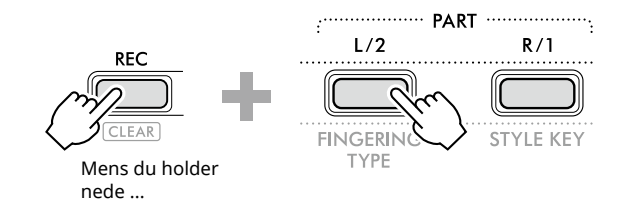

Brugermelodien vises på displayet.

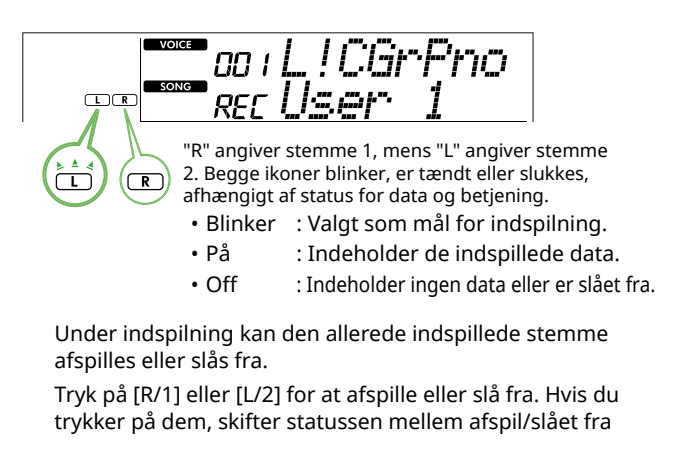

#### 3 **Tryk på [+/YES] /[-/NO] for at vælge den ønskede brugermelodi.**

Hvis "R" eller "L" vises på displayet, er den valgte melodi allerede indspillet.

#### 4 **Spil på klaviaturet for at starte indspilningen.**

Hvis en stemme allerede er indspillet, kan du indspille en anden stemme, mens du afspiller den tidligere indspillede stemme, ved at trykke på [START/STOP].

Du kan nøjes med kun at indspille rytmelyden fra afspilningen af stilarten ved at trykke på [START/STOP] og derefter ændre stykket ([Side](#page-32-1) 33).

#### 5 **Tryk på [START/STOP] for at stoppe indspilningen.**

Så snart indspilningen er stoppet, vises "Writing!", og derefter gemmes de pågældende data.

#### **OBS!**

• Mens "Writing!" vises på displayet, må du aldrig slukke for strømmen eller tilslutte/frakoble AC-adapteren. Det kan medføre tab af data.

#### 6 **Tryk på [START/STOP] for at afspille den indspillede melodi.**

Hvis du trykker på [R/1] eller [L/2], når du afspiller den indspillede melodi, kan du afbryde lyden til stemme 1 eller stemme 2. Hver gang der trykkes på knappen, skiftes der mellem afspil/slået fra.

<span id="page-50-1"></span><span id="page-50-0"></span>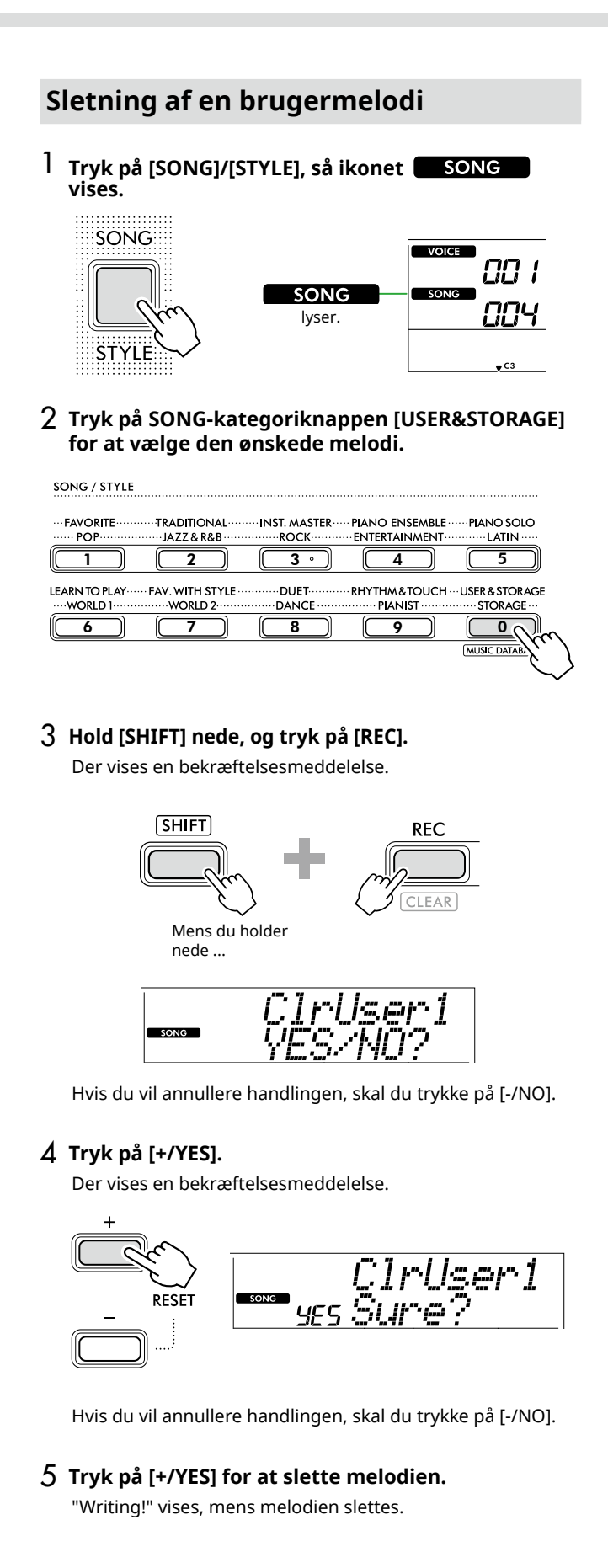

# <span id="page-51-2"></span><span id="page-51-0"></span>Lagring af dine favoritindstillinger (registreringshukommelse)

Dette instrument har funktionen Registreringshukommelse, der gør det muligt for dig at gemme dine favoritindstillinger, så de er nemme at hente frem, når du har brug for dem. Selvom 10 komplette opsætninger som standard er blevet husket, kan du erstatte dem med dine egne indstillinger.

### <span id="page-51-1"></span>**Genindlæsning af panelindstillinger fra registreringshukommelsen**

#### 1 **Tryk på [REGIST MEMORY].**

SONG/STYLE-kategoriknapperne fungerer nu som numeriske knapper med tal indgraveret på de enkelte knapper.

"LoadNo.?" vises på displayet.

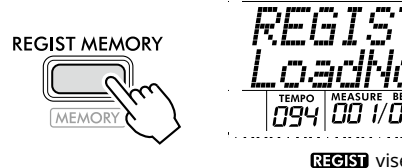

**सिरलाजा** vises, når der er trykket på **IREGIST MEMORYI.** 

#### 2 **Tryk på en af SONG/STYLE-kategoriknapperne [1]– [0] for at indlæse indstillingerne.**

Displayet viser nummeret på den valgte registreringshukommelse og det lydnavn, der er registreret i den valgte registreringshukommelse.

SONG / STYLE

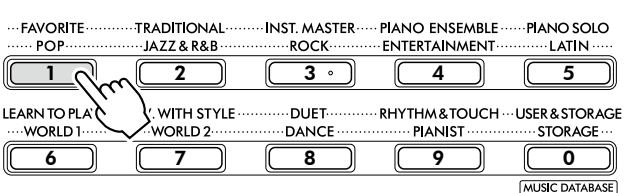

Lydens navn i registreringshukommelsen

Registreringshukommelsesnummer Stilartens navn i registreringshukommelsen

Du kan ændre registreringshukommelsesnummeret ved at trykke på en af de andre numeriske knapper.

#### 3 **Hvis du vil afslutte denne status, skal du trykke på [REGIST MEMORY].**

#### **Fabriksindstillinger**

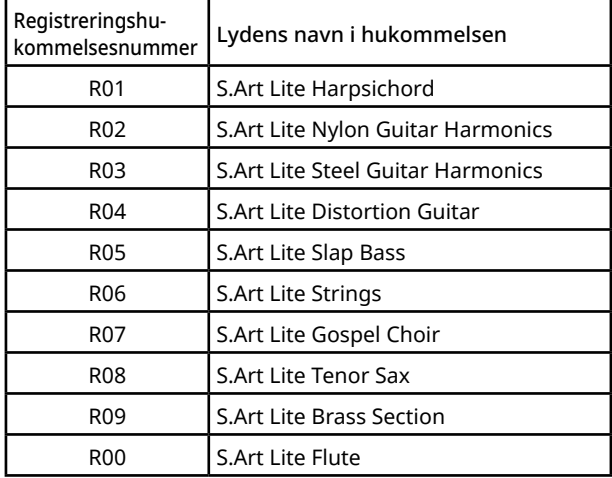

#### **Parametre, der gemmes i registreringshukommelsen**

#### ● **Lydindstillinger**

- Indstillinger for hovedlyd: Lydnummer og alle indstillinger for de relaterede funktioner
- Indstillinger for dobbeltlyd: Dobbelt til/fra og alle indstillinger for de relaterede funktioner
- Indstillinger for splitlyd: Split til/fra og alle indstillinger for de relaterede funktioner
- **Indstillinger for effekt** Rumklangstype, Rumklangsniveau, Chorus-type,
- DSP til/fra, DSP-type, Efterklang til/fra ● **Indstillinger for Harmoni/Arpeggio** Harmoni/Arpeggio til/fra og alle indstillinger for de relaterede funktioner
- **Indstillinger for stilart\***

Stilartsnummer, ACMP fra/til, Stilartsvolumen, Tempo, Hovedstykke A/B, Fingering Type, Stilarts toneart, Automatisk akkordafspilning til/fra, Akkordprogression

#### ● **Andre indstillinger**

Transponering, splitpunkt, alle indstillinger for funktionen "DUO", pedalfunktion

\* Når en melodi er valgt, kan stilartsindstillinger ikke indspilles eller hentes.

### <span id="page-52-1"></span><span id="page-52-0"></span>**Lagring af panelindstillinger i registreringshukommelsen**

1 **Foretag de ønskede panelindstillinger, f.eks. lyd og stilart.**

#### 2 **Hold [SHIFT] nede, og tryk på [REGIST MEMORY].**

SONG/STYLE-kategoriknapperne fungerer nu som numeriske knapper med tal indgraveret på de enkelte knapper.

"MemNo.?" vises på displayet.

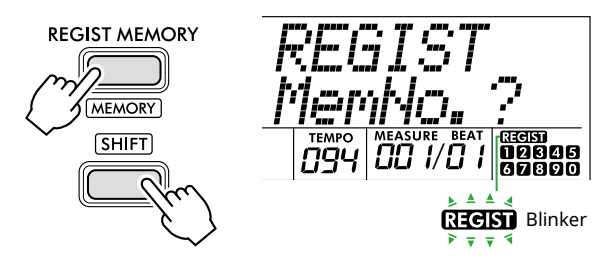

#### 3 **Tryk på en af SONG/STYLE-kategoriknapperne [1]– [0] for at gemme de aktuelle panelindstillinger.**

Hvis du vælger en registreringshukommelse, der allerede indeholder data, vises "Overwrt?" på displayet. Hvis du vil overskrive, skal du trykke på [+/YES], og hvis du vil annullere, skal du trykke på [-/NO].

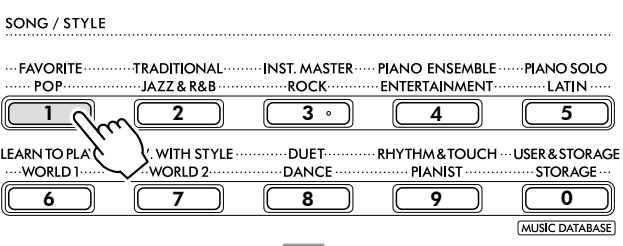

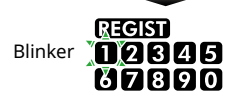

Mens du gemmer, vises "MemOK" på displayet, og det nummerikon, der svarer til det nummer, du valgte i dette trin, blinker. Når lagringen er fuldført, lyser nummerikonet.

#### **OBS!**

- Hvis du vælger et nummer i registreringshukommelsen, der allerede indeholder data, slettes de gamle data og overskrives af de nye data.
- Hvis du vil gendanne alle registreringshukommelser til fabriksindstillingerne, skal du slette sikkerhedskopien.
- Sluk ikke for strømmen, mens "MemOK" vises på displayet, da dataene i så fald kan blive beskadiget eller gå tabt.

### **Sletning af en registreringshukommelse**

#### 1 **Hold [SHIFT] nede, og tryk på [REGIST MEMORY].**

SONG/STYLE-kategoriknapperne fungerer nu som numeriske knapper med tal indgraveret på de enkelte knapper.

"MemNo.?" vises på displayet.

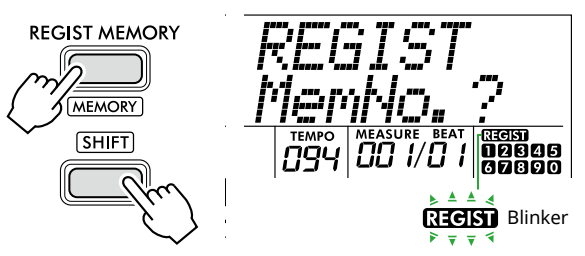

2 **Hold [SHIFT] nede, og tryk på den SONG/STYLEkategoriknap [1]–[0] med det nummer, som du vil slette.**

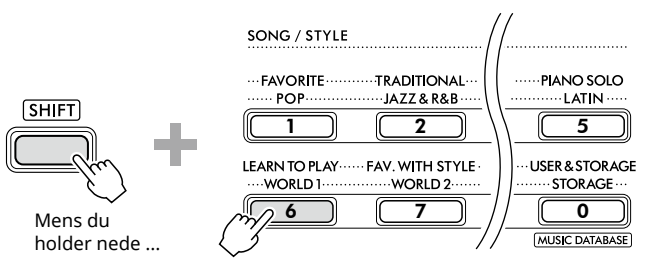

"ClrRegX?" ("X" repræsenterer Registration Memorynummeret) vises på displayet.

#### 3 **Tryk på [+/YES] for at slette registreringshukommelsen.**

Tryk på [-/NO] for at annullere sletningen. Når den slettes, forsvinder registreringshukommelsesnummeret på displayet.

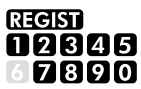

### **Deaktivering af genindlæsning af bestemte funktioner (Fastfrysning)**

Ved hjælp af registreringshukommelsen kan du med et tryk på en enkelt knap genindlæse alle de panelopsætninger, du har oprettet. Nogle gange kan det dog være praktisk, hvis bestemt indstillinger forbliver de samme, selvom der vælges en anden panelopsætning. Hvis du vil skifte lydindstillinger, men stadig bevare stilartsindstillingerne, kan du f.eks. nøjes med at "fastfryse" stilartsindstillingerne og bevare dem, selv når du vælger et andet registreringshukommelsesnummer. Vælg de funktioner, du vil fastfryse, via funktionsnumrene 049, 050 og 051 ([Side](#page-63-0) 64).

### <span id="page-53-0"></span> $\bigwedge$  forsigtig

• Før du tilslutter, skal du slukke for strømmen til både instrumentet og den anden lydenhed. Sørg også for at skrue ned for volumen (sæt indstillingerne til 0) på alt udstyret, før det tændes. I modsat fald er der risiko for skader på enheder, elektrisk stød eller permanente høreskader.

### <span id="page-53-2"></span>**Tilslutning af hovedtelefoner eller eksterne højttalere (sælges separat)**

#### **Tilslutningsmuligheder**

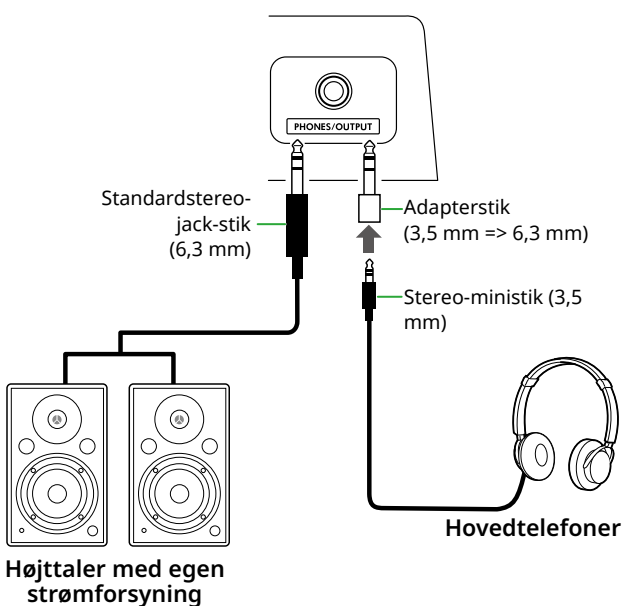

[PHONES/OUTPUT]-stikket kan tilsluttes et sæt hovedtelefoner og eksterne lydenheder, f.eks. højttalere med egen strømforsyning og keyboardforstærkere. Denne funktion gør det muligt for dig at høre instrumentets lyd via disse enheder. Instrumentets højttalere er slukket, mens dette stik sidder i.

## $/$  $\land$  forsigtig

• Brug ikke instrumentet eller hovedtelefonerne med høj eller ubehagelig lydstyrke i længere tid, da det kan medføre permanente høreskader.

#### **OBS!**

• For at undgå at beskadige enhederne skal du først tænde for strømmen til den eksterne enhed og derefter til instrumentet. Når du slukker for strømmen, skal du gøre det omvendt: Sluk først for strømmen til instrumentet og derefter til den eksterne enhed.

### <span id="page-53-1"></span>**Brug af en pedal (fodkontakt)**

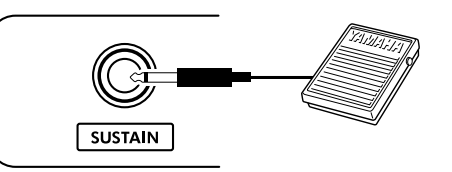

Hvis du slutter en fodkontakt (FC5 eller FC4A, sælges særskilt) til dette stikket, kan du styre en af tre funktioner: Sustain, Articulation ([Side](#page-21-1) 22), og Arpeggio [\(Side](#page-22-1) 23). Som standard bruges der efterklang, så lyden kan høres i lang tid, selvom du løfter fingeren fra tangenterne, mens du trykker på fodkontakten, ligesom dæmperpedalen på et klaver.

Hvis du vil bruge en anden funktion, kan du åbne displayet med funktionsindstillinger (funktion 033, [Side](#page-62-1) 63).

#### *BEMÆRK*

- *• Kobl ikke fodkontakten til eller fra, mens der er slukket for strømmen. Undgå ligeledes at træde på fodkontakten, mens du tænder for strømmen. Hvis du gør det, ændres fodkontaktens polaritet, hvilket medfører, at den fungerer omvendt.*
- *• Efterklangsfunktionen påvirker hovedlyde [\(Side](#page-17-1) 18) eller dobbeltlyde (Side 19), ikke splitlyde ([Side](#page-19-1) 20) eller stilarter (autoakkompagnement, [Side](#page-29-2) 30).*

### <span id="page-54-1"></span><span id="page-54-0"></span>**Afspilning af en lydenhed med dette instrument**

Du kan afspille lyden fra en ekstern lydenhed, f.eks. en smartphone, gennem instrumentets indbyggede højttalere ved at forbinde den med et kabel. Denne funktion gør det muligt for dig at spille på klaviaturet, samtidig med at du afspiller fra din musikafspiller.

#### OBS!

• For at undgå at beskadige den eksterne lydenhed og instrumentet skal du først tænde for strømmen til den eksterne lydenhed og derefter til instrumentet. Sluk først for strømmen til instrumentet og derefter til den eksterne enhed, når du slukker for strømmen.

#### *BEMÆRK*

*• Hvis du bruger en computer eller smartenhed, f.eks. en smartphone eller tablet, kan du også slutte den til [USB TO HOST]-stikket ([Side 56,](#page-55-1) [59\)](#page-58-1).*

#### 1 **Sluk for strømmen til både den eksterne lydenhed og instrumentet.**

#### 2 **Slut lydenhed til [AUX IN]-stikket.**

Brug det kabel (med ingen eller nul-modstand), som har et stereojackstik på den ene side for tilslutning til instrumentet og et stik, der svarer til udgangsstikket på den eksterne lydenhed, på den anden side.

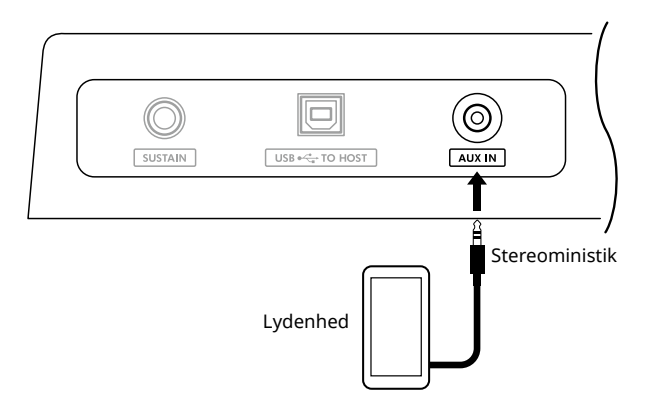

#### 3 **Tænd for den eksterne lydenhed og derefter for instrumentet.**

#### 4 **Afspil på den tilsluttede eksterne lydenhed.**

Lyden fra lydenheden afspilles gennem højttalerne på instrumentet.

#### 5 **Juster volumenbalancen mellem den eksterne lydenhed og instrumentet.**

Juster afspilningslydstyrken på lydenheden, og juster derefter hele lydstyrken ved at dreje [MASTER VOLUME]-kontrollen på instrumentet.

#### *BEMÆRK*

*• Du kan indstille niveauet for input fra den eksterne lydenhed ved at hente "AuxInVol" via funktionsnummer 044 ([Side](#page-63-1) 64) og bruge [+/YES] og [-/NO]-knapperne. Hvis du øger lydstyrken til mere end 50, kan lyden fra lydenheden blive forvrænget.*

#### 6 **Spil på klaviaturet med lyden fra lydenheden.**

Du kan annullere eller sænke melodistemmens volumen for lydafspilningen. Se mere på [Side](#page-58-2) 59.

7 **Når du er færdig med at spille eller øve dig, skal du standse afspilningen på lydenheden.**

### <span id="page-55-1"></span><span id="page-55-0"></span>**Tilslutning til en computer via USB**

På denne måde er det muligt at udføre følgende handlinger.

- Kopiering af MIDI-filen (melodi og stilart) mellem computeren og instrumentet via computer
- Kopiering af en sikkerhedskopifil [\(Side](#page-65-1) 66) mellem computer og instrument via computer
- Kommunikation af MIDI-meddelelser, f.eks. afspilning eller spil på tangenterne
- Kommunikation af lydafspilning (som USB-lyd interface)

#### **Tilslutningsmuligheder**

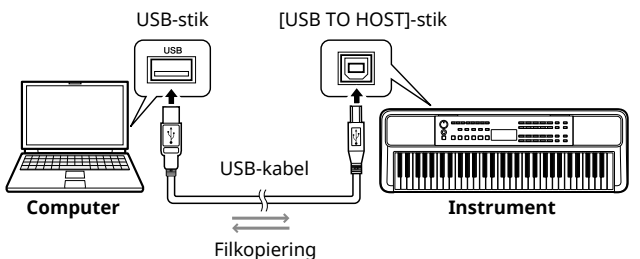

Datakommunikation

#### **Sikkerhedsforskrifter ved brug af [USB TO HOST]-stikket**

#### OBS!

- Brug et USB-kabel af typen AB på højst 3 meter til tilslutning.
- Før du sætter USB-kablet i eller tager det ud, skal du afslutte alle åbne programmer på computeren.
- Vent seks sekunder eller mere, mellem følgende handlinger: (1) når du slukker for instrumentet og derefter tænder det igen eller (2) når du fjerner et USB-kabel og tilslutter det igen.

Hvis computeren eller produktet "fryser", skal du genstarte programmet eller operativsystemet på computeren eller slukke for strømmen til produktet og tænde det igen.

### <span id="page-55-2"></span>**Kopiering af de ønskede filer fra/til computeren**

I dette afsnit beskrives nedenstående betjening.

- Kopiering af MIDI-filer (melodi og stilart) fra computeren til instrumentet og omvendt
- Kopiering af sikkerhedskopifilen (.BUP; [Side](#page-65-2) 66) fra instrumentet til computeren og omvendt
- 1 **Sluk for strømmen til instrumentet.**
- 2 **Slut først USB-kablet til [USB TO HOST]-stikket (Side 11) på instrumentet og derefter til computerens USB-stik.**
- 3 **Tænd for strømmen til instrumentet.**
- 4 **Tryk på [FUNCTION] for at hente funktionsdisplayet ([Side](#page-59-1) 60).**

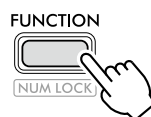

5 **Tryk på [+]/[-] indtil "Storage" (funktion 058; [Side](#page-64-6) 65) vises i øverste række af displayet.**

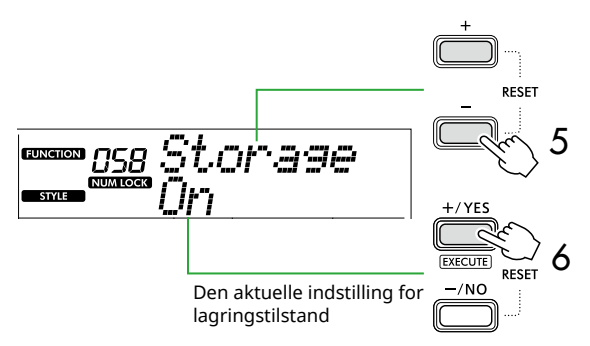

- 6 **Tryk på [+/YES] for at aktivere lagringstilstanden .**  Når "Wait..." er vist, er lagringstilstanden aktiveret.
- 7 **Find sikkerhedskopifilen (.BUP) på computerskærmen.** Når du har aktiveret lagringstilstanden i trin 6, oprettes instrumentets drev (YAMAHA PK), og Explorer-programmet startes automatisk på computerskærmen.

Sikkerhedskopifilen navngives på følgende måde:

- **PSR-E383, YPT-380**: PSR-E383.BUP
- **PSR-EW320, YPT-W320**: PSR-EW320.BUP

#### **Eksempel: Windows 10**

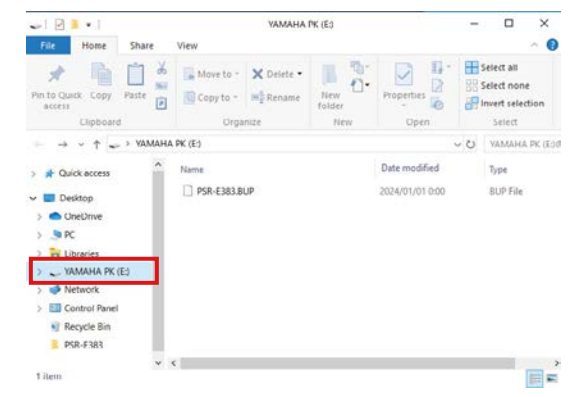

#### *BEMÆRK*

*• Hvis der vises en fejlmeddelelse ved at aktivere lagringstilstanden, indeholder instrumentet ikke tilstrækkelig ledig plads. Hvis dette sker, skal du slette melodi- og stilartsfiler på computeren for at frigøre tilstrækkelig plads på instrumentet og derefter gå til næste trin.*

#### <span id="page-56-0"></span>8 **Udfør filkopiering på computeren.**

- Hvis du vil bruge melodi- eller stilartsfilen på computeren, skal du kopiere den ønskede fil fra computerdrevet til instrumentdrevet.
- Når du gemmer sikkerhedskopifilen fra instrumentet på computeren, skal du kopiere sikkerhedskopifilen (.BUP) fra instrumentets drev til computerdrevet.

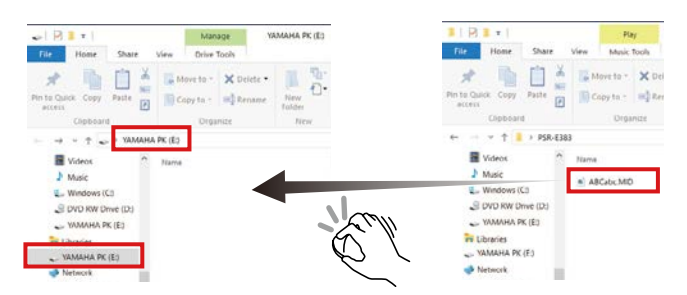

9 **Fjern instrumentdrevet fra computeren, når kopieringen er færdig.**

Nedenfor er der et eksempel fra Windows 10.

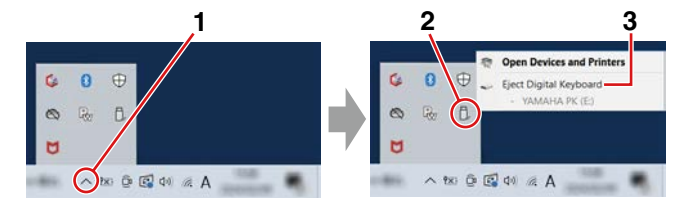

10 **Tryk på [-/NO] på instrumentet for at slå lagringstilstanden fra.** 

Når "Writing!" er vist, er lagringstilstanden faktisk deaktiveret.

11 **Tryk på [SHIFT] for at vende tilbage til Home-displayet [\(Side](#page-16-1) 17).** 

#### 12 **Tag USB-kablet ud.**

13 **Kontrollér, om filerne er kopieret korrekt, ved at afspille dem.**

Da instrumentet ikke kan bruges, mens lagringstilstanden er aktiveret, skal du sørge for at forlade lagringstilstanden, når filfunktionen er fuldført.

#### OBS!

- Før du frakobler USB-kablet, skal du skubbe instrumentets drev ud af computeren som beskrevet i trin 9. I modsat fald kan filerne blive beskadiget.
- Omdøb aldrig sikkerhedskopifilen (filtypen .BUP) fra computeren. I modsat fald importeres sikkerhedskopidata ikke til instrumentet, selv om du kopierer dem og returnerer dem til instrumentet næste gang.
- Når du kopierer sikkerhedskopifilen til instrumentet igen, erstattes de indstillinger, der tidligere er gemt på instrumentet, med de nye data. Bemærk, at brugermelodier og registrerede stilartsfiler også overskrives.
- Opret aldrig mapper på instrumentets drev. I modsat fald kan instrumentet muligvis ikke genkende de kopierede filer korrekt.
- Formatér aldrig instrumentdrevet. Gør du dette, kan instrumentet komme til at fungere forkert.

#### **Filer som kan kopieres (Total indenfor ca. 1,5 MB)**

● **Melodifil (filtypenavn: .MID)**

Du kan kopiere melodifiler, du har oprettet på andre instrumenter eller på computeren, til dette instrument. Bemærk, at brugermelodier, der er oprettet med instrumentet, ikke kan kopieres til en computer som enkeltfiler.

#### ● **Stilartsfil (filtypenavn: .STY)**

Med hensyn til stilartsfiler kan dette instrument ikke oprette dem, men kan indlæse og afspille dem, så længe de er inden for 50 KB pr. enkelt fil. Filer over denne grænse genkendes ikke.

● **Sikkerhedskopifil (filtypenavn: .BUP)** Data på instrumentet kan gemmes som en enkelt sikkerhedskopifil. Se ["Sikkerhedskopidata og](#page-65-1)  [indstillinger for sikkerhedskopiering"](#page-65-1) ([Side](#page-65-1) 66) for at få oplysninger om måldata.

### <span id="page-57-5"></span><span id="page-57-1"></span>**Kontrol af filer, der er kopieret til instrumentet**

I dette afsnit beskrives det, hvordan du kan kontrollere, om filer er blevet kopieret korrekt til dette instrument.

#### <span id="page-57-4"></span>● **Melodifil**

Melodier, du har kopieret fra computeren, gemmes som melodinummer 131 eller derover i kategorien [USER&STORAGE].

- 1. Tryk på [SONG]/[STYLE], så "SONG" vises på displayet.
- 2. Tryk på [USER&STORAGE] for at finde og vælge den melodi, der er kopieret fra computeren.
- 3. Tryk på [START/STOP] for at starte afspilningen.

#### *BEMÆRK*

*• Melodifiler, der er kopieret fra computeren, sorteres efter rækkefølgen med symboler, tal og alfabetiske bogstaver.*

#### <span id="page-57-3"></span>● **Stilartsfil**

Stilartsfiler, der er kopieret fra computeren, skal registreres. Instrumentet kan registrere op til 10 stilartsfiler (stilartsnumre: 261 til 270), som derefter kan afspilles på samme måde som de forprogrammerede stilartsfiler.

- 1. Tryk på [SONG]/[STYLE], så ikonet **STYLE** vises på displayet.
- 2. Tryk på [FUNCTION] flere gange, indtil "StyleReg" (funktionsnummer 059; [Side](#page-64-7) 65) vises.

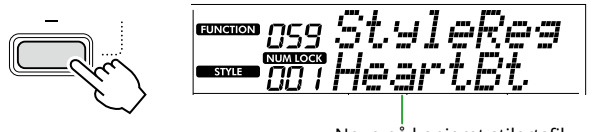

Navn på kopieret stilartsfil

- 3. Tryk på [+/YES]/[-/NO] for at vælge den fil, du vil registrere.
- 4. Hold [SHIFT] nede, og tryk på [+/YES] for at angive dit valg.

Displayet viser "\*\*\* Load To?" (\*\*\*: 261–270), så du kan bekræfte registreringsdestinationen. Tryk på [+/YES]/[-/NO] for at vælge det ønskede nummer som destination.

- 5. Hold [SHIFT] nede, og tryk på [+/YES]. "LoadOK?" vises på displayet. Hvis du vil annullere denne handling, skal du holde [SHIFT] nede og trykke på [-/NO].
- <span id="page-57-0"></span>6. Hold [SHIFT] nede, og tryk på [+/YES] for at udføre registreringen. Når registreringen er gennemført, vises "Complete" på displayet.
- 7. Tryk på [SHIFT] for at vende tilbage til Homedisplayet ([Side](#page-16-1) 17).
- 8. Tryk på [USER&STORAGE] for at vælge den registrerede stilart, og afspil den derefter. Se mere om afspilning af stilarter på [Side](#page-31-1) 32.

### ● **Sikkerhedskopifil**

Kontrollér, at indstillingerne, herunder indspillede brugermelodier og registrerede stilartsfiler, igen har den status, de havde, da de blev gemt.

### **Kommunikation af MIDI-beskeder**

Da instrumentet fungerer som MIDI-interface, kan MIDI-melodier, der spilles på computeren, høres på instrumentet, mens det, du spiller på tangenterne, samtidig overføres til computeren som MIDI-data.

### <span id="page-57-2"></span>**Kommunikation af lydafspilning (USB-lydinterfacefunktion)**

Da instrumentet fungerer som en lydgrænseflade, kan lyd, der spilles på computeren, høres på instrumentet, mens dit spil på tangenterne samtidig overføres til computeren.

Hvis du bruger Windows, er den dedikerede USB-driver "Yamaha Steinberg USB Driver" nødvendig for at kunne kommunikere med lyden. Søg efter "Yamaha Steinberg USB Driver" på nedenstående websted, og installer den på computeren. Se Installationsvejledning, der følger med downloadfilen for at få en vejledning i installation af driveren.

#### **https://download.yamaha.com/**

I forbindelse med Mac er driverinstallation ikke nødvendig, fordi standarddriveren med macOS bruges.

#### OBS!

• Hvis du bruger instrumentet sammen med et musikproduktionsprogram, f.eks. et DAW (Digital Audio Workstation), skal du deaktivere "Audio Loopback" (funktionsnummer 046; [Side](#page-63-2) 64). Hvis du slår den til, returneres lyden fra computeren og instrumentlydene til DAW-programmet, hvilket kan medføre hylende eller unormale dobbeltlyde.

#### *BEMÆRK*

- *• Selvom lydstyrken kan justeres separat via computerens og instrumentets kontrolfunktioner, kan volumenen for det, der kommer ind via [USB TO HOST]-klemmen, justeres via* "*[USB TO HOST] Audio Volume*" *(funktionsnummer 045; [Side](#page-63-3) 64).*
- *• [MASTER VOLUME]-drejeknappen kan ikke justere udgangsvolumenen for lyd, der kommer fra computeren via [USB TO HOST]-stikket. Husk dette, når du indspiller dit spil på tangenterne i DAW-programmet, mens det blandes med computerlyden.*

### <span id="page-58-1"></span><span id="page-58-0"></span>**Tilslutning af en smartenhed**

Når du tilslutter en smarthed såsom en smartphone eller tablet til instrumentet, kan du drage fordel af forskellige funktioner. Yderligere om forbindelser oplysninger finder du i dokumentet "Smart Device Connection Manual" (Side 2) på webstedet.

#### **Kompatible programmer**

#### • **MusicSoft Manager**

Giver dig mulighed for at overføre eksternt oprettede melodi- og stilartsdata (MIDI) fra smartenheden til instrumentet og gemme sikkerhedskopifilerne (.BUP) på smartenheden.

• **Rec'n'Share**

Gør det muligt for dig at fotografere/indspille/redigere dit spil på tangenterne og overføre data til internettet, f.eks. SNS.

Se mere om kompatible smartenheder og programmer på følgende side:

#### **https://www.yamaha.com/kbdapps/**

#### *BEMÆRK*

- *• Brug et USB-kabel af typen AB på højst 3 meter.*
- *• USB 3.0-kabler kan ikke bruges.*
- *• Du kan indstille niveauet for lydinput via [USB TO HOST]-stikket på displayet med funktionsindstillinger (funktion 045, [Side](#page-63-3) 64).*

### <span id="page-58-2"></span>**Sænkning af volumenen for en melodistemme (funktionen Melodiundertrykkelse)**

Når du bruger dette instrument til at afspille lyden fra en ekstern lydenhed eller en computer, der er tilsluttet [AUX IN]-stikket eller [USB TO HOST]-stikket, kan du kun annullere eller sænke volumen for lydafspilningens melodistemme. Dette er praktisk, når du vil øve dig på melodistemmen sammen med afspilning af lyd.

- 1 **Afspil lyd fra den tilsluttede eksterne enhed.**
- 2 **Tryk på [FUNCTION] for at hente funktionsdisplayet [\(Side](#page-59-1) 60).**
- 3 **Tryk på [+]/[-] indtil "MelodySP" (funktion 047; [Side](#page-63-4) 64) vises i øverste række af displayet.**

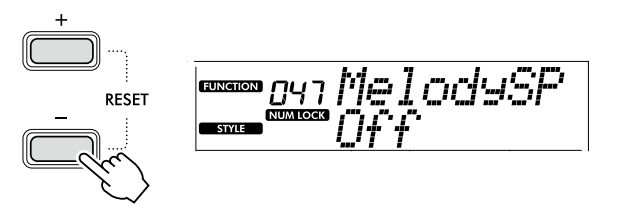

#### 4 **Tryk på [+/YES] for at vælge "On".**

#### *BEMÆRK*

- *• Når computeren er sluttet til [USB TO HOST]-stikket, kan funktionen Melodiundertrykkelse kun bruges, når funktionen Send lyd tilbage ( funktion 046, [Side](#page-63-2) 64) er indstillet til "On".*
- 5 **Hvis du vil annullere funktionen Melodiundertrykkelse, skal du trykke på knappen [-/NO] for at vælge "Off".**

#### **Hvis lyden til melodien eller vokalen ikke annulleres (eller sænkes)**

Juster stereoplaceringen, så melodilyden undertrykes.

- 1 **Slå melodiundertrykkende funktionen til via trin 2–4 ovenfor.**
- 2 **Tryk på [+]/[-] indtil "SupprPan" (funktion 048; [Side](#page-63-5) 64) vises i øverste række af displayet.**

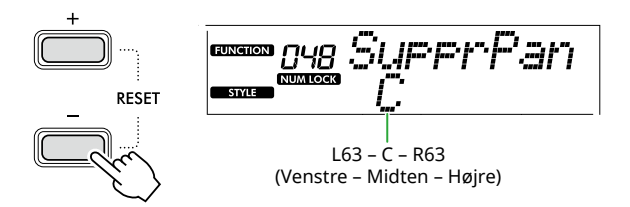

3 **Juster panoreringspositionen for den lyd, der skal annulleres (sænkes) ved hjælp af knapperne [+/YES] og [-/NO].**

#### *BEMÆRK*

- *• Afhængigt af musikindholdet bliver melodien eller vokalen muligvis ikke annulleret som forventet, selvom*
- *Melodiundertrykkelse er aktiveret.*

<span id="page-59-1"></span><span id="page-59-0"></span>"Funktionerne" giver adgang til mange detaljerede instrumentparametre, f.eks. stemning, splitpunkt, lyde og effekter. Find det ønskede element på listen over funktioner [\(Side 60–](#page-59-5)[65](#page-64-0)), og følg derefter instruktionerne herunder.

#### 1 **Tryk på [FUNCTION] for at hente displayet Function Settings frem.**

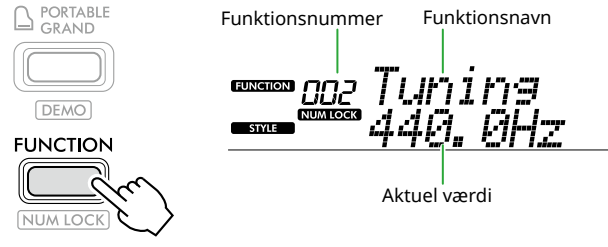

2 **Tryk på [+]/[-], indtil nummeret og navnet på den ønskede funktion vises i displayets øverste række.**

Hvis du holder knappen nede, ændres nummeret kontinuerligt.

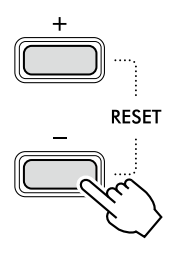

3 **Tryk på [+/YES]/[-/NO] for at indstille den værdi, der vises i nederste række af displayet.**

> Hvis du holder knappen nede, ændres nummeret kontinuerligt. Hvis du trykker på [+/YES] og

[-/NO] samtidig, gendannes standardindstillingen.

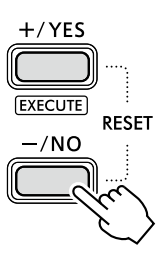

4 **Tryk på knappen [FUNCTION] eller [SHIFT] for at afslutte displayet med funktionsindstillinger.**

### <span id="page-59-2"></span>**Valg af funktionsnumre og -værdier i tal**

Mens ikonet NUM LOCK, som du får vist via [FUNCTION], vises på displayet, kan du bruge VOICE-kategoriknapperne og SONG/STYLE-kategoriknapperne som numeriske knapper.

- **Funktionsnummer:** Vælg ved hjælp af VOICE-kategoriknapperne.
- **Indstillingsværdi:** Indstil ved hjælp af SONG/STYLE-kategoriknapperne.

#### <span id="page-59-6"></span>■ **Liste over funktioner**

<span id="page-59-5"></span><span id="page-59-4"></span><span id="page-59-3"></span>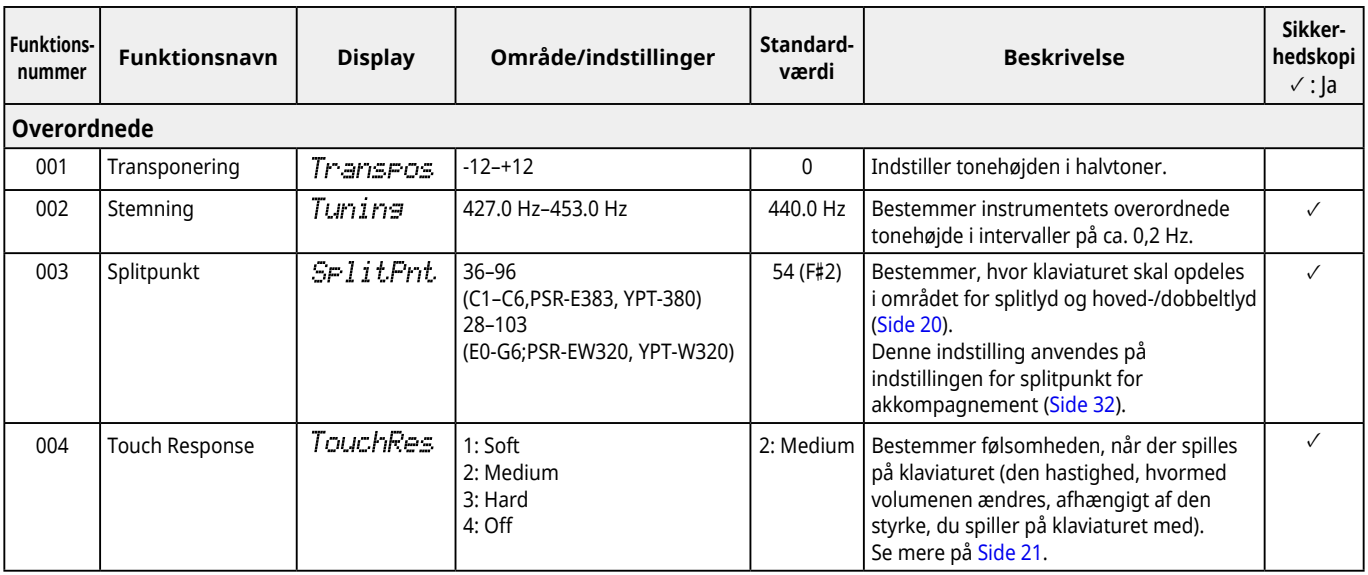

<span id="page-60-2"></span><span id="page-60-1"></span><span id="page-60-0"></span>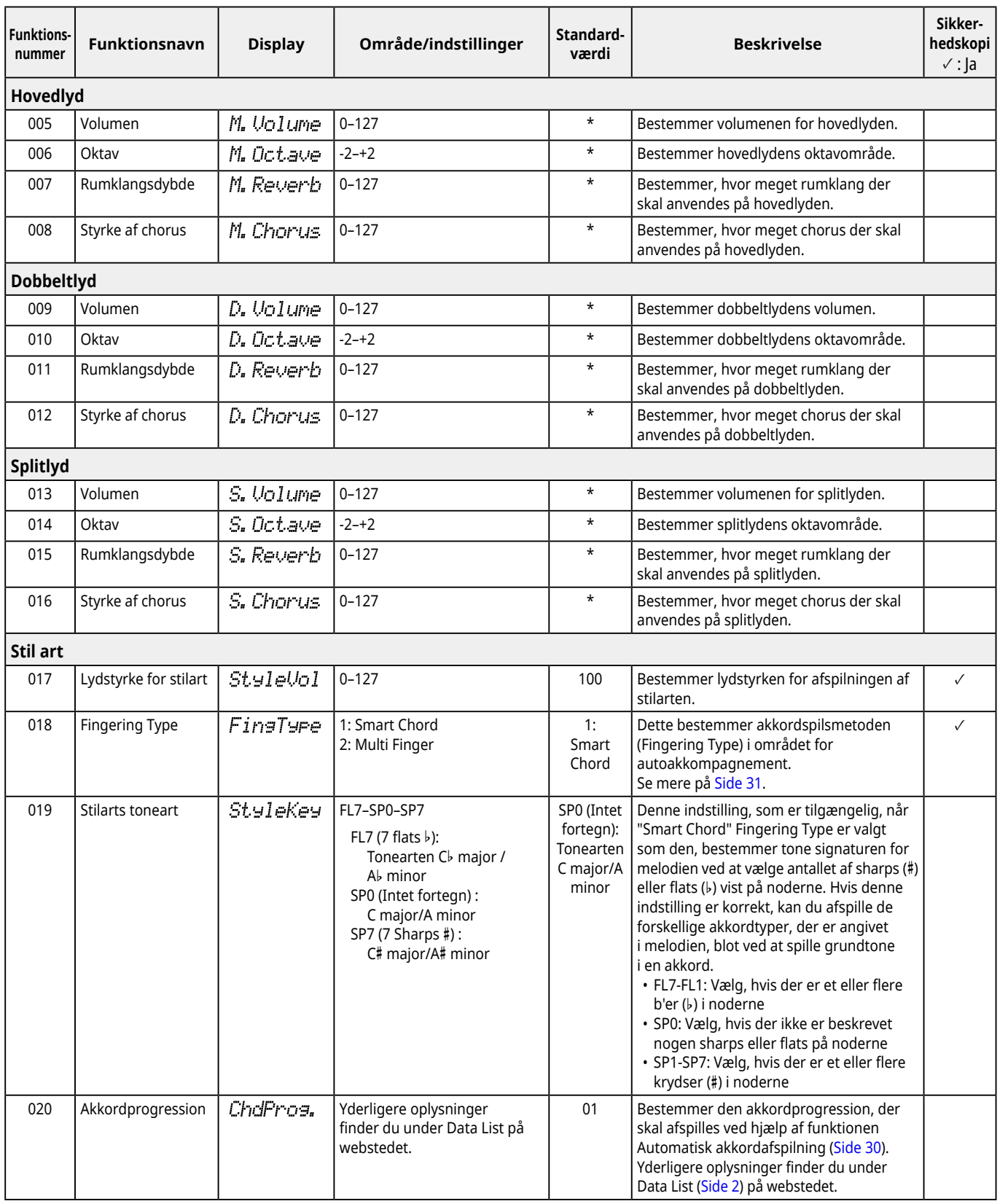

# <span id="page-61-9"></span>Funktionerne

<span id="page-61-8"></span><span id="page-61-7"></span><span id="page-61-6"></span><span id="page-61-5"></span><span id="page-61-4"></span><span id="page-61-3"></span><span id="page-61-2"></span><span id="page-61-1"></span><span id="page-61-0"></span>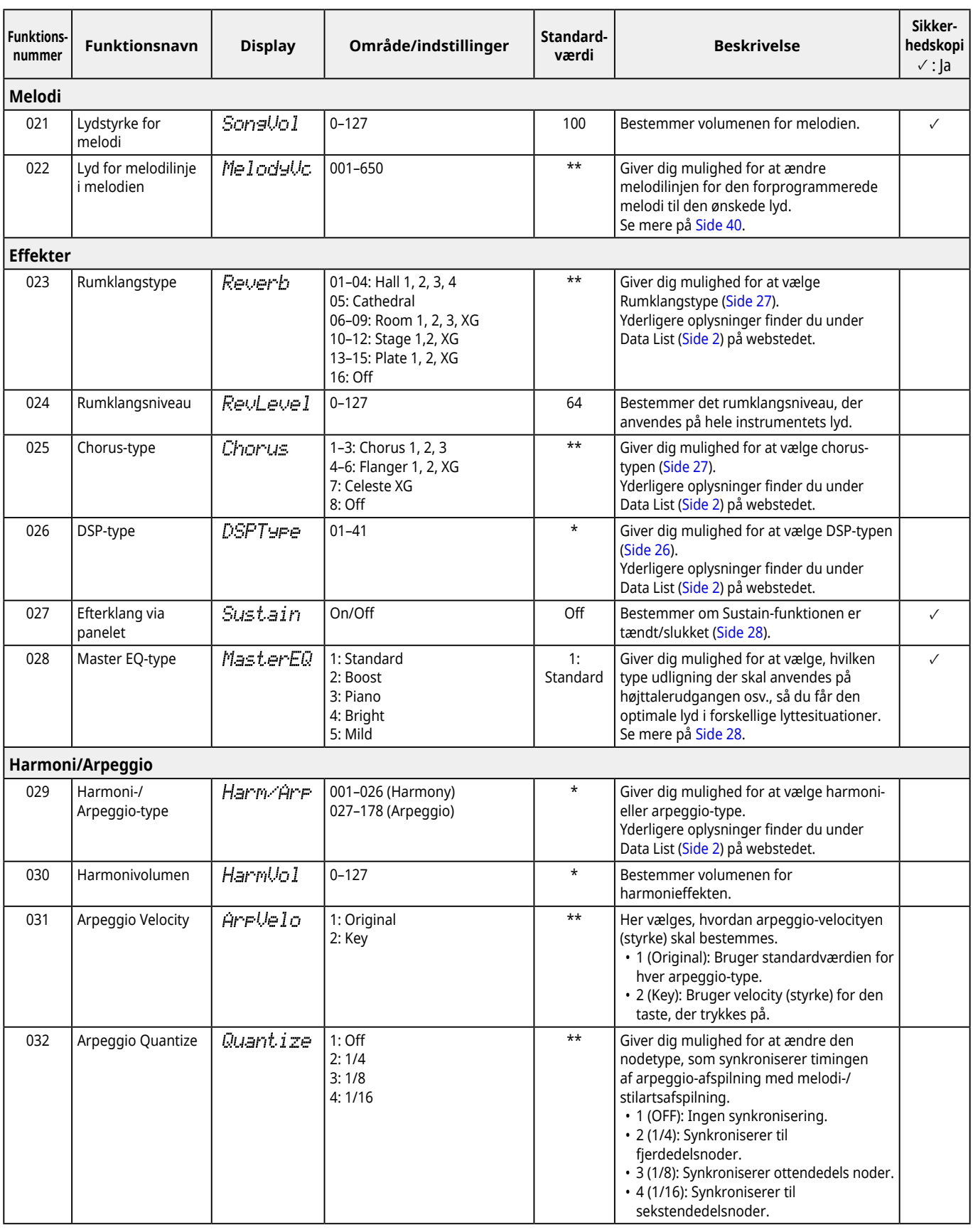

<span id="page-62-3"></span><span id="page-62-2"></span><span id="page-62-1"></span><span id="page-62-0"></span>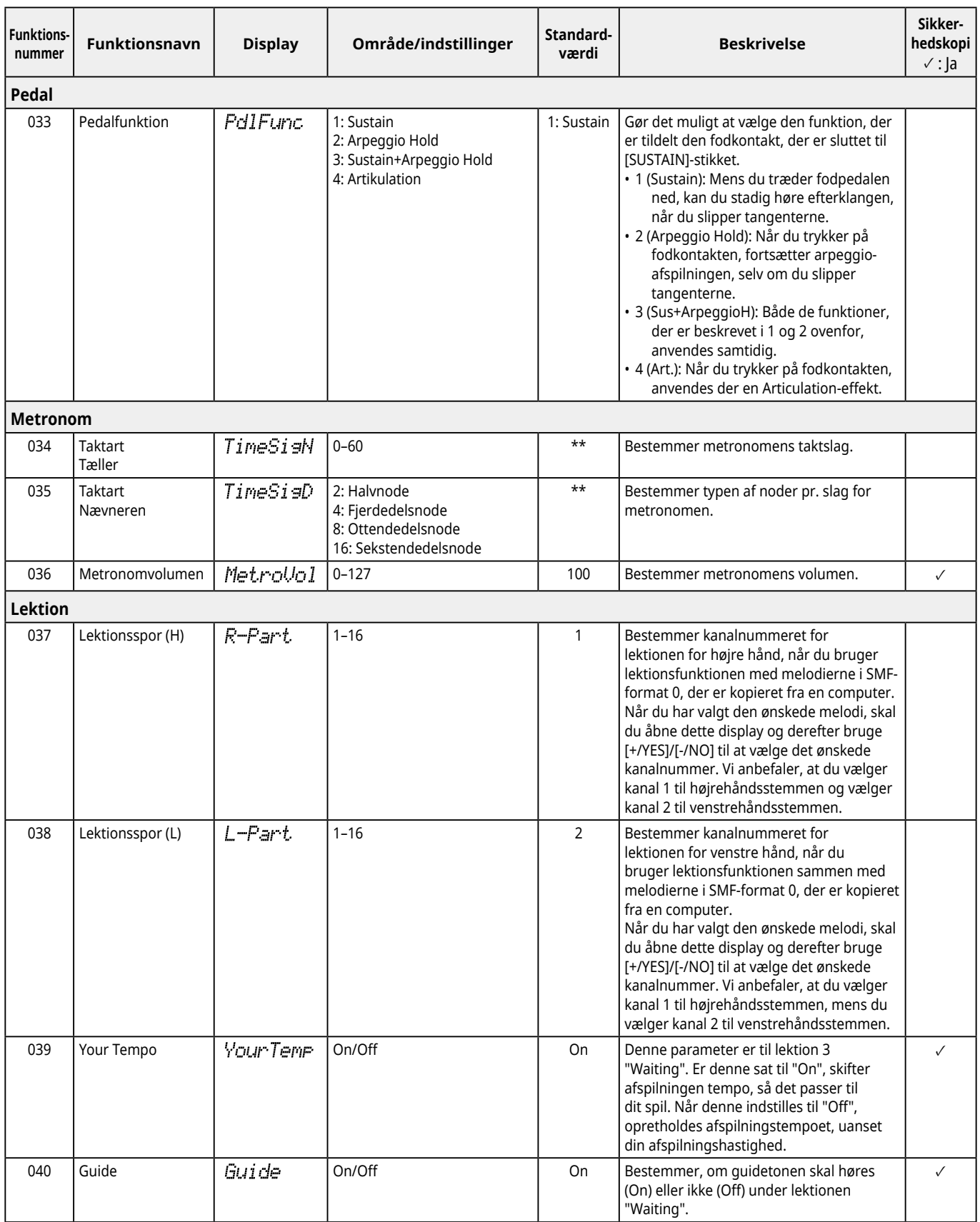

<span id="page-63-8"></span><span id="page-63-7"></span><span id="page-63-6"></span><span id="page-63-5"></span><span id="page-63-4"></span><span id="page-63-3"></span><span id="page-63-2"></span><span id="page-63-1"></span><span id="page-63-0"></span>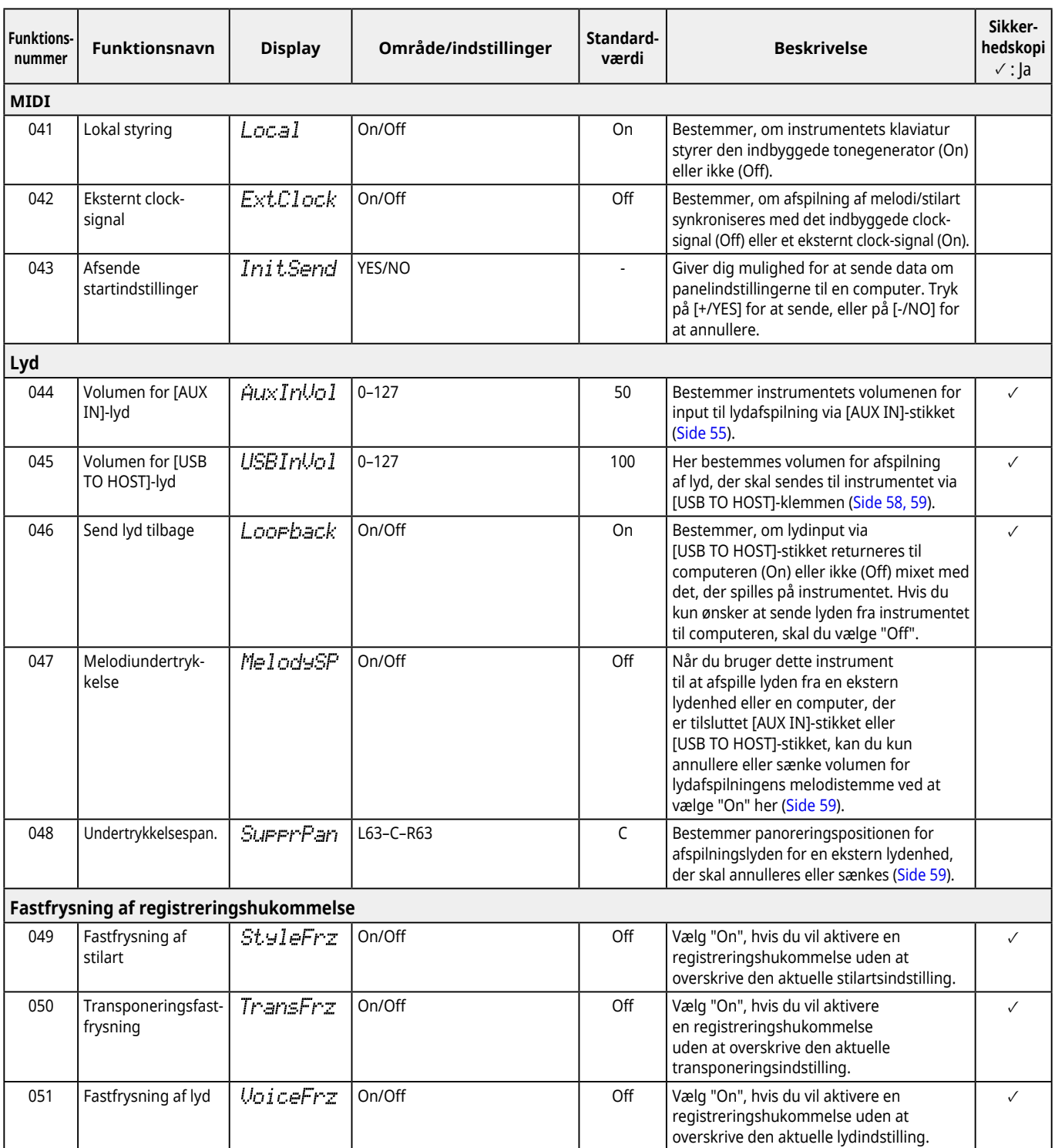

<span id="page-64-8"></span><span id="page-64-6"></span><span id="page-64-3"></span><span id="page-64-2"></span>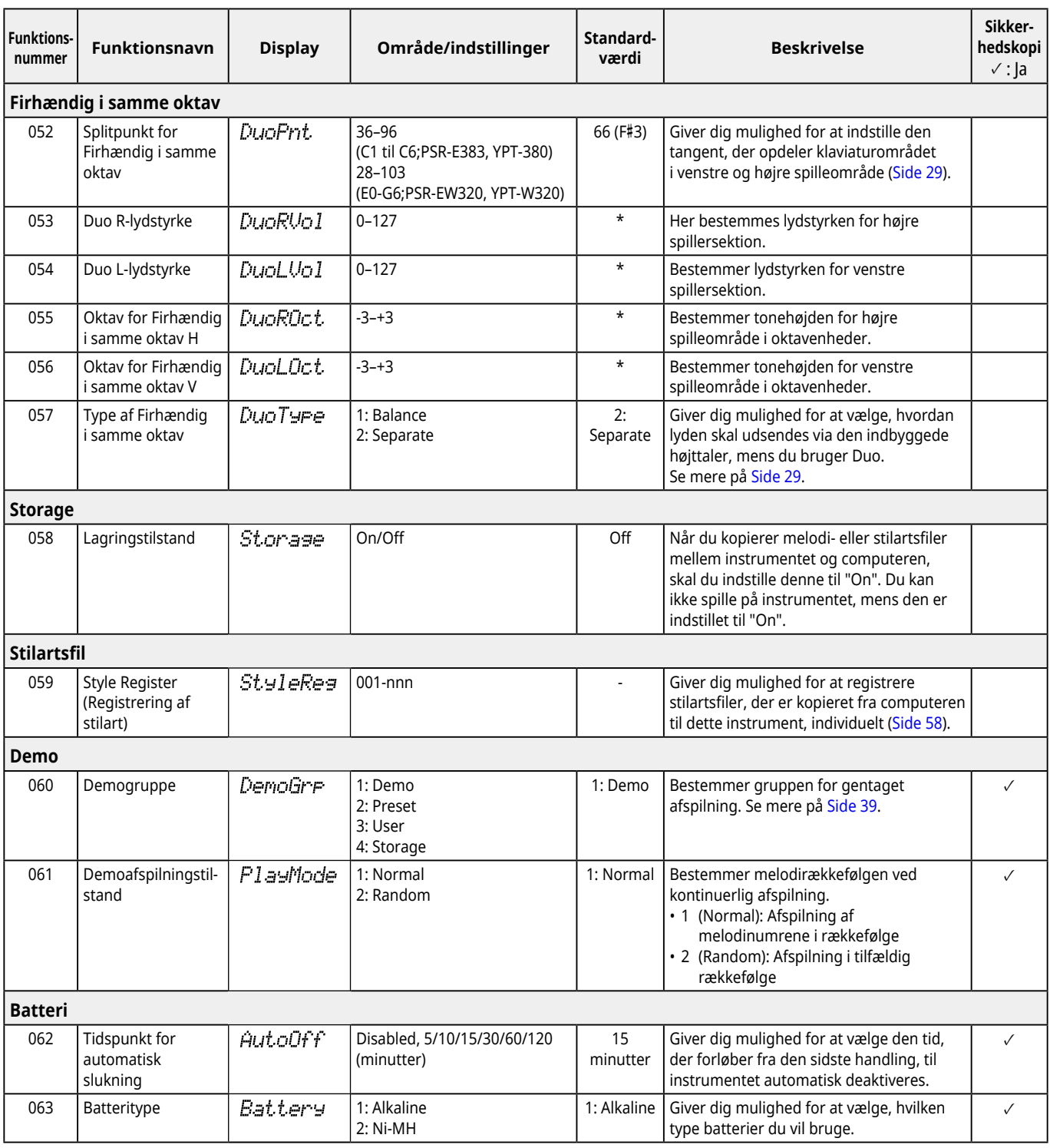

<span id="page-64-7"></span><span id="page-64-5"></span><span id="page-64-4"></span><span id="page-64-1"></span><span id="page-64-0"></span>\* Den korrekte værdi angives automatisk for hver lydkombination.

\*\* Den korrekte værdi angives automatisk for hver melodi, stilart eller arpeggio.

### <span id="page-65-1"></span><span id="page-65-0"></span>**Sikkerhedskopidata og indstillinger for sikkerhedskopiering**

Nedenstående data og indstillinger bevares, også selvom instrumentet slukkes. Lagringsområdet for disse består af sikkerhedskopieringsområdet og Flash-området.

**Sikkerhedskopieringsområde** (målelementer for "Sletning af sikkerhedskopi", som beskrives senere)

- **• Brugermelodier ([Side](#page-48-1) 49)**
- **• Stilartsnummer 261–270 ([Side](#page-57-3) 58)**
- **• Registreringshukommelse ([Side](#page-51-1) 52) \*1**
- **• Forskellige indstillinger under Funktioner [\(Side](#page-59-6) 60) \*1 \*2**
- **• Status for bestået i Keys to Success ([Side](#page-44-0) 45) \*1**
- **\*1** Gemmes eller overskrives i sikkerhedskopifilen (.BUP) når der slukkes for strømmen.

#### OBS!

Når instrumentet er slukket i følgende situationer, udføres sikkerhedskopiering ikke, så ovennævnte elementer kan gå tabt.

- Når AC-adapteren kobles fra, mens instrumentet er tændt
- Når der opstår et strømsvigt
- Hvis batteriet er ved at løbe tør for strøm, mens instrumentet kun bruger batteristrøm
- Når du sætter AC-adapteren i, mens instrumentet kun får strøm fra batterier
- **\*2** Emner, hvor der er indsat et mærke i kolonnen "Sikkerhedskopiering" i listen over funktioner ([Side 60](#page-59-5)–[65\)](#page-64-0).

**Flash-område** (Målpunkter under "Flash Clear", som beskrives senere)

- **• Alle melodier, der er kopieret fra en computer [\(Side](#page-57-4) 58)**
- **• Alle stilartsfiler, der er kopieret fra en computer ([Side](#page-57-3) 58)**

#### <span id="page-65-2"></span>**Sikkerhedskopifil (.BUP)**

- Når lagringstilstand slås til [\(Side](#page-55-1) 56), gemmes alle data og indstillinger i området for sikkerhedskopiering i flashområdet som en enkelt arkiveret fil, der kaldes en "sikkerhedskopifil" (.BUP). Denne fil kan kopieres til en ekstern computer eller smartenhed som sikkerhedskopiering.
- Sikkerhedskopifilen (.BUP), der er gemt eller sikkerhedskopieret på computeren eller smartenheden, kan om nødvendigt genindlæses på instrumentet. Det gør du ved at slå lagringstilstand til ([Side](#page-55-2) 56) på instrumentet, erstatte sikkerhedskopifilen (.BUP) på instrumentets drev med det, der er på computerdrevet, og derefter slå lagringstilstand fra for at gendanne dataene og indstillingerne i sikkerhedskopieringsområdet.

Du finder detaljerede instruktioner om kopiering af sikkerhedskopifilen på [Side](#page-55-2) 56.

#### *BEMÆRK*

*• Størrelsen af sikkerhedskopifilen (.BUP) afhænger af den datakapacitet, der er oprettet eller gemt på instrumentet. Maksimal størrelse er ca. 618 KB.*

### **Initialisering af instrumentet**

Sikkerhedskopidata og indstillinger for sikkerhedskopiering kan initialiseres på følgende måde.

### **Sletning af sikkerhedskopi**

Denne handling initialiserer alle data og indstillinger i området for sikkerhedskopiering. Hold den højeste hvide tangent og [(b)] (Standby/On) nede samtidig for at tænde for instrumentet.

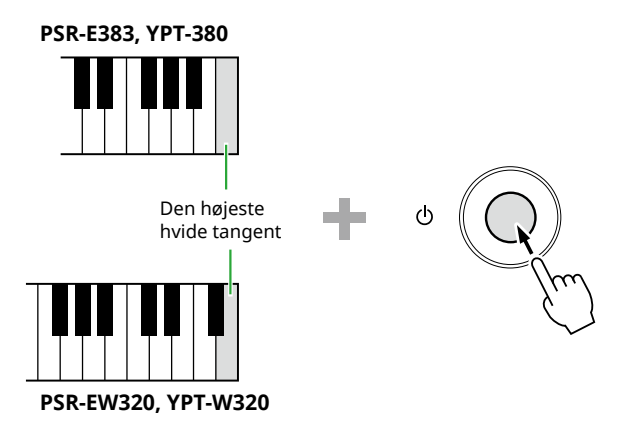

### **Sletning af hukommelse**

Denne handling sletter alle data i Flash-området. Hold den højeste hvide tangent og de tre øverste sorte tangenter nede, samtidig med at du trykker på [ ] (Standby/On) for at tænde instrumentet.

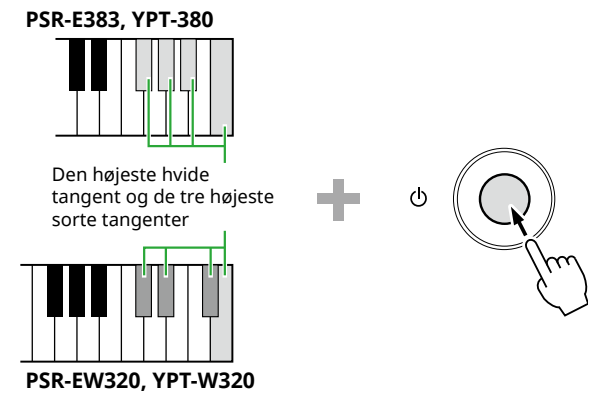

#### OBS!

• Før du udfører sletning af sikkerhedskopi eller sletning af hukommelse, skal du sørge for at gemme vigtige data på en computer eller smartenhed efter behov. Dette skyldes, at sletteoperationen også kan slette data, du har købt.

<span id="page-66-0"></span>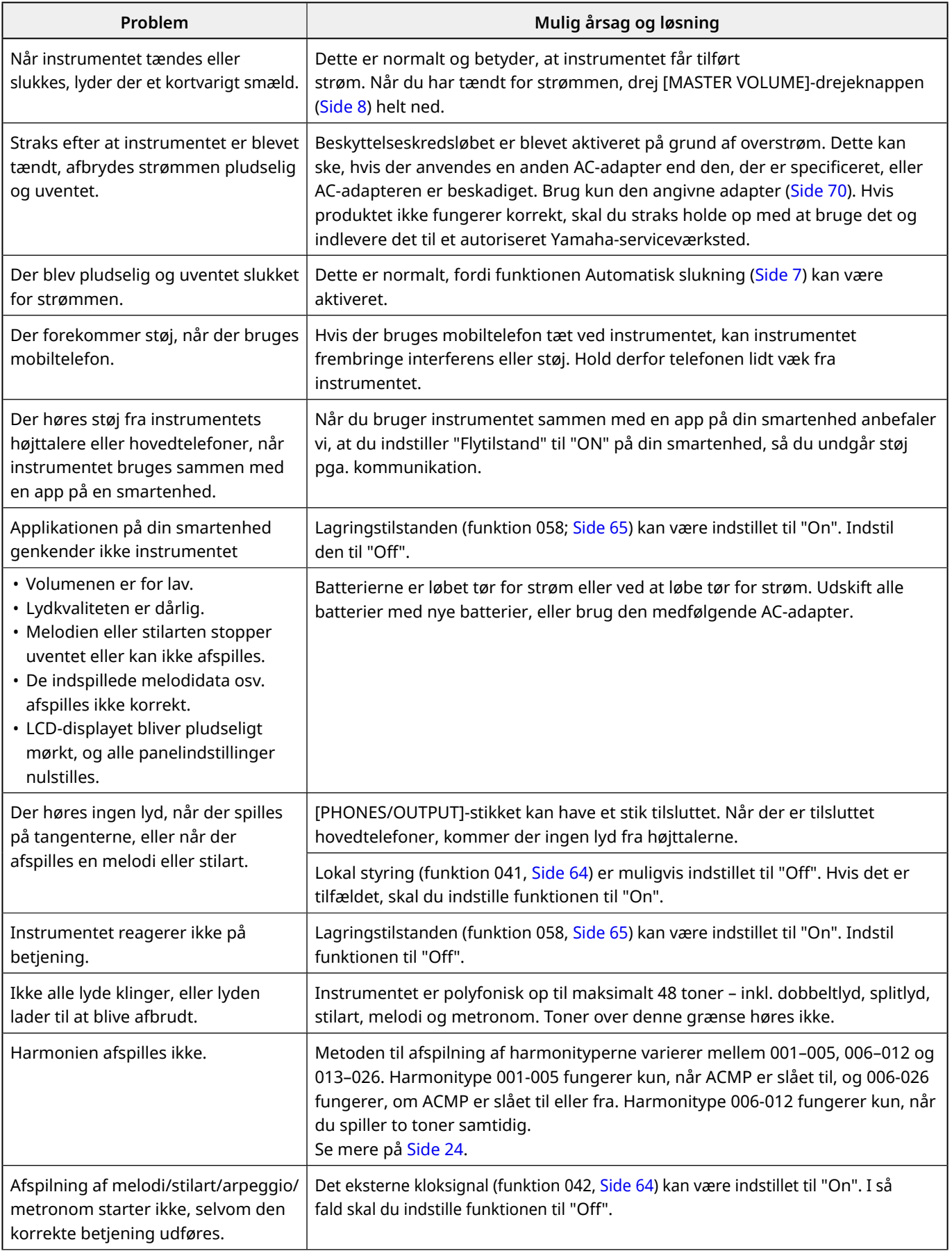

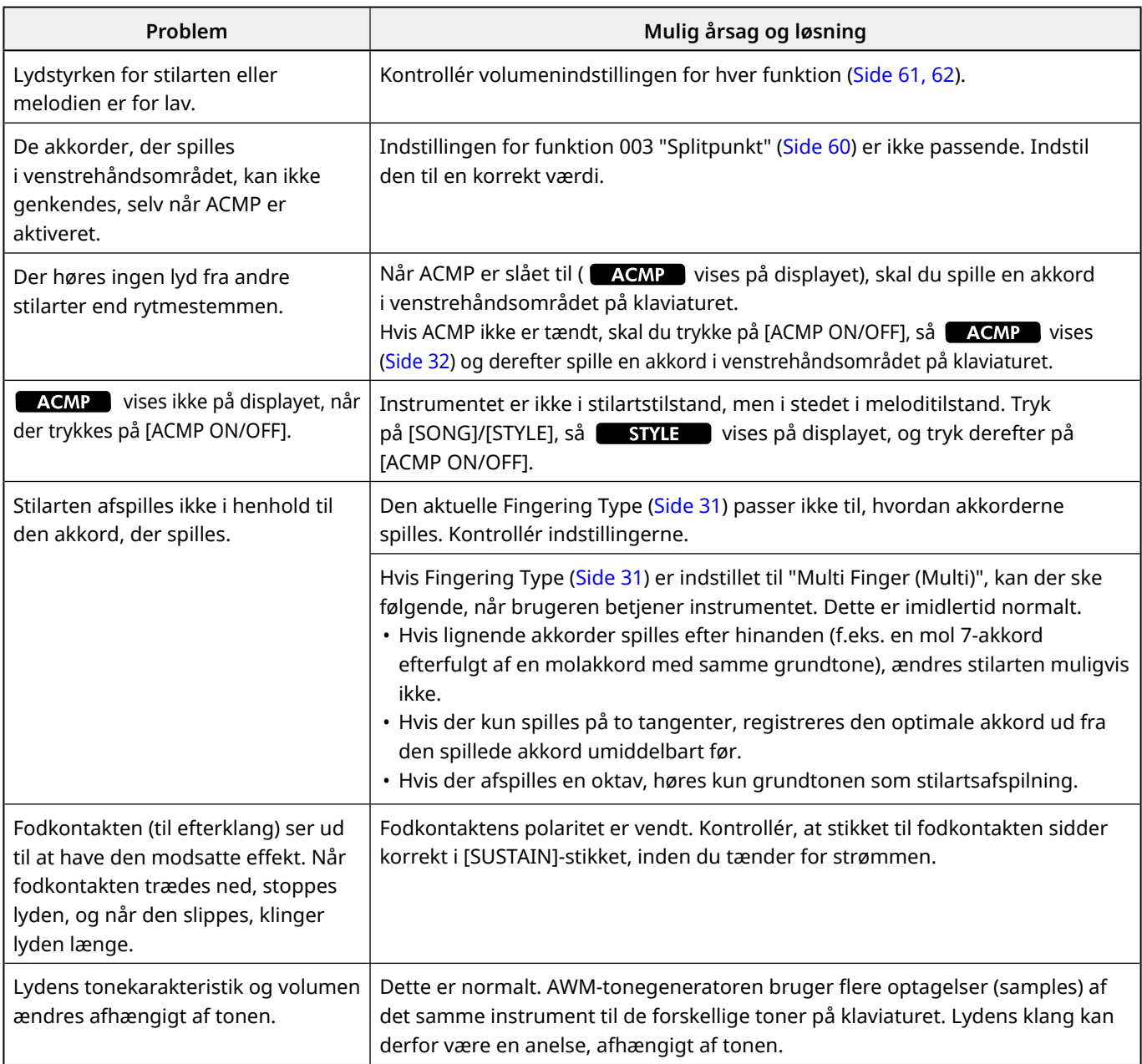

# <span id="page-68-0"></span>Specifikationer

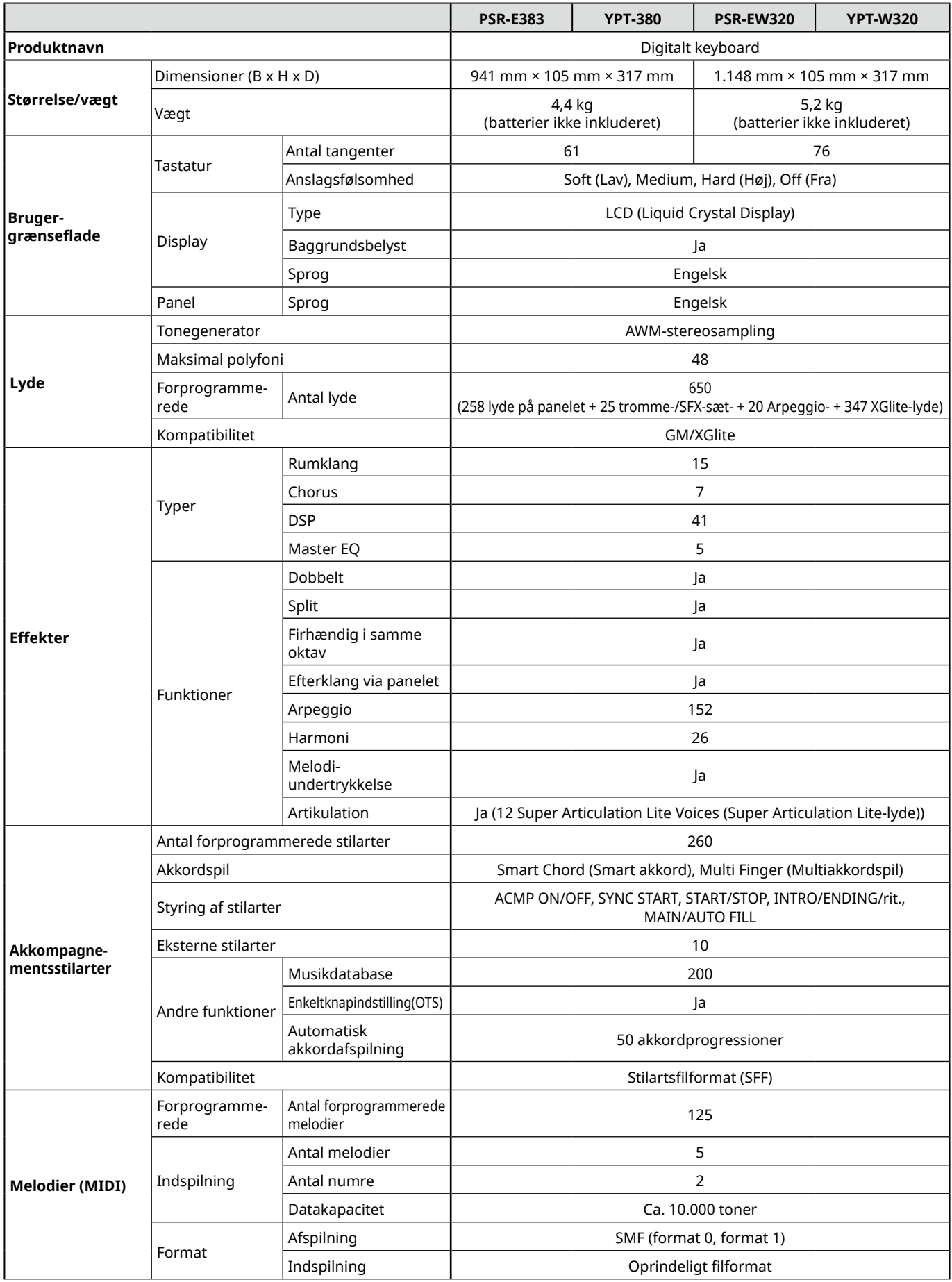

#### Specifikationer

ш

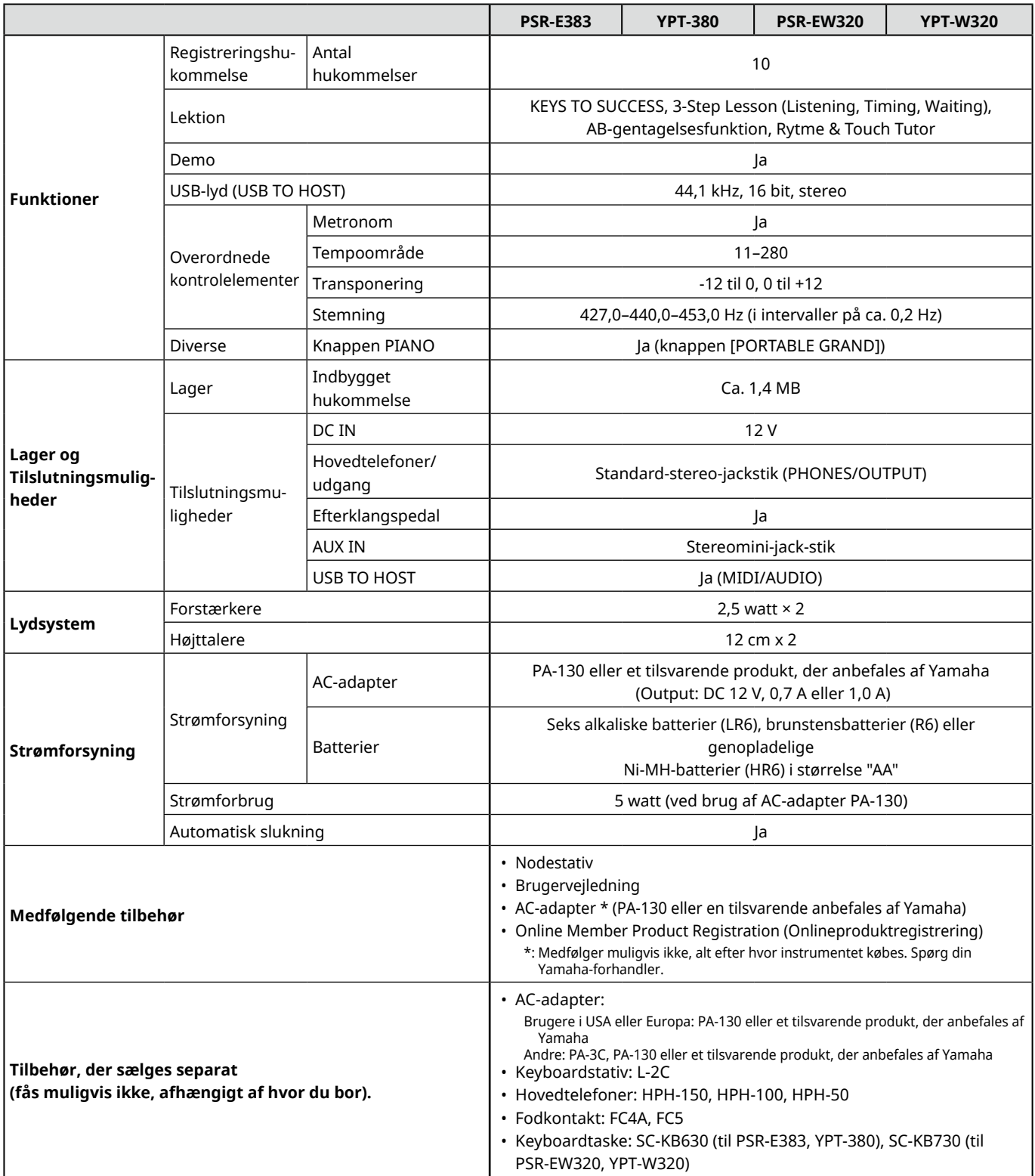

<span id="page-69-1"></span><span id="page-69-0"></span>\* Indholdet af denne vejledning gælder for de seneste specifikationer på tidspunktet for udgivelsen. Du finder den seneste vejledning på Yamahas websted, hvorfra den kan downloades. Da specifikationer, udstyr og tilbehør, der sælges særskilt, ikke nødvendigvis er ens i alle lande, bør du forhøre dig hos din Yamaha-forhandler.

# <span id="page-70-0"></span>**Indeks**

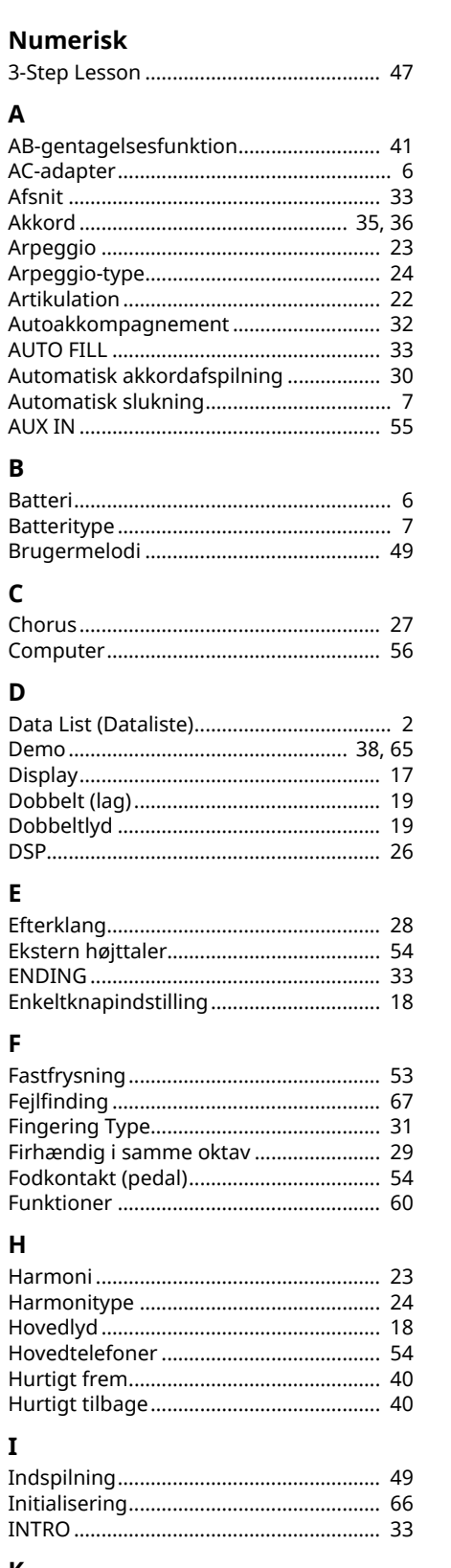

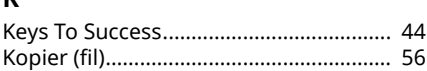

#### $\mathsf{L}$

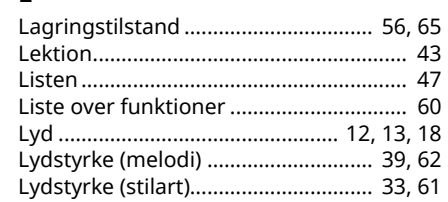

### M

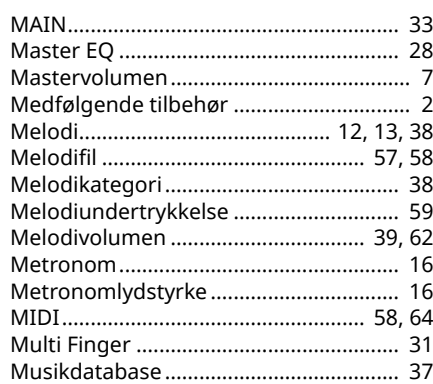

### N

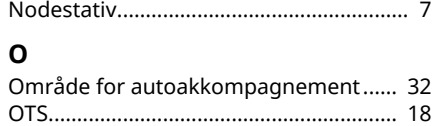

#### P

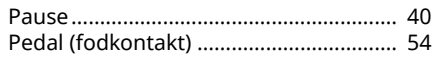

### ${\sf R}$

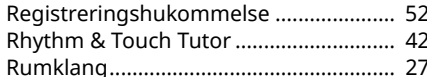

#### $\mathsf{s}$

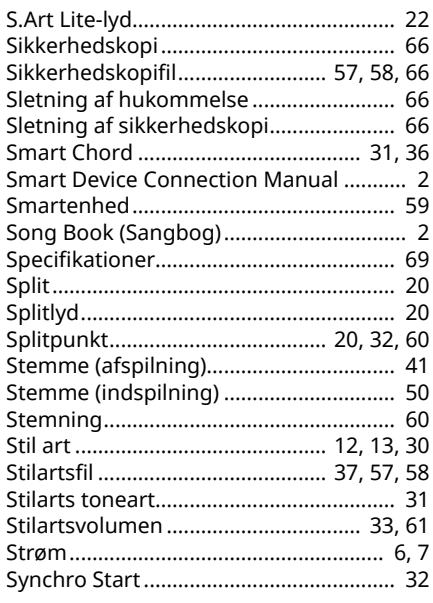

#### $\mathbf{T}$

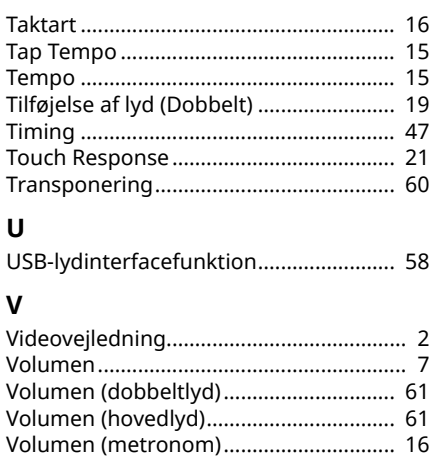

#### $\mathbf{v}$

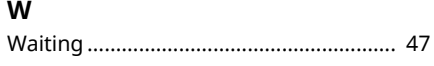

© 2024 Yamaha Corporation Published 06/2024  $LB-BO$